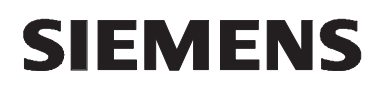

# **MICROMASTER 440 0,12 kW - 250 kW**

**Návod k obsluze - struþný Vydání 07/05** 

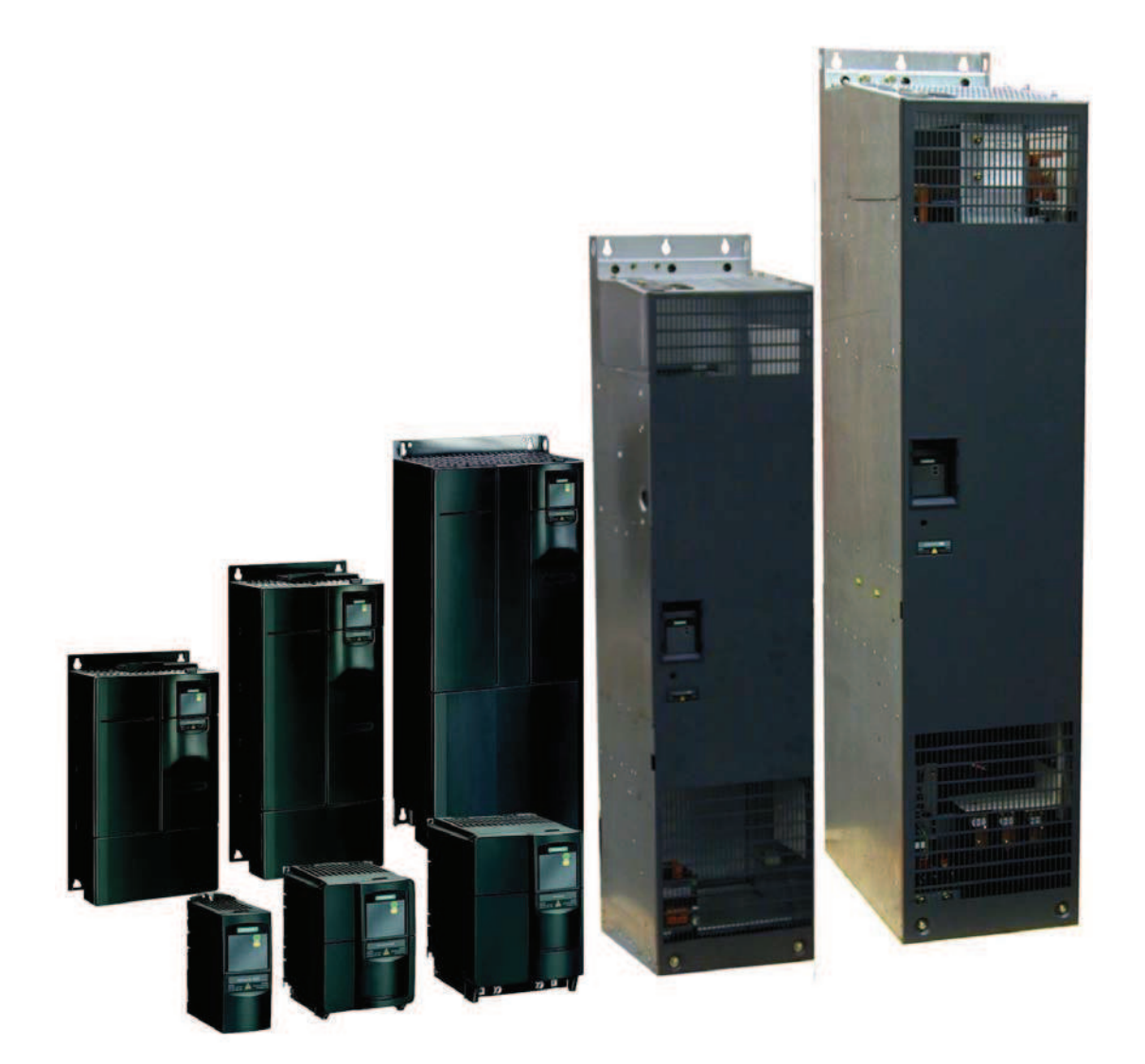

**Uživatelská dokumentace** 

#### **Výstrahy, upozornČní a poznámky**

Cílem následujících výstrah, upozornění a poznámek je zajistit vaši bezpečnost a sloužit jako prostředek k prevenci poškození výrobku a součástí k němu pĜipojených zaĜízení. **Zvláštní výstrahy, upozornČní a poznámky** vztahující se ke konkrétním úkonům jsou uvedeny na začátku příslušných kapitol a znovu pak na kritických místech textu těchto částí příručky. Čtěte prosím tyto informace pozorně, neboť jsou zařazeny s ohledem na vaši osobní bezpečnost a mohou pomoci prodloužit životnost vašeho měniče kmitočtu MICROMASTER 440 a zařízení, která k němu připojujete.

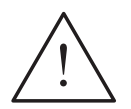

#### **VÝSTRAHY**

- Části tohoto zařízení jsou pod nebezpečným napětím. Zařízení ovládá rotující mechanické součástky, které mohou být nebezpečné. Jednání v rozporu s výstrahami nebo nedodržení pokynů obsažených v této uživatelské příručce může mít za následek smrt, závažný úraz nebo vážnou škodu na majetku.
- ▶ Toto zařízení by měly používat pouze osoby s odpovídající kvalifikací, a to až po seznámení se všemi bezpečnostními předpisy a s postupy instalace. provozu a údržby uvedenými v této příručce. Úspěšný a bezpečný provoz zařízení je podmíněn správným zacházením s ním, správnou instalací, užíváním a údržbou.
- $\triangleright$  Kondenzátory stejnosměrných meziobvodů zůstávají nabité po dobu 5 min po odpojení od zdroje el. napČtí. Není proto dovoleno manipulovat s moduly po dobu 5 min po odpojení od zdroje el. napětí. Napětí v hnací jednotce se během této doby vybije.
- ► Přístroj poskytuje interní jištění motoru proti přetížení v souladu s UL 508C, část 42 (viz P0610 a P0335). Tepelná časová konstanta motoru l<sup>2</sup>t je standardně aktivována. Ochranu motoru proti přetížení lze také zajistit připojením externího pozistoru s kladnou teplotní charakteristikou (PTC) nebo teplotního čidla KTY84 (ve standardním nastavení P0601 neaktivní).
- $\triangleright$  Přístroj lze používat v obvodech s proudy, jejichž efektivní hodnota nepřesáhne 10 000 ampérů (RMS), při maximálním napětí 230/460/575 V a při ochraně pojistkou typu H, J nebo K, přerušovačem obvodu nebo řídicí jednotkou motoru s vlastním zabezpečením.
- $\triangleright$  Používejte výhradně měděné vodiče určené pro provoz při teplotách do 60/75 $\mathrm{^{°C},}$ třída 1, jak je uvedeno v tomto Návodu k použití.
- ► Napájecí vstup, svorky stejnosměrného meziobvodu a svorky pro připojení motoru vykazují nebezpečné napětí i pokud motor není spuštěn. Po vypnutí přístroje vyčkejte se započetím instalačních prací 5 minut, než se přístroj vybije.

#### **POZNÁMKA**

- $\triangleright$  Před instalací a uvedením měniče do provozu si pozorně prostudujte všechny bezpečnostní předpisy a upozornění včetně výstražných štítků na zařízení.
- ▶ Udržujte výstražné štítky čitelné a chybějící nebo poškozené štítky nahraďte.
- $\triangleright$  Maximální povolená teplota prostředí je:
	- Pro konstrukční velikosti A–F:
		- 50 °C při konstantním krouticím momentu (CT) a 100 % povoleného výstupního proudu.
		- 40 °C pĜi promČnném krouticím momentu (VT) a 100 % povoleného výstupního proudu.
	- Pro konstrukční velikosti FX a GX 40 °C při 100 % povoleného výstupního proudu.

#### Obsah

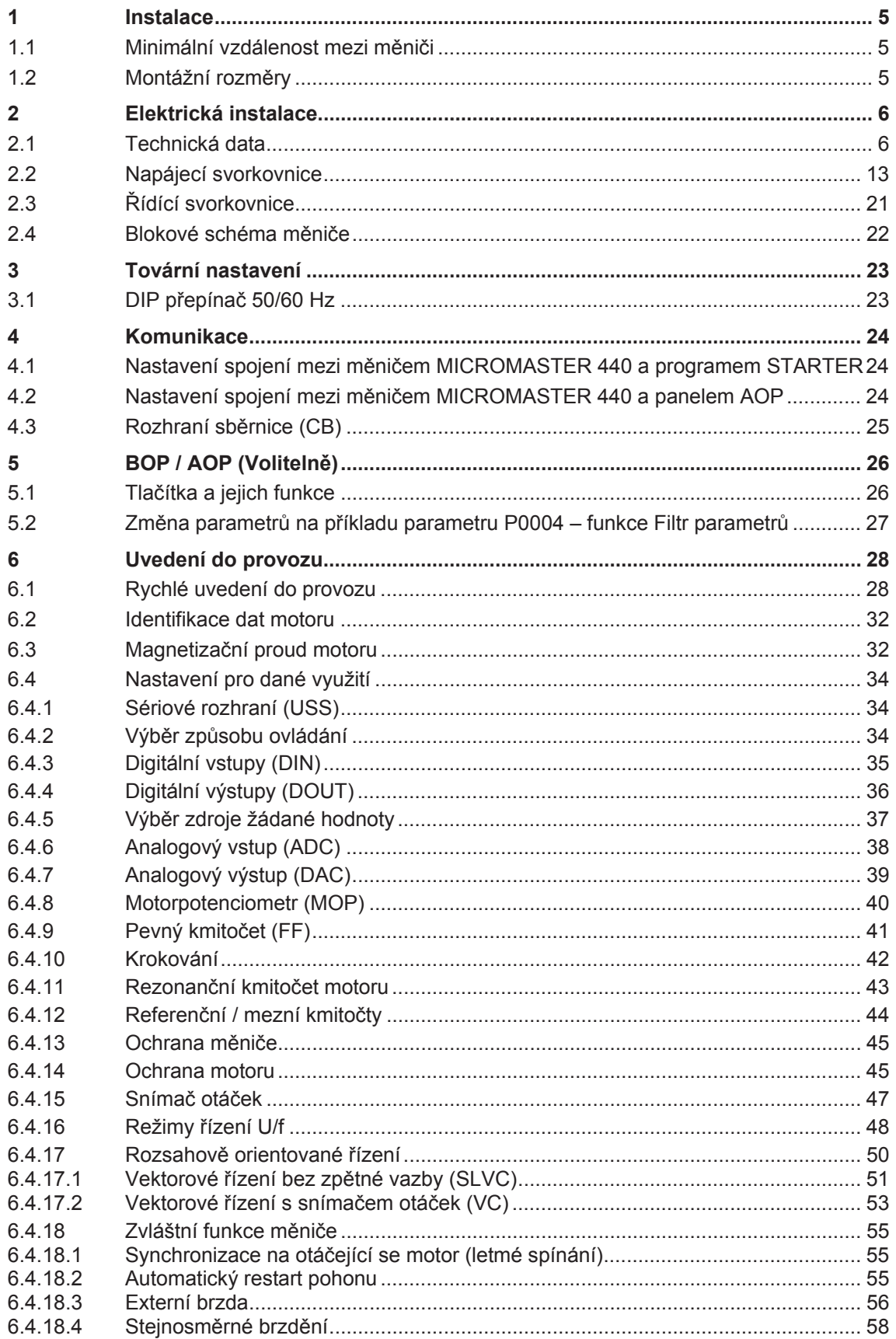

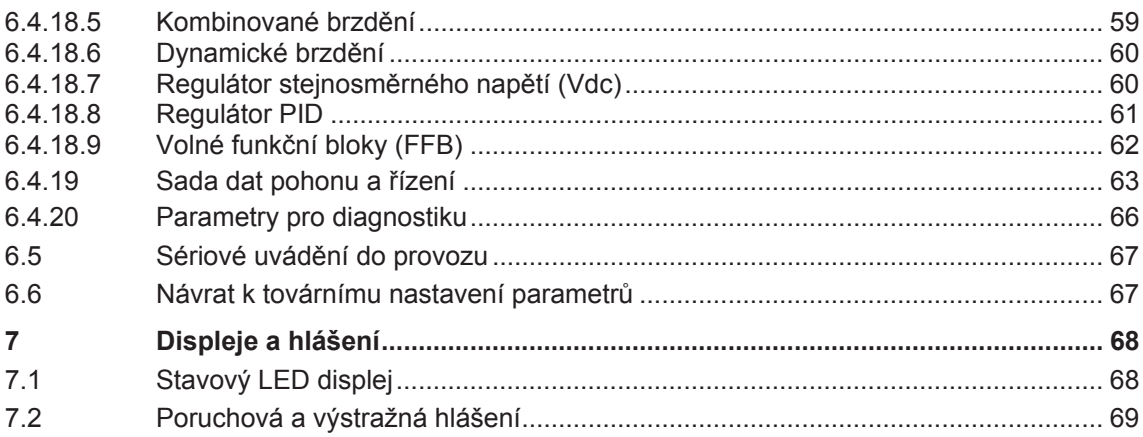

# **1 Instalace**

## 1.1 Minimální vzdálenost mezi měniči

Měniče je možné montovat vedle sebe. V případě montáže měničů nad sebe je nutné dodržet specifické podmínky vyžadované daným prostředím.

Nezávisle na těchto podmínkách je nutné dodržet níže uvedené minimální vzdálenosti.

- ≻ Konstrukční velikosti A, B, C nad i pod měničem 100 mm
- ▶ Konstrukční velikosti D, E nad i pod měničem 300 mm
- → Konstrukční velikost F nad i pod měničem 350 mm

- 
- 

≻ Konstrukční velikosti FX, GX nad měničem 250 mm

pod měničem 150 mm před měničem 40 mm (FX), 50 mm (GX)

## **1.2 Montážní rozmČry**

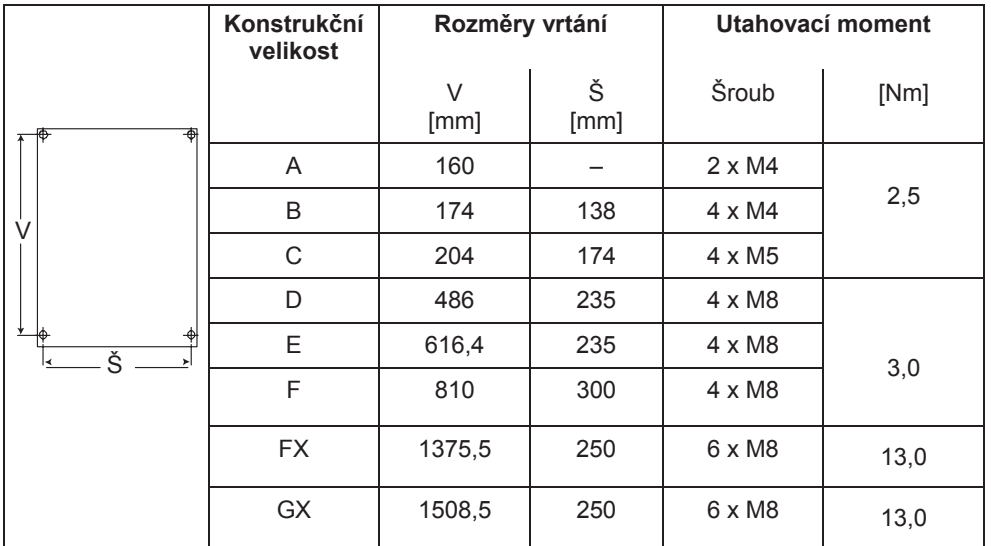

Obrázek 1-1 Montážní rozměry

## **2.2 Napájecí svorkovnice**

Přístup ke svorkovnicím získáte odejmutím předního krytu.

- ≻ Konstrukční velikost A (Obrázek 2-1)
- ¾ Konstrukþní velikosti B a C (Obrázek 2-2)
- ≻ Konstrukční velikosti D a E (Obrázek 2-3)
- ¾ Konstrukþní velikost F (Obrázek 2-4)
- ≻ Konstrukční velikosti FX a GX (Obrázek 2-5)
- ⊁ Pohled na zapojení měniče konstrukční velikosti A–F (Obrázek 2-6)
- ≻ Pohled na zapojení měniče konstrukční velikosti FX (Obrázek 2-7)
- ▶ Pohled na zapojení měniče konstrukční velikosti GX (Obrázek 2-8)

## **Konstrukþní velikost A**

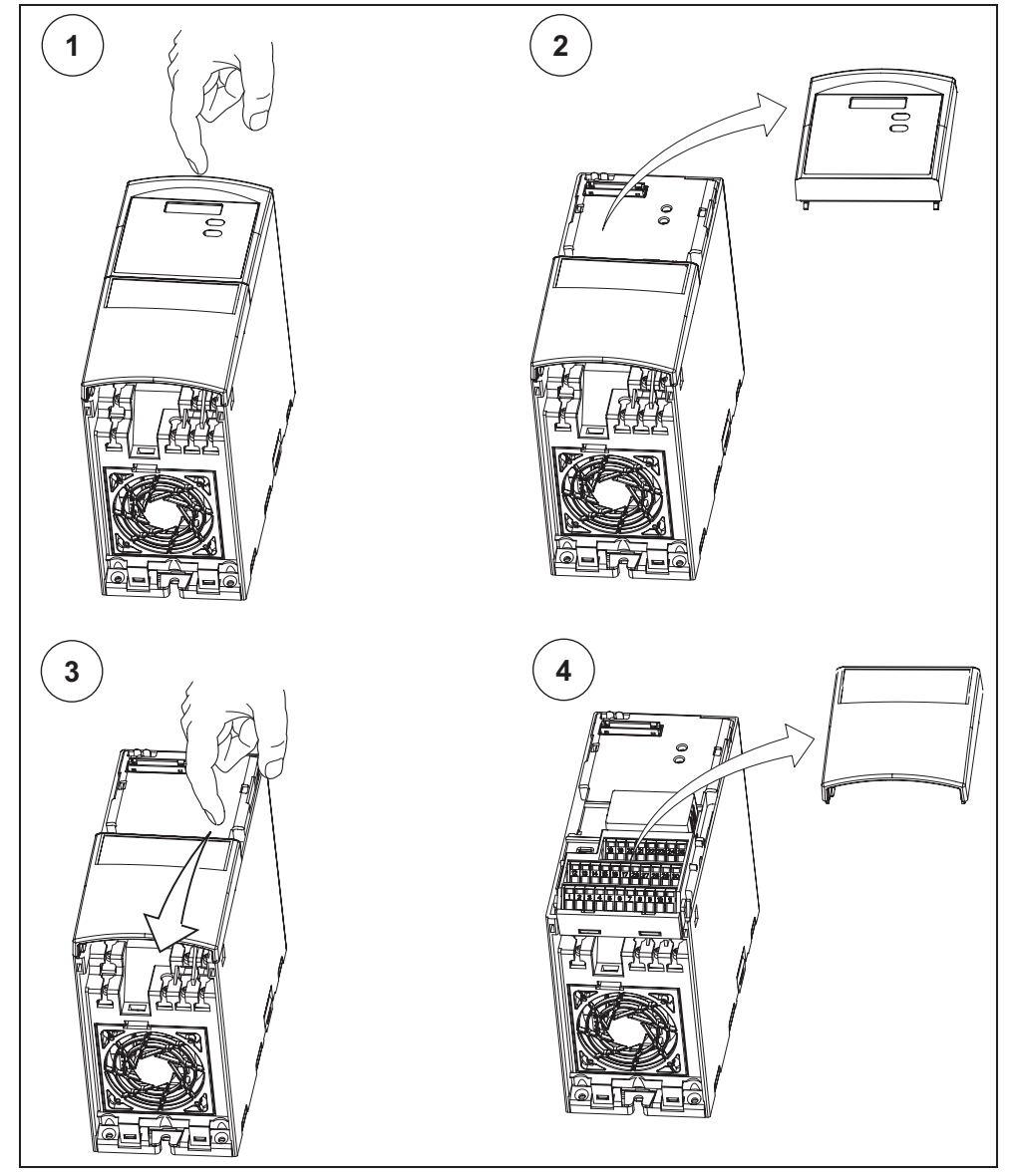

Obrázek 2-1 Sejmutí předního krytu (konstrukční velikost A)

## **Konstrukþní velikosti B a C**

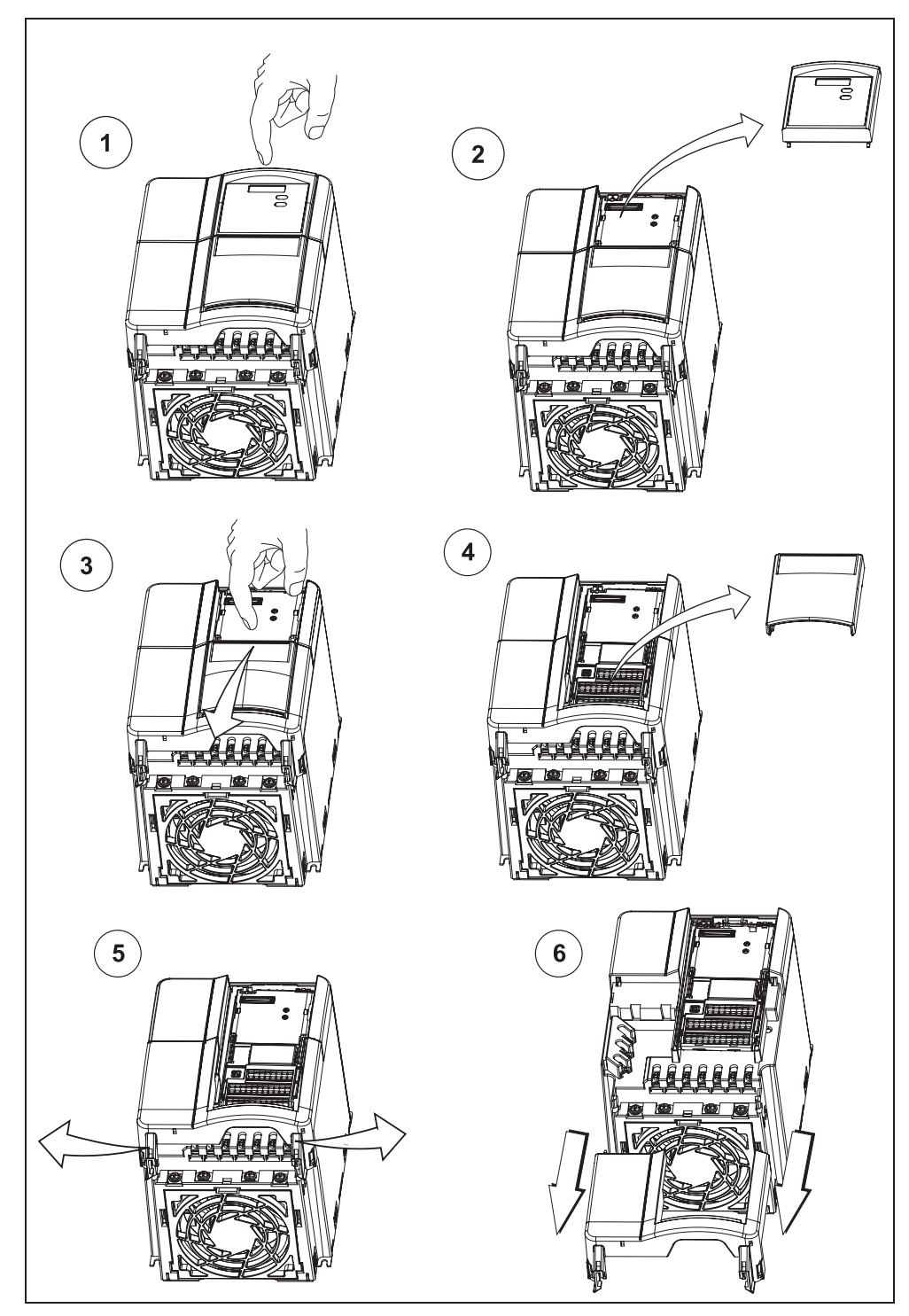

Obrázek 2-2 Sejmutí předního krytu (konstrukční velikosti B a C)

#### **Konstrukþní velikosti D a E**

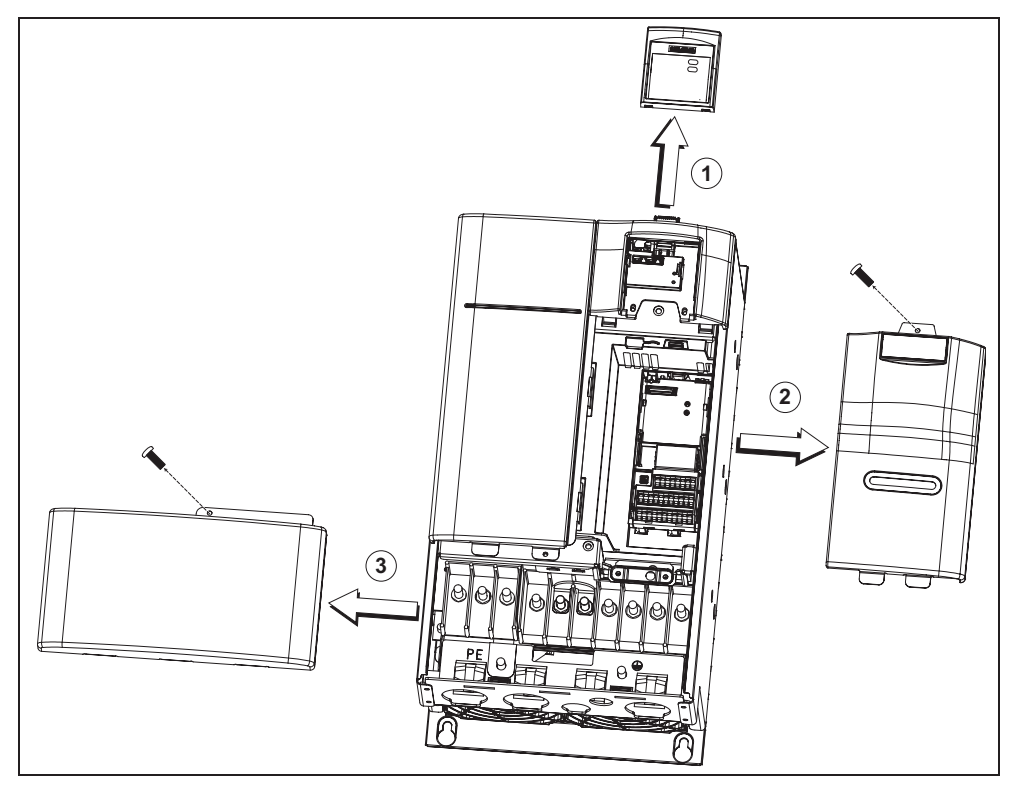

Obrázek 2-3 Sejmutí předního krytu (konstrukční velikosti D a E)

#### **Konstrukþní velikost F**

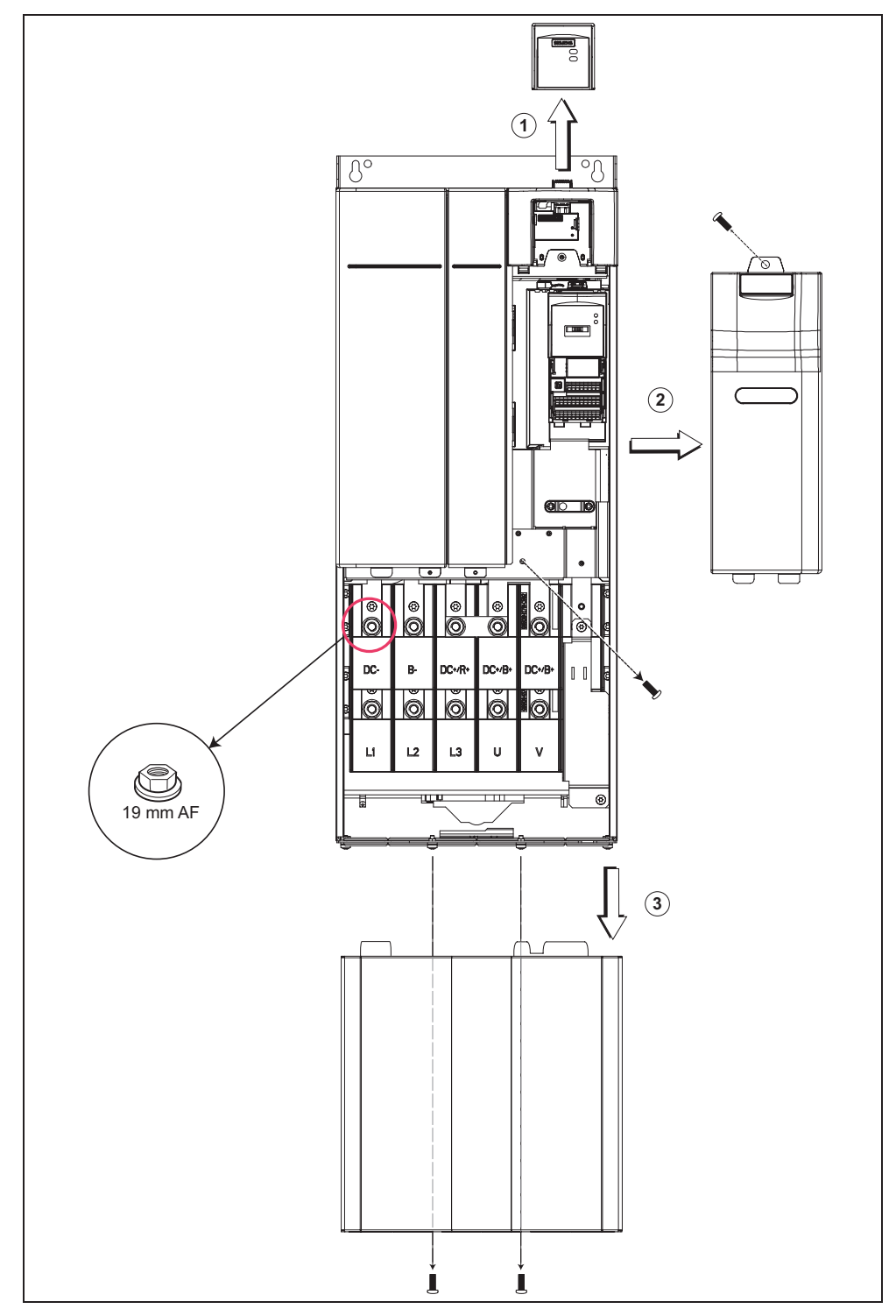

Obrázek 2-4 Sejmutí předního krytu (konstrukční velikost F)

#### **Konstrukþní velikosti FX a GX**

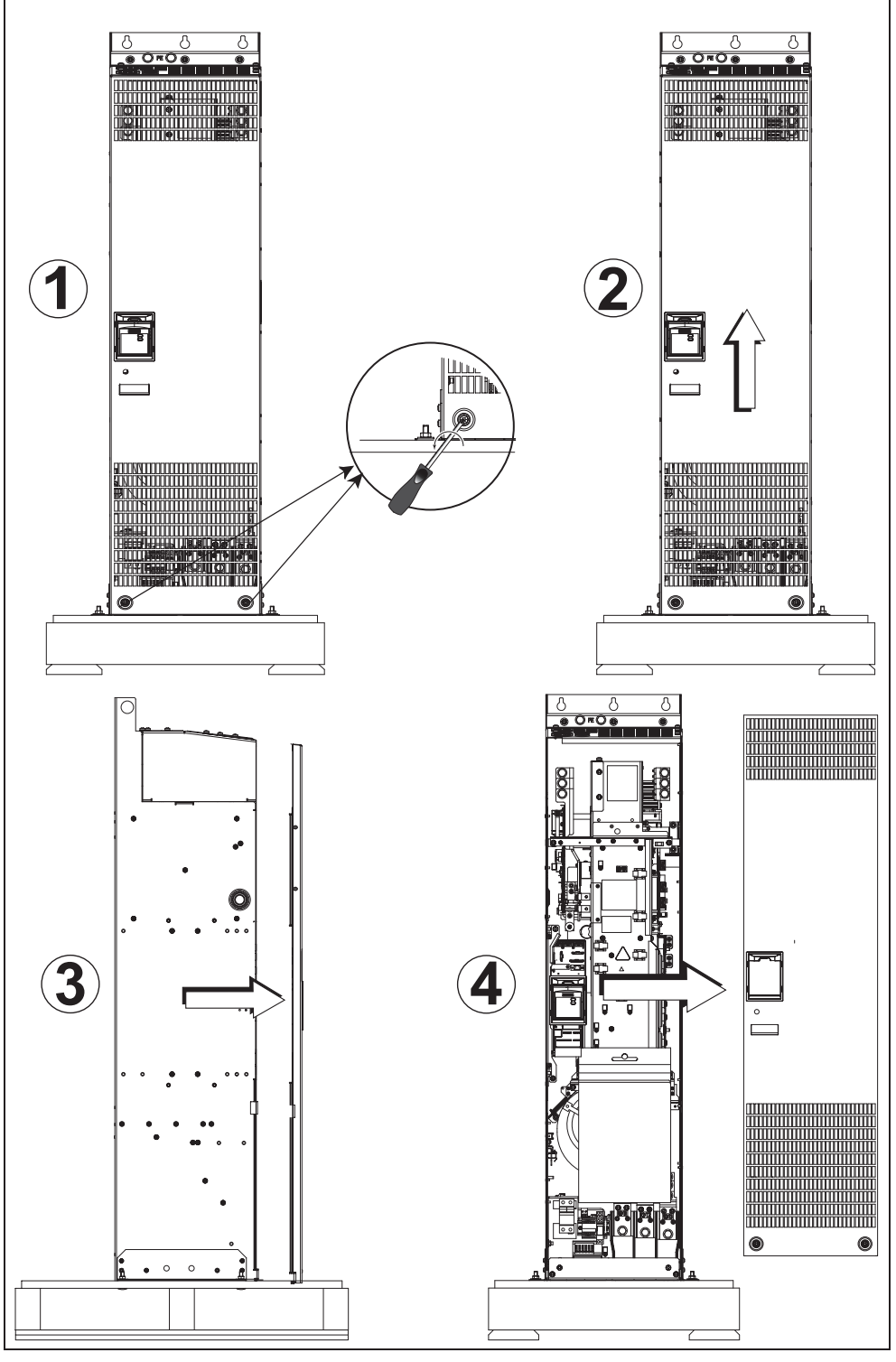

Obrázek 2-5 Sejmutí předního krytu (konstrukční velikosti FX a GX)

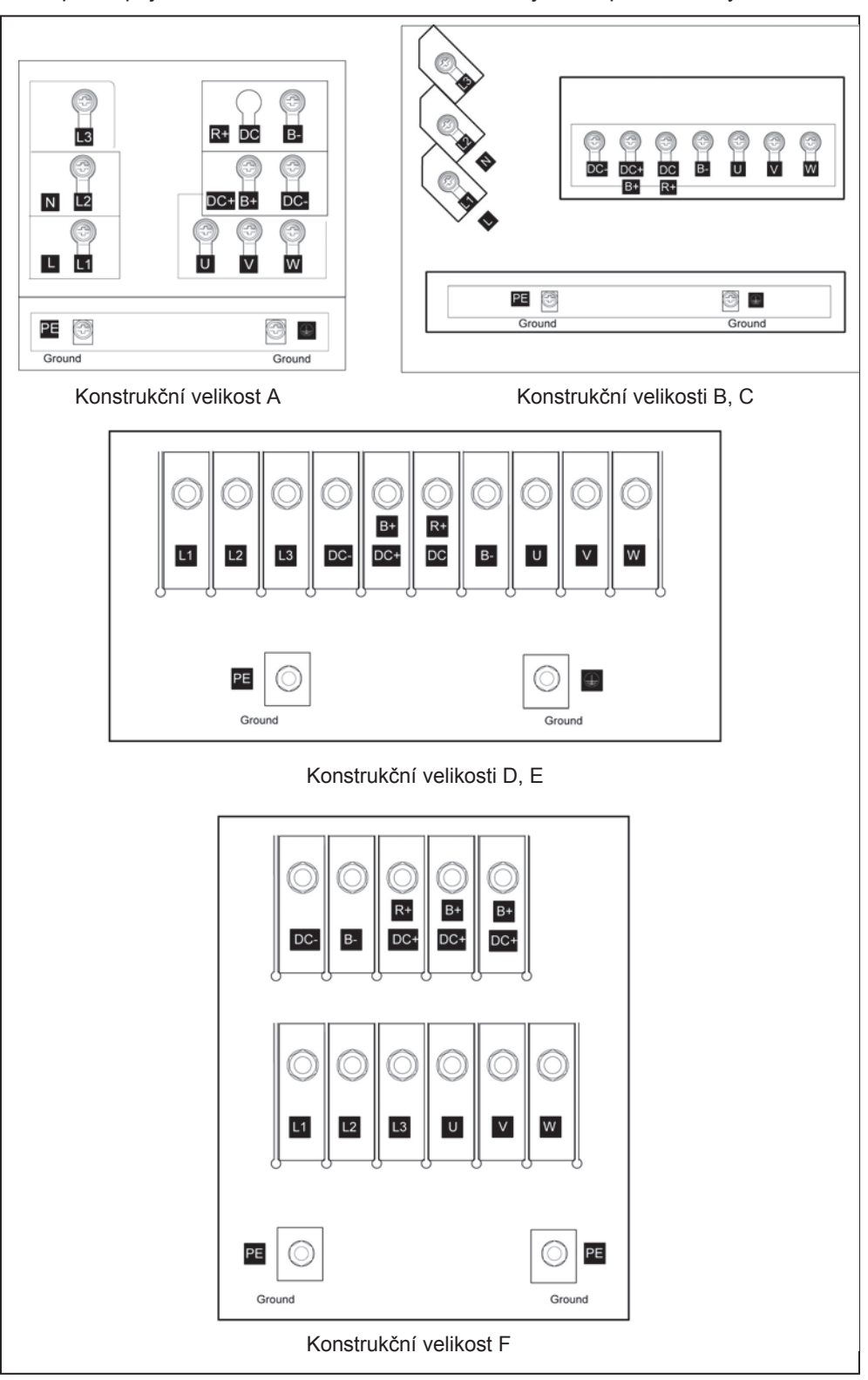

Přístup k napájení a svorkovnici motoru získáte odejmutím předního krytu.

Obrázek 2-6 Svorkovnice měničů konstrukčních velikostí A-F

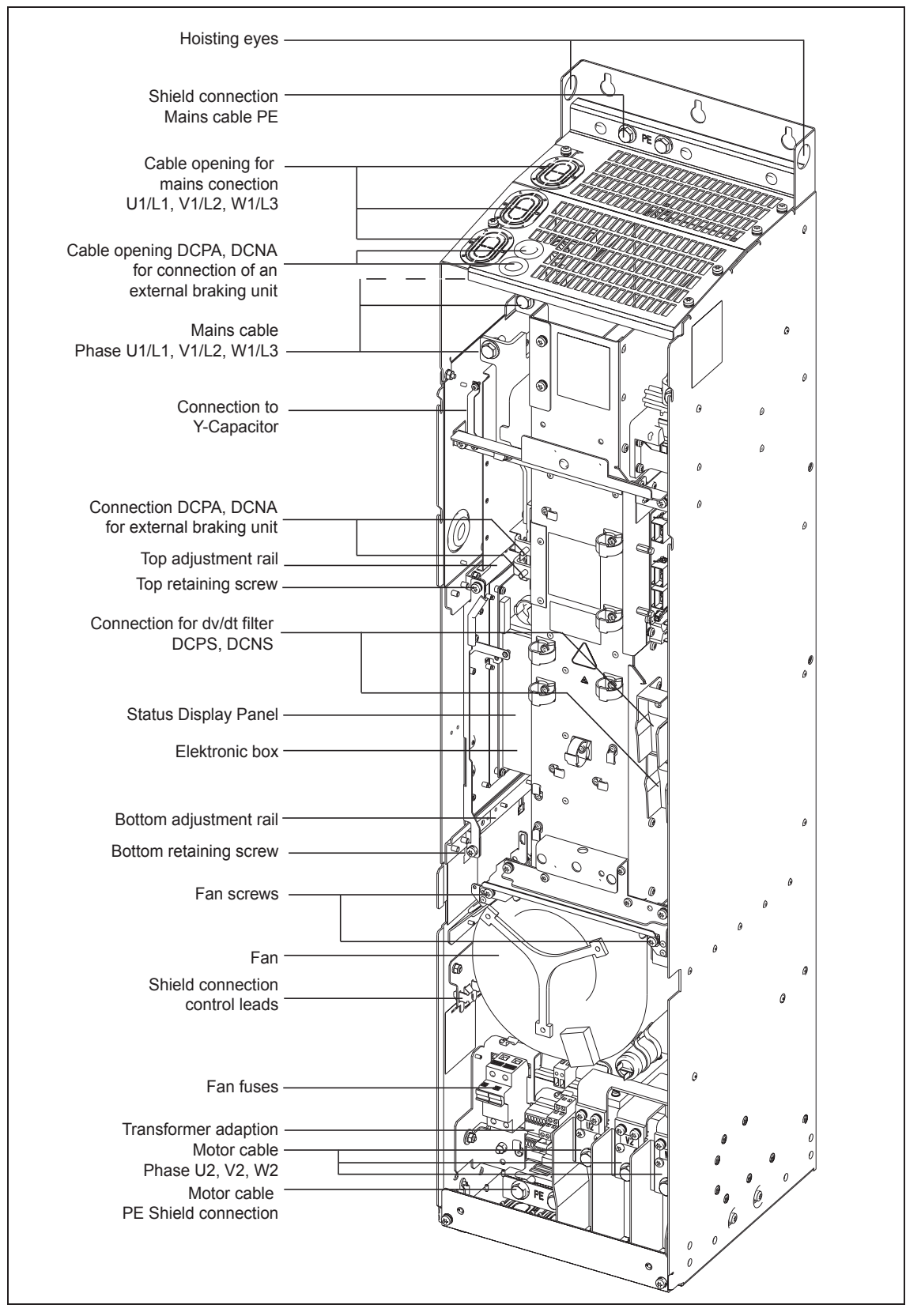

Obrázek 2-7 Pohled na zapojení měniče konstrukční velikosti FX

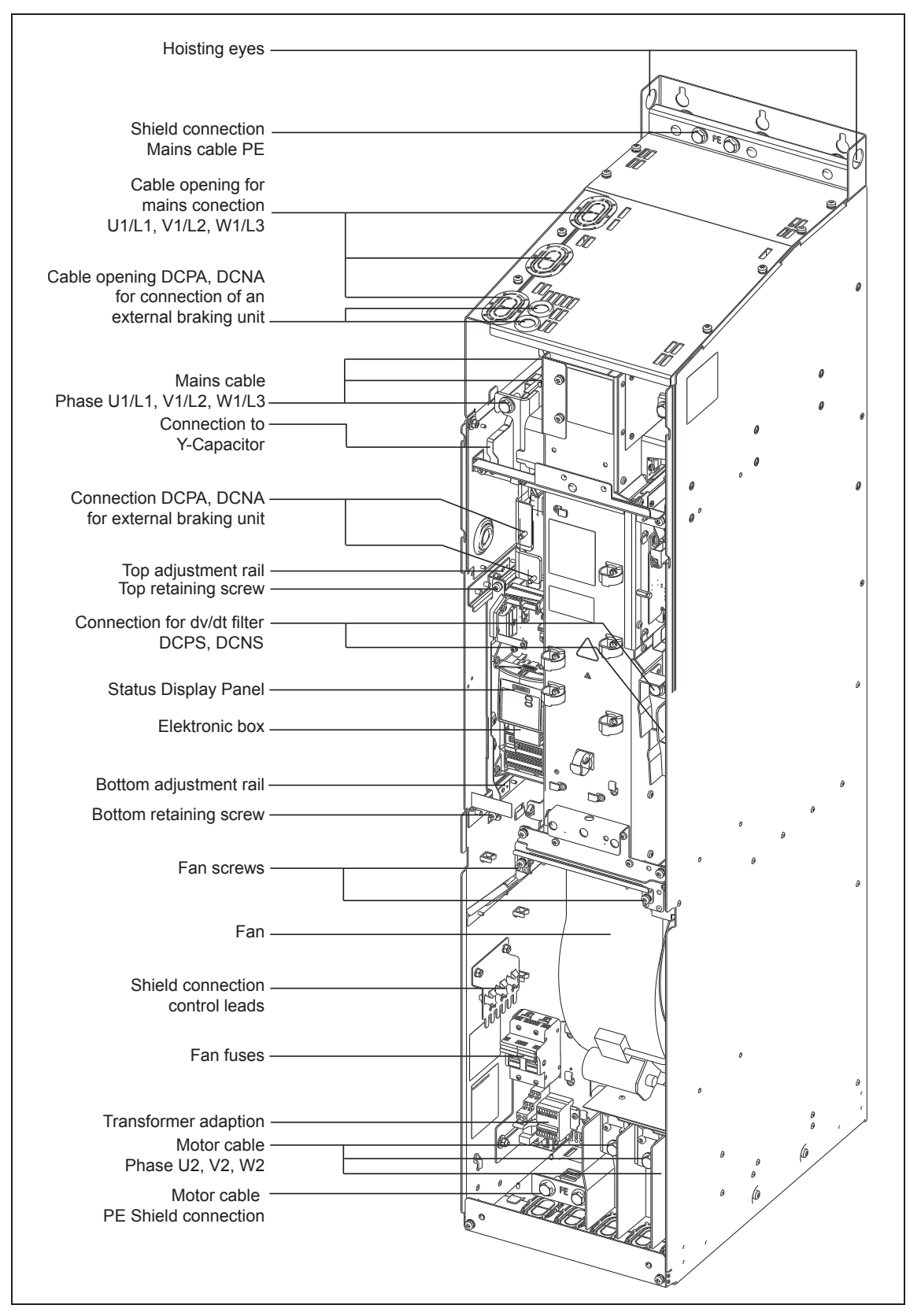

Obrázek 2-8 Pohled na zapojení měniče konstrukční velikosti GX

# **2.3 ěídící svorkovnice**

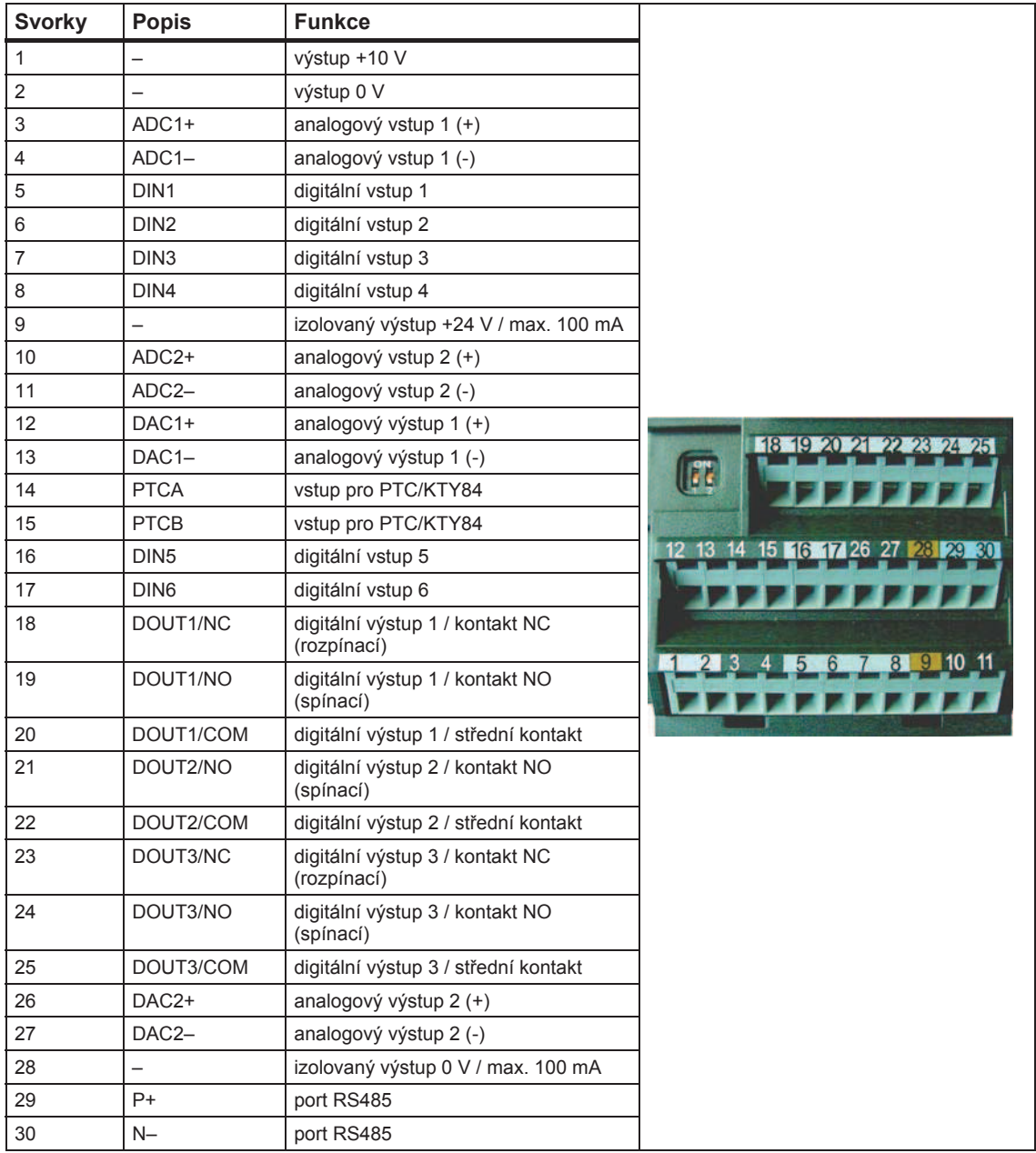

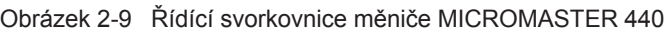

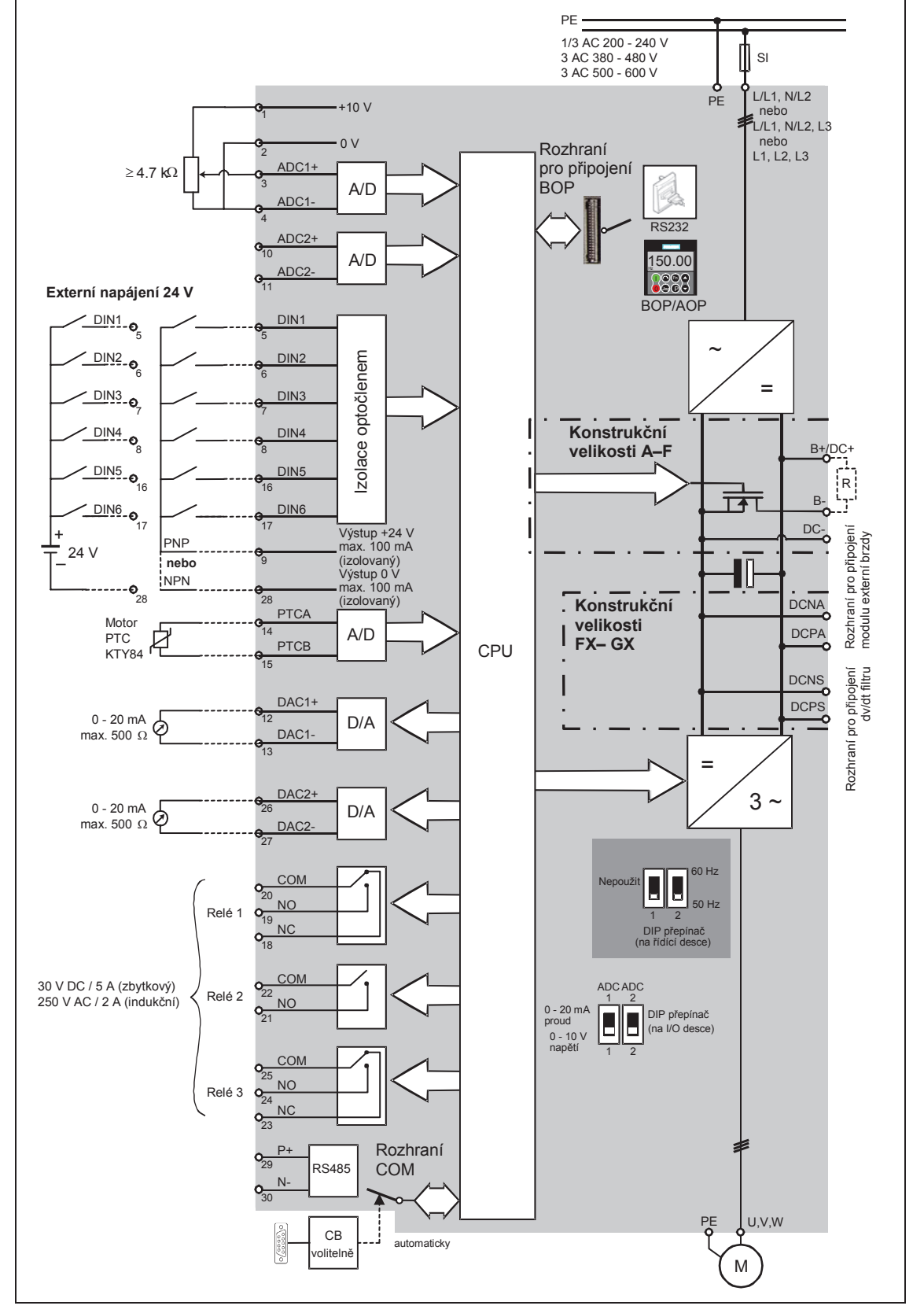

## 2.4 Blokové schéma měniče

Obrázek 2-10 Blokové schéma měniče

# **3 Tovární nastavení**

Měniče kmitočtu MICROMASTER 440 jsou již z výroby nastaveny a není proto nutné je dodatečně nastavovat; mohou být ihned používány. Je však nutné, aby parametry motoru (P0304, P0305, P0307, P0310) při výrobě nastavené na parametry čtyřpólového třífázového indukčního motoru Siemens 1LA7, odpovídaly jmenovitým hodnotám zapojeného motoru (uvedeným na typovém štítku motoru).

#### **Další tovární nastavení:**

- 
- $\triangleright$  Výběr způsobu ovládání P0700 = 2 (digitální vstup, viz Obrázek 3-1)
- ¾ Volba zdroje žádané hodnoty P1000 = 2 (analogový vstup, viz Obrázek 3-1)
- ¾ Chlazení motoru  $P0335 = 0$
- ¾ Proudový limit motoru  $P0640 = 150 %$
- $\triangleright$  Min. kmitočet  $P1080 = 0$  Hz
- $\triangleright$  Max. kmitočet  $P1082 = 50$  Hz
- $\triangleright$  Doba rozběhu motoru  $P1120 = 10 s$
- $\geq$  Doba doběhu motoru  $P1121 = 10 s$
- $\triangleright$  Režimy řízení

DIP1(1,2) = OFF<br>ADC1 = ADC2 =<br>= 0 - 10 V 18 19 20 21 22 23 24 25  $13$ **Analogový výstup**  10

P1300 = 0 **Obrázek 3-1** Tovární nastavení vstupů

| Vstup/Výstup      | <b>Svorky</b> | <b>Parametr</b> | <b>Funkce</b>                            |
|-------------------|---------------|-----------------|------------------------------------------|
| digitální vstup 1 | 5             | $P0701 = 1$     | ZAP/VYP1<br>(1/O)                        |
| digitální vstup 2 | 6             | $P0702 = 12$    | $(\mathcal{F} \mathcal{F})$<br>reverzace |
| digitální vstup 3 |               | $P0703 = 9$     | potvrzení poruchy<br>(Ack)               |
| digitální vstup 4 | 8             | $P0704 = 15$    | potvrzení poruchy                        |
| digitální vstup 5 | 16            | $P0705 = 15$    | fixní žádaná hodnota (přímý výběr)       |
| digitální vstup 6 | 17            | $P0706 = 15$    | fixní žádaná hodnota (přímý výběr)       |
| digitální vstup 7 | přes ADC1     | $P0707 = 0$     | fixní žádaná hodnota (přímý výběr)       |
| digitální vstup 8 | přes ADC2     | $P0708 = 0$     | digitální vstup deaktivován              |

## **3.1 DIP pĜepínaþ 50/60 Hz**

Na měniči MICROMASTER je standardně frekvence sítě 50 Hz. Pro motory navržené pro práci v síti s frekvencí 60 Hz lze změnu standardně nastavené frekvence měniče provést pomocí přepínače DIP na přední stěně měniče.

¾ Poloha Vypnuto: Implicitní nastavení pro Evropu (jmenovitý kmitočet motoru = 50 Hz, výkon uváděn v kW apod.).

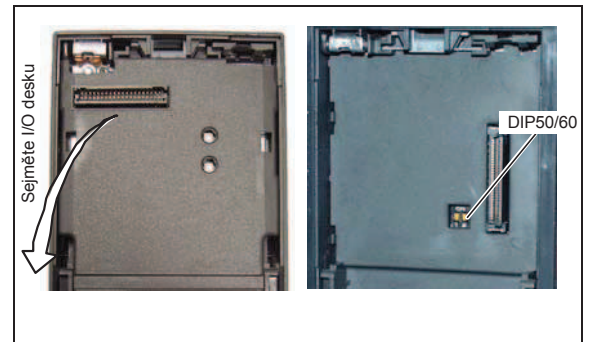

¾ Poloha Zapnuto: Implicitní nastavení pro Severní Ameriku (jmenovitý kmitočet motoru = 60 Hz, výkon uváděn v hp apod.).

# **4 Komunikace**

## **4.1 Nastavení spojení mezi mČniþem MICROMASTER 440 a programem STARTER**

Chcete-li nastavit spojení mezi programem STARTER a měničem MICROMASTER 440, budete potřebovat následující volitelné komponenty:

- $\triangleright$  Sada pro připojení měniče k počítači
- ▶ BOP pokud budete měnit standardní USS nastavení (viz Část 6.4.1 "Sériové rozhraní (USS), která jsou již uložena v měniči MICROMASTER 440

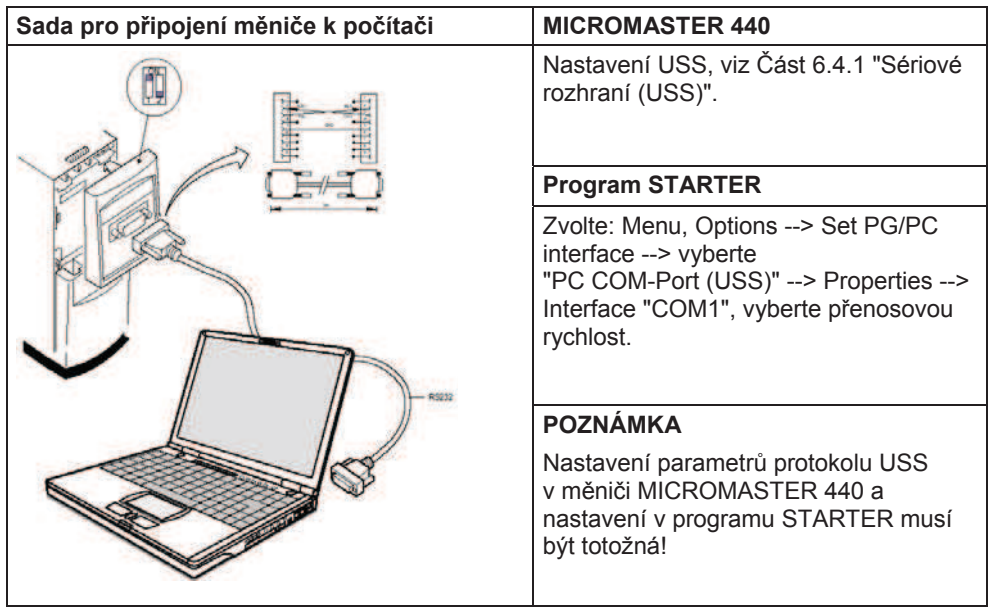

## **4.2 Nastavení spojení mezi mČniþem MICROMASTER 440 a panelem AOP**

- ¾ Komunikace mezi AOP a MM440 je založena na USS protokolu, podobnČ jako v případě programu STARTER a MM440.
- $\triangleright$  Na rozdíl od BOP by příslušné parametry jak pro MM440 tak pro AOP měly být nastaveny, pokud nebyla provedena automatická detekce rozhraní (viz Tabulka 4–1).
- ▶ Pomocí volitelných součástí lze AOP panel připojit ke komunikačnímu rozhraní (viz Tabulka 4–1).

#### Tabulka 4-1

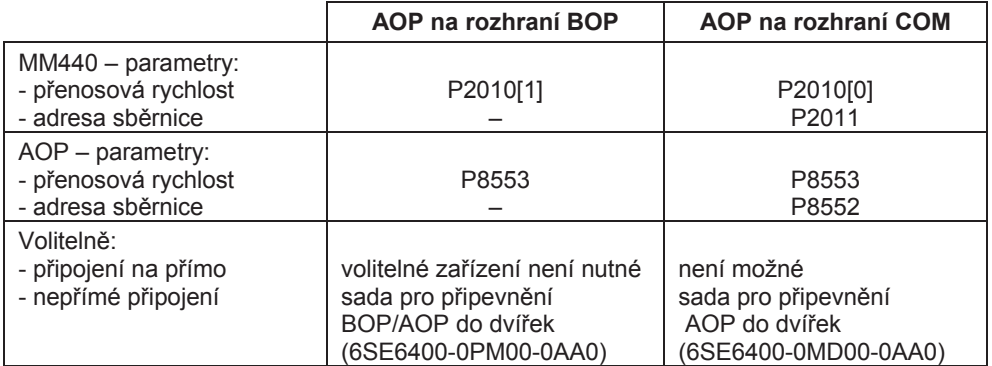

#### **AOP jako Ĝídící jednotka**

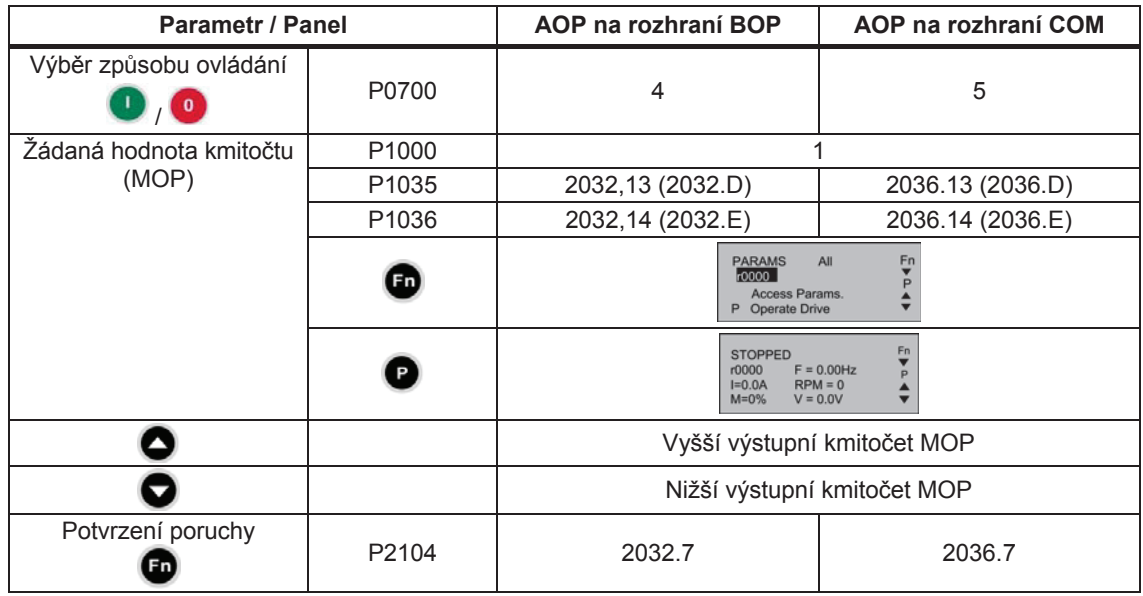

· Potvrzení přijetí chybového hlášení lze provést přes AOP nezávisle parametry P0700 nebo P1000.

## **4.3 Rozhraní sbČrnice (CB)**

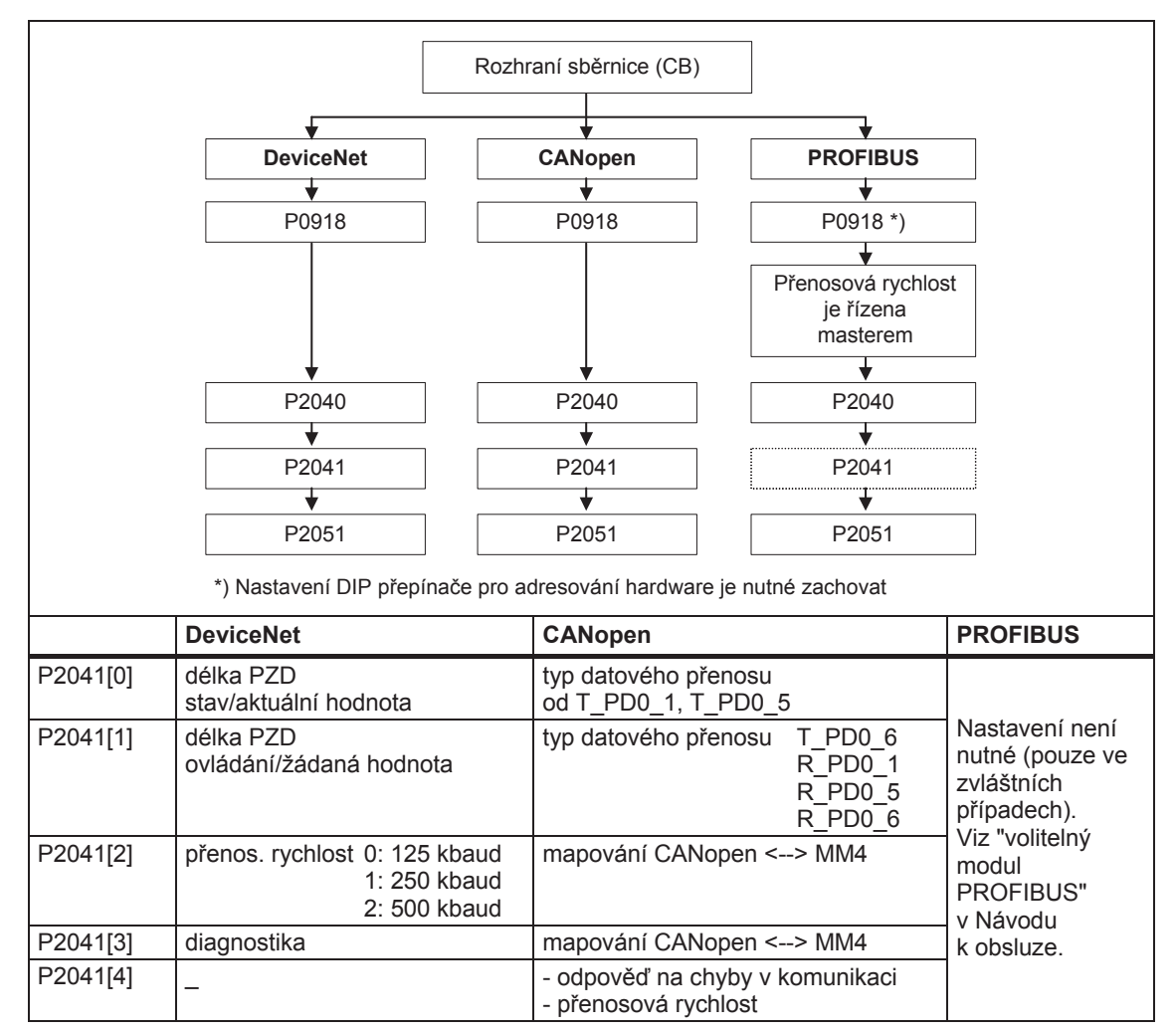

 $\frac{1}{2}$ 

 $15000$ 

# **5 BOP / AOP (VolitelnČ)**

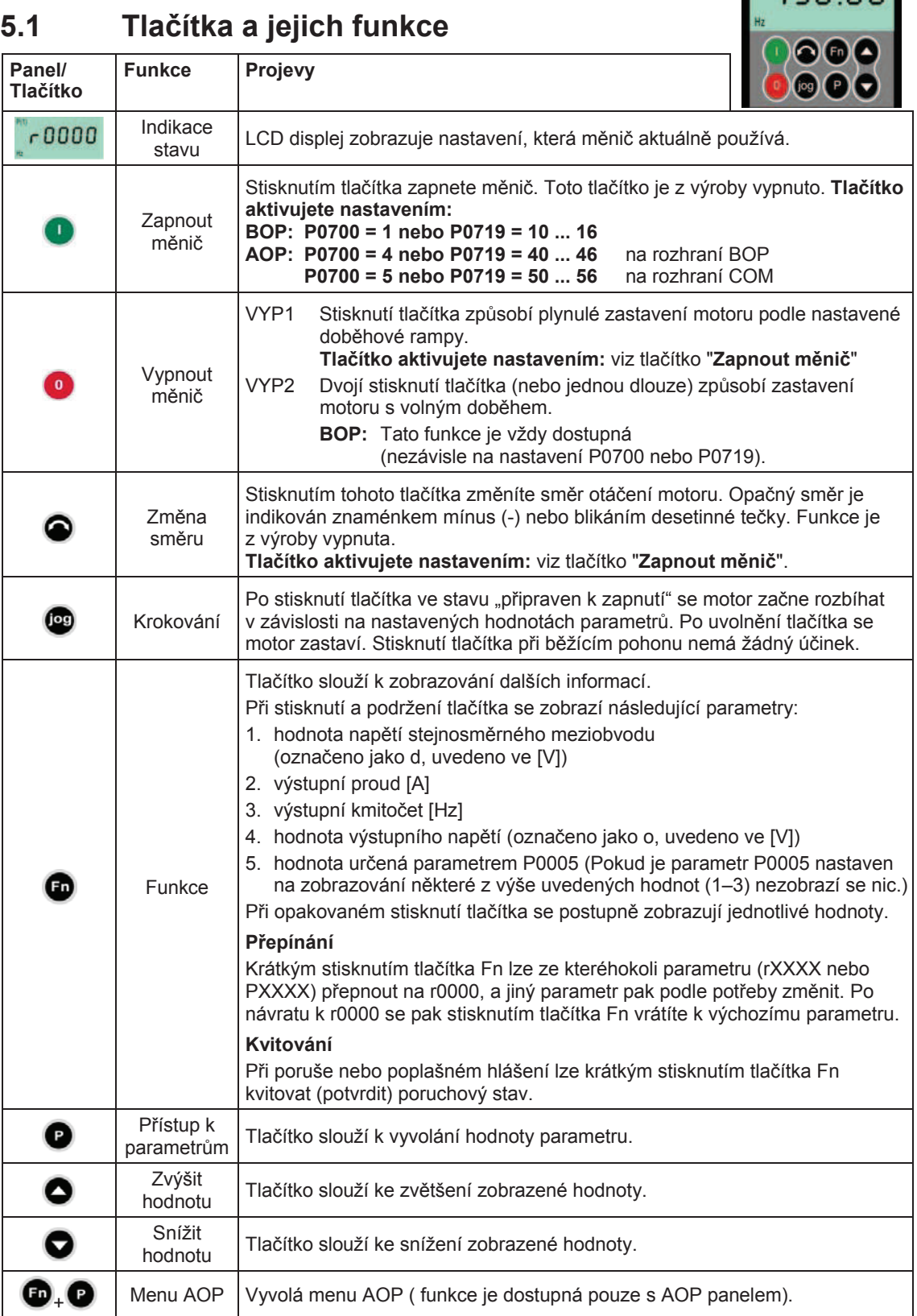

## **5.2 ZmČna parametrĤ na pĜíkladu parametru P0004 – funkce Filtr parametrĤ**

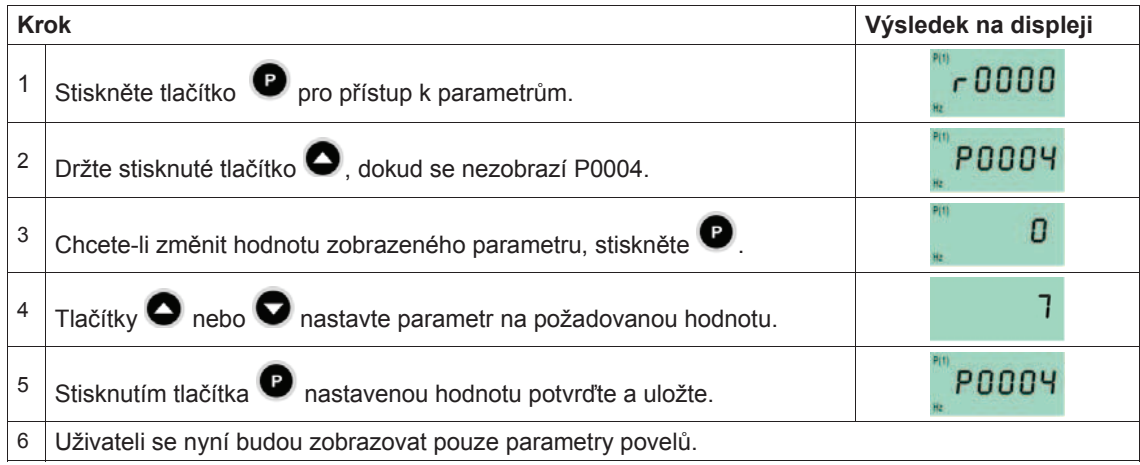

# **6 Uvedení do provozu**

## **6.1 Rychlé uvedení do provozu**

Funkce rychlé uvedení do provozu nakonfiguruje měnič kmitočtu pro konkrétní motor a nastaví důležité technické parametry. Rychlé uvedení do provozu můžete vynechat, pokud použijete standardní čtyřpólový třífázový indukční motor Siemens 1LA, výkonové třídy shodné s výkonovou třídou měniče.

Parametry označené symbolem \* ve nabízí kromě voleb uvedených zde, ještě další možnosti nastavení. Tyto možnosti najdete popsány v Seznamu parametrů.

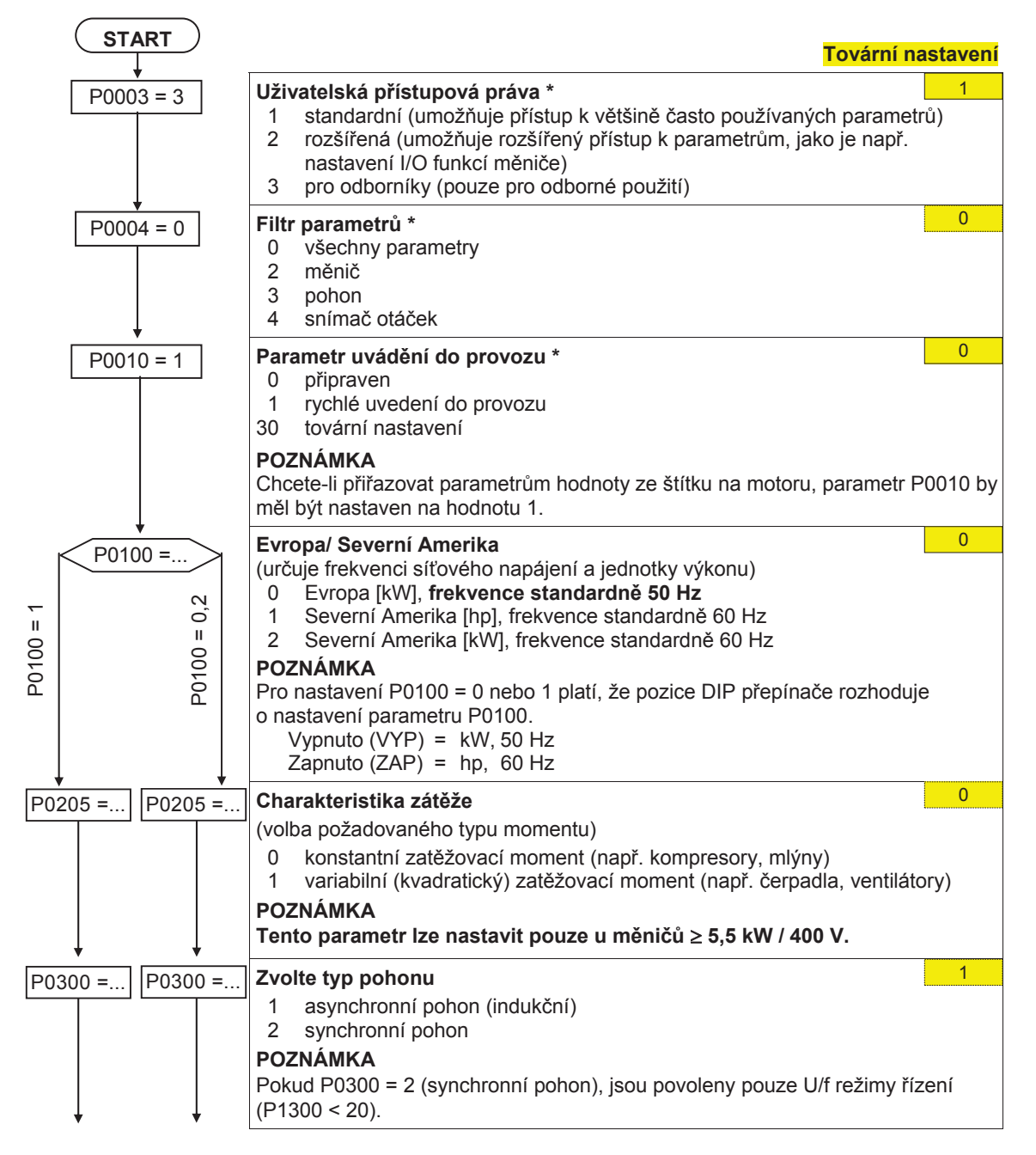

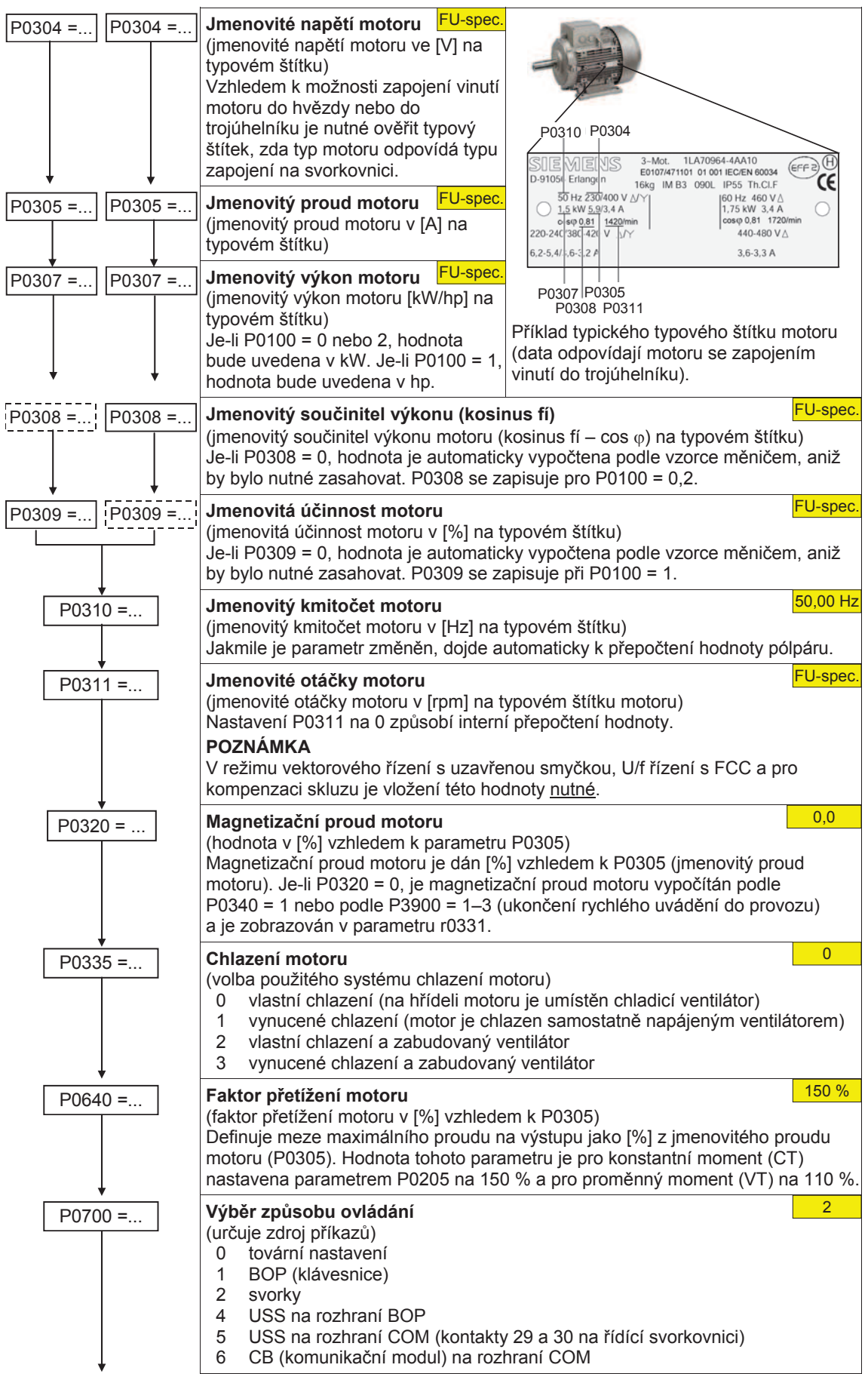

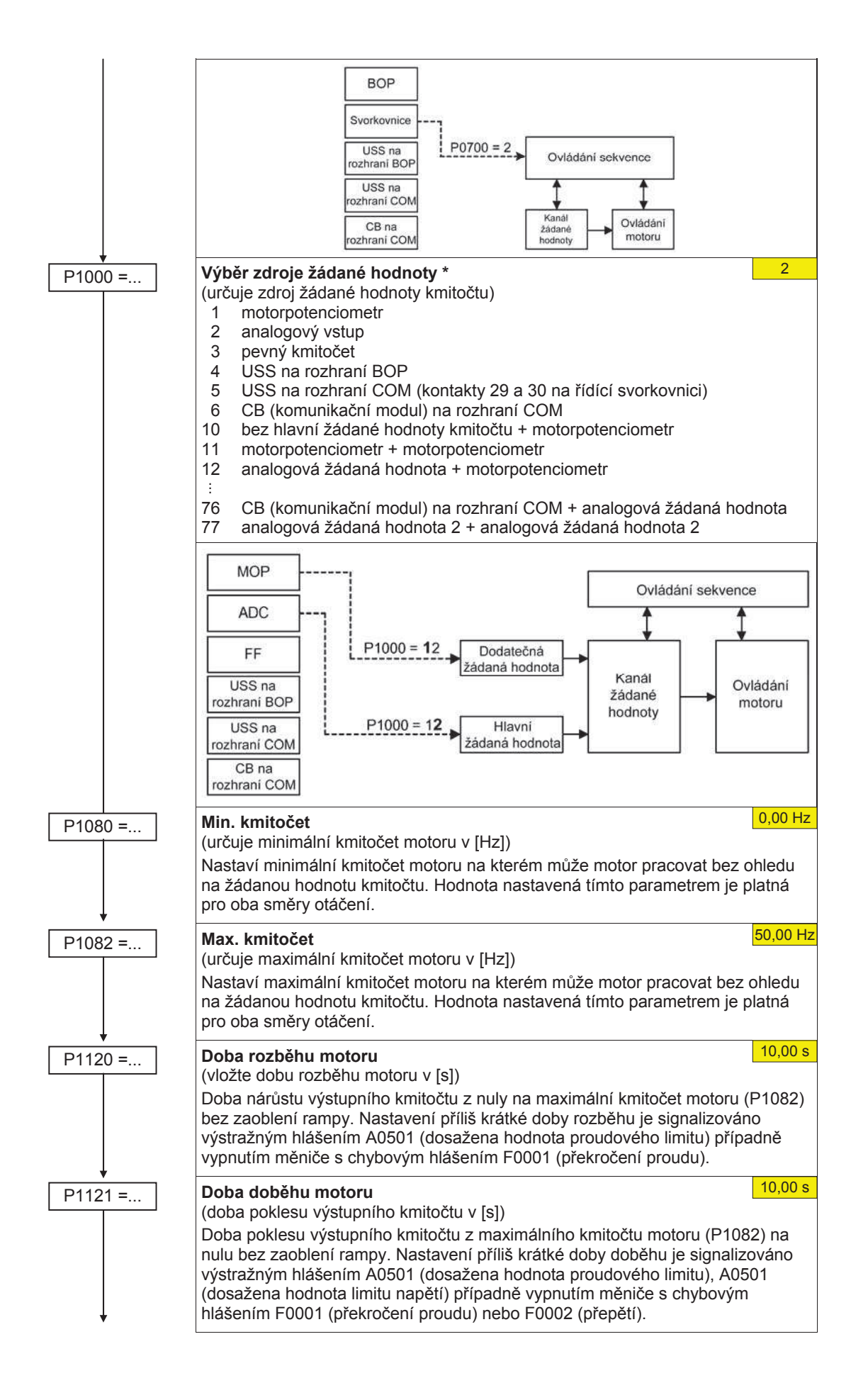

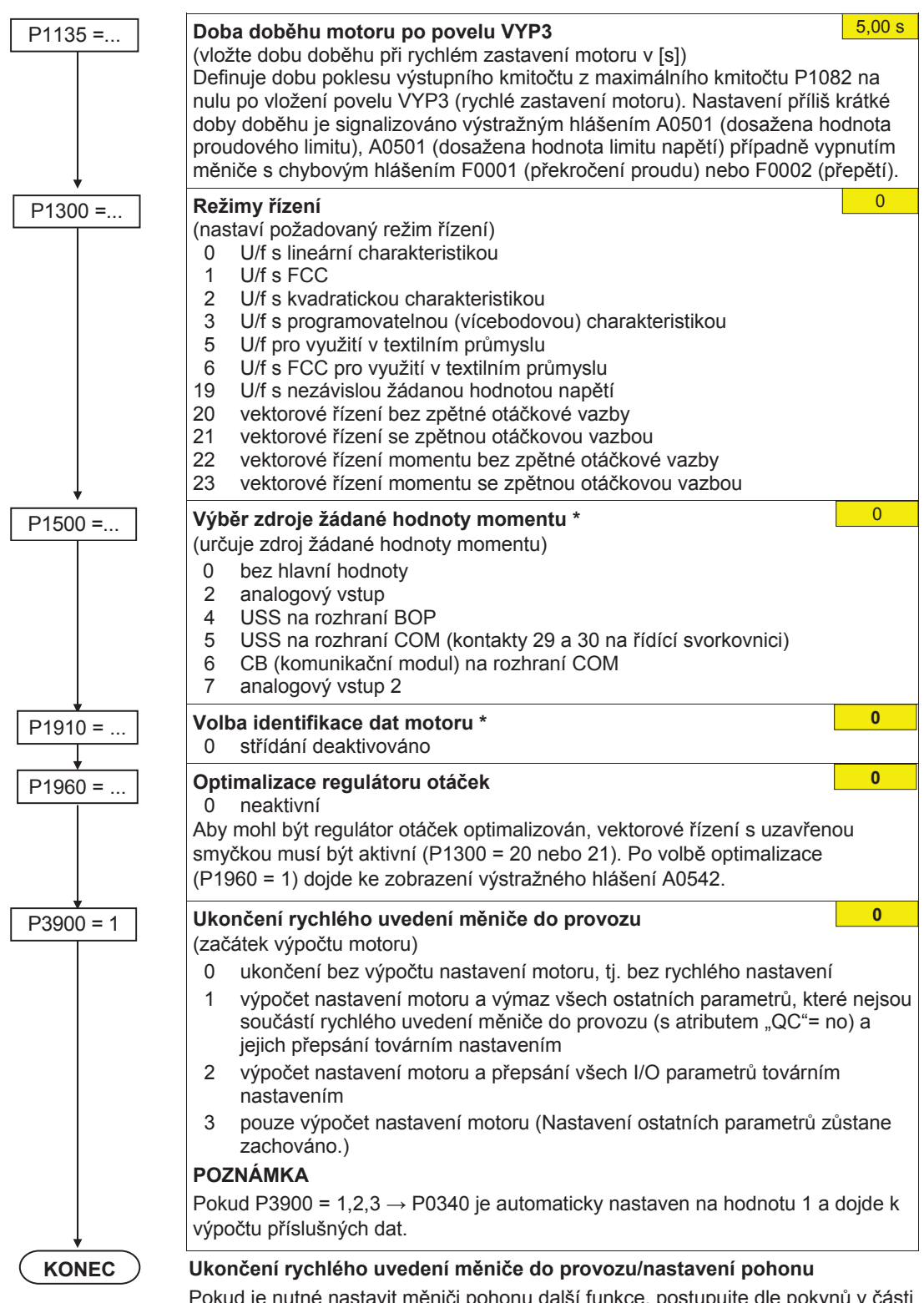

Pokud je nutné nastavit měniči pohonu další funkce, postupujte dle pokynů v části "Nastavení pro dané využití" (viz Cást 6.4). Tento postup doporučujeme pro pohony s velkou dynamickou odezvou.

## **6.2 Identifikace dat motoru**

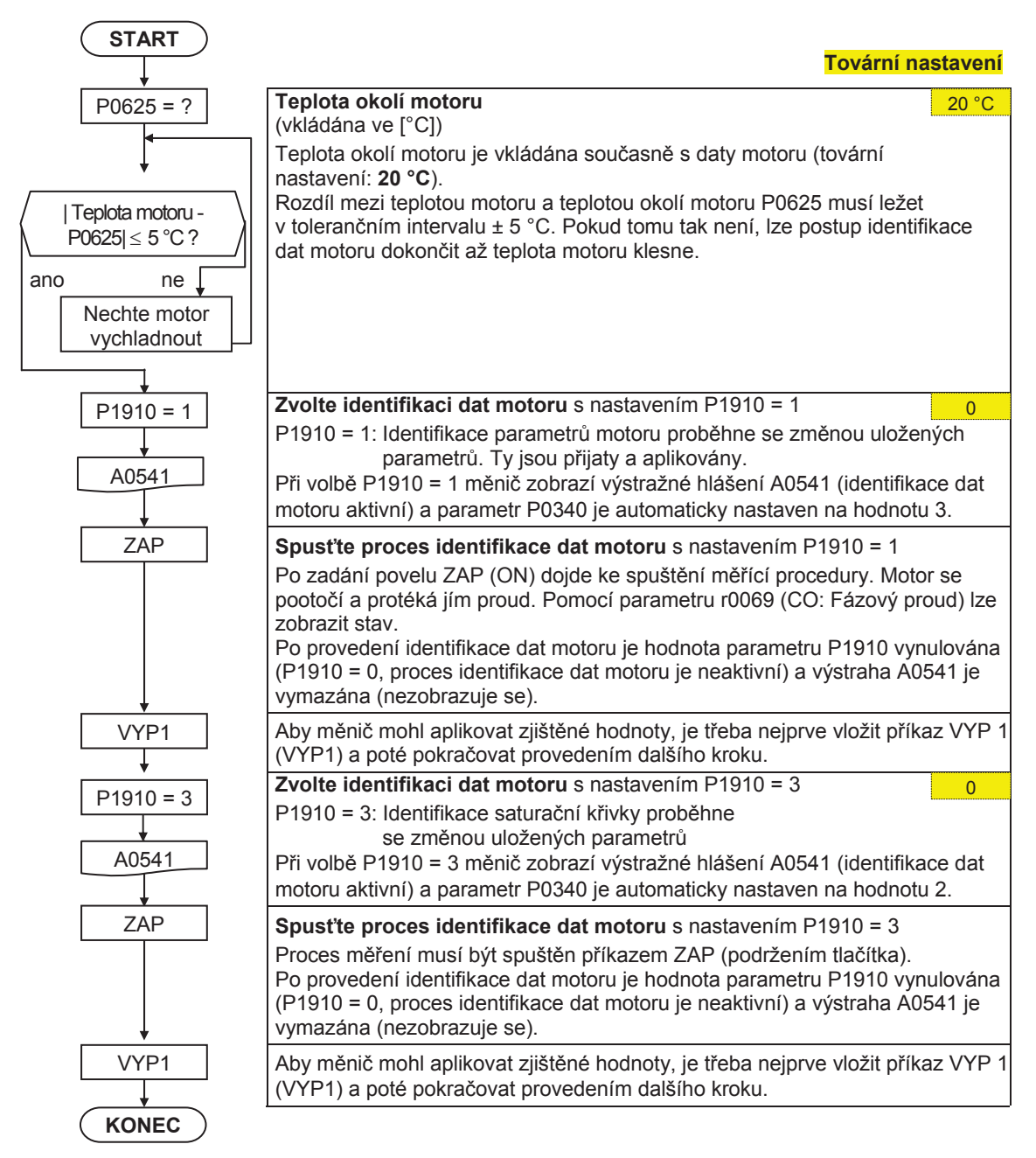

## **6.3 Magnetizaþní proud motoru**

- ⊁ Hodnota magnetizačního proudu motoru r0331/P0320 významně ovlivňuje průběh řízení s uzavřenou smyčkou. Magnetizační proud motoru nelze měřit v klidovém stavu. Přednastavená hodnota odpovídá hodnotě vypočtené pro standardní čtyřpólový motor SIEMENS 1LA7 při výpočtu parametrů P0340 = 1 (P0320=0; výsledek zobrazí parametr r0331).
- $\triangleright$  Pokud bude odchylka hodnoty magnetizačního proudu příliš velká, nebude možné přesně vypočítat ani hodnoty pro magnetizační odpor a statorový odpor.
- $\triangleright$  Zvláště pro motory dodávané třetími stranami je důležité stanovit a pečlivě zkontrolovat magnetizační proud a v případě potřeby jej přenastavit.

Následující diagram popisuje postup manuálního výpočtu magnetizačního proudu motoru pro vektorové řízení motoru s uzavřenou smyčkou a následného výpočtu dat ovlivňujících zapojení použitého motoru.

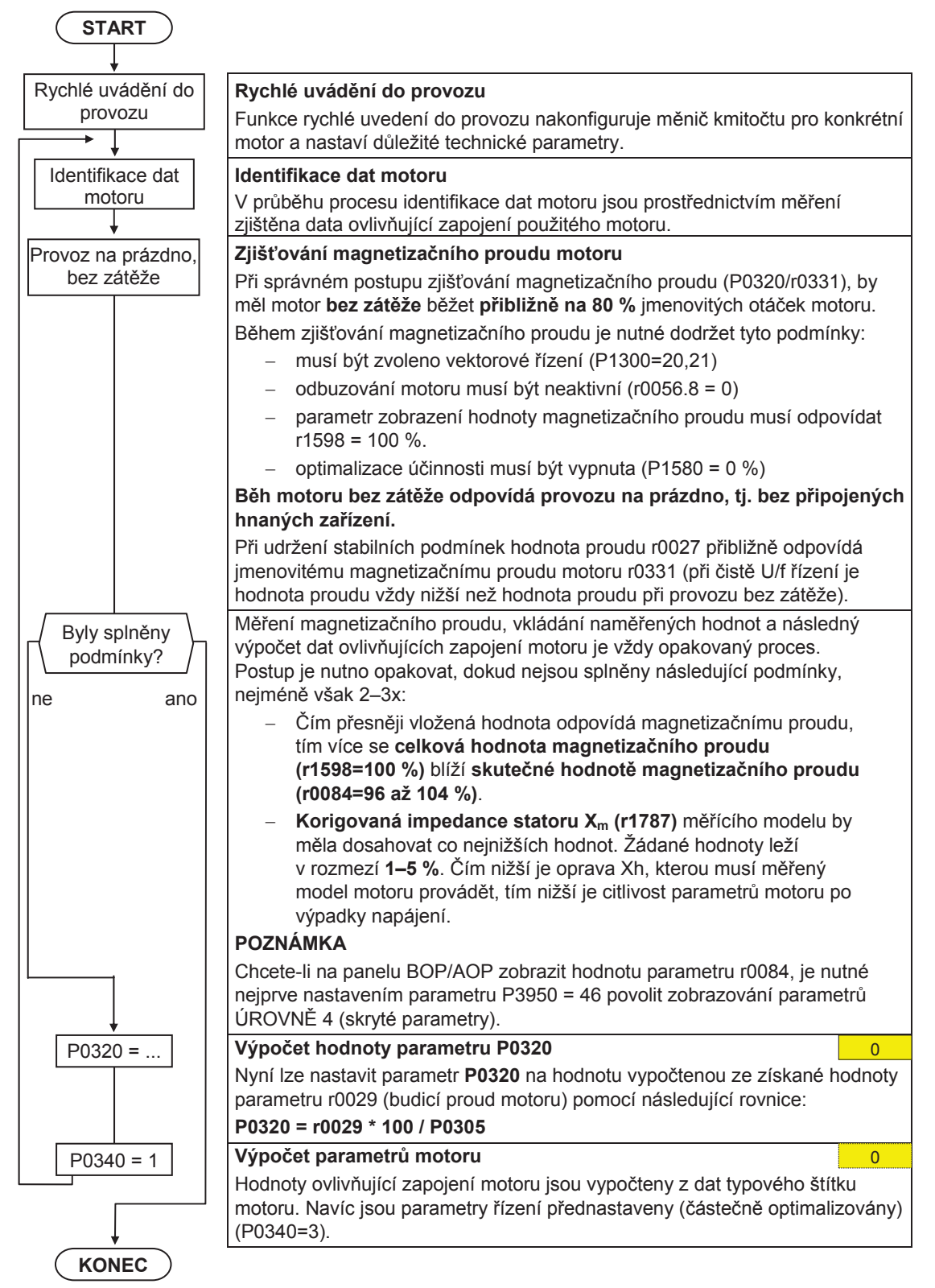

1

## **6.4 Nastavení pro dané využití**

Kombinaci měniče a motoru je nutné přizpůsobit/optimalizovat pro dané využití nastavením potřebných parametrů. Měniče kmitočtu nabízí množství funkcí, ne všechny jsou však při daném využití měniče požadovány. Tyto funkce je při nastavování měniče pro dané použití možné vynechat. Velká část nastavitelných funkcí je uvedena zde, ostatní funkce najdete v Seznamu parametrů.

Parametry označené symbolem \* nabízí, kromě voleb uvedených zde, ještě další možnosti nastavení. Tyto možnosti najdete popsány v Seznamu parametrů.

#### **START**  Ţ

## P0003 = 3 **Uživatelská pĜístupová práva \***

- standardní (umožňuje přístup k většině často používaných parametrů)
- 2 rozšířená (umožňuje rozšířený přístup k parametrům, jako je např. nastavení I/O funkcí měniče)
- 3 pro odborníky (pouze pro odborné použití)

#### **6.4.1 Sériové rozhraní (USS)**

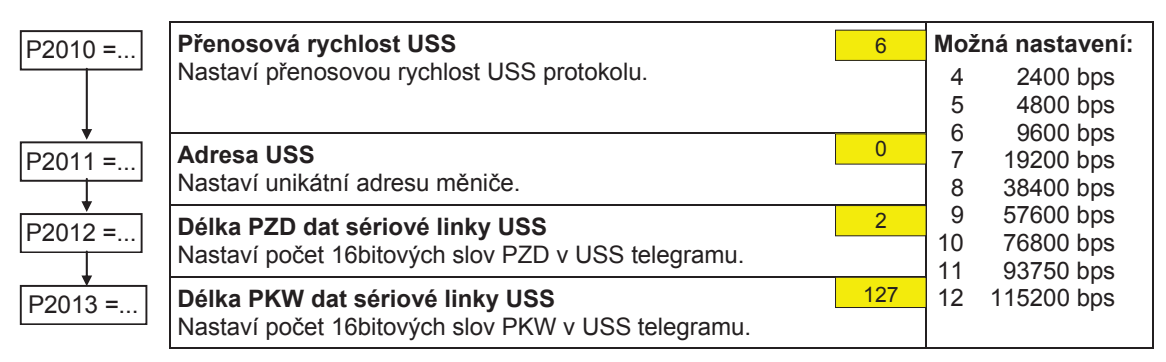

## **6.4.2 VýbČr zpĤsobu ovládání**

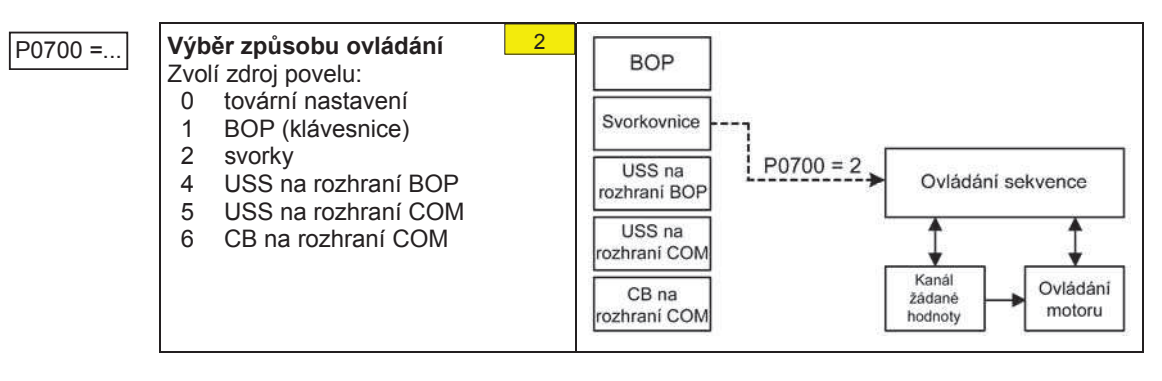

## **6.4.3 Digitální vstupy (DIN)**

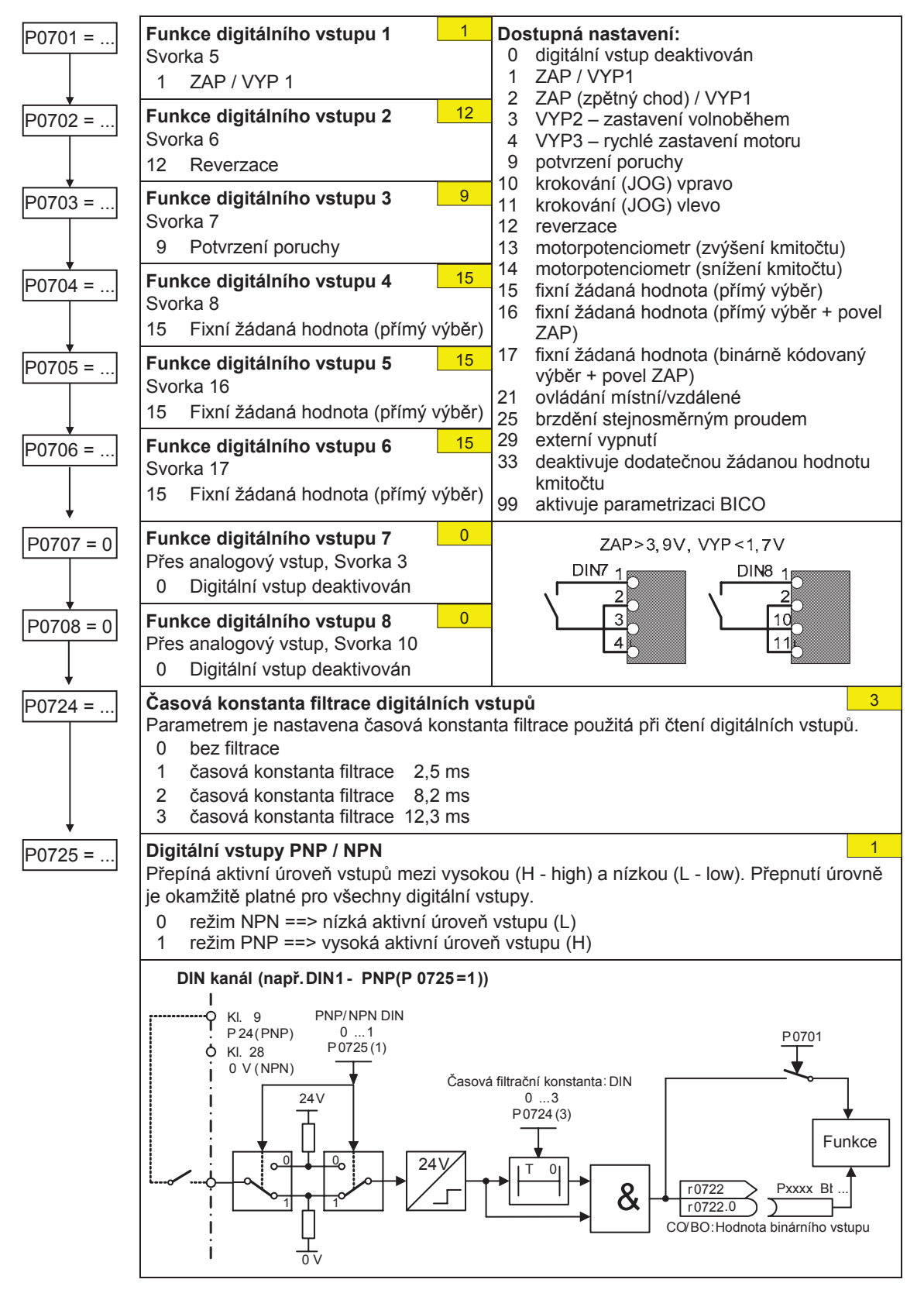

## **6.4.4 Digitální výstupy (DOUT)**

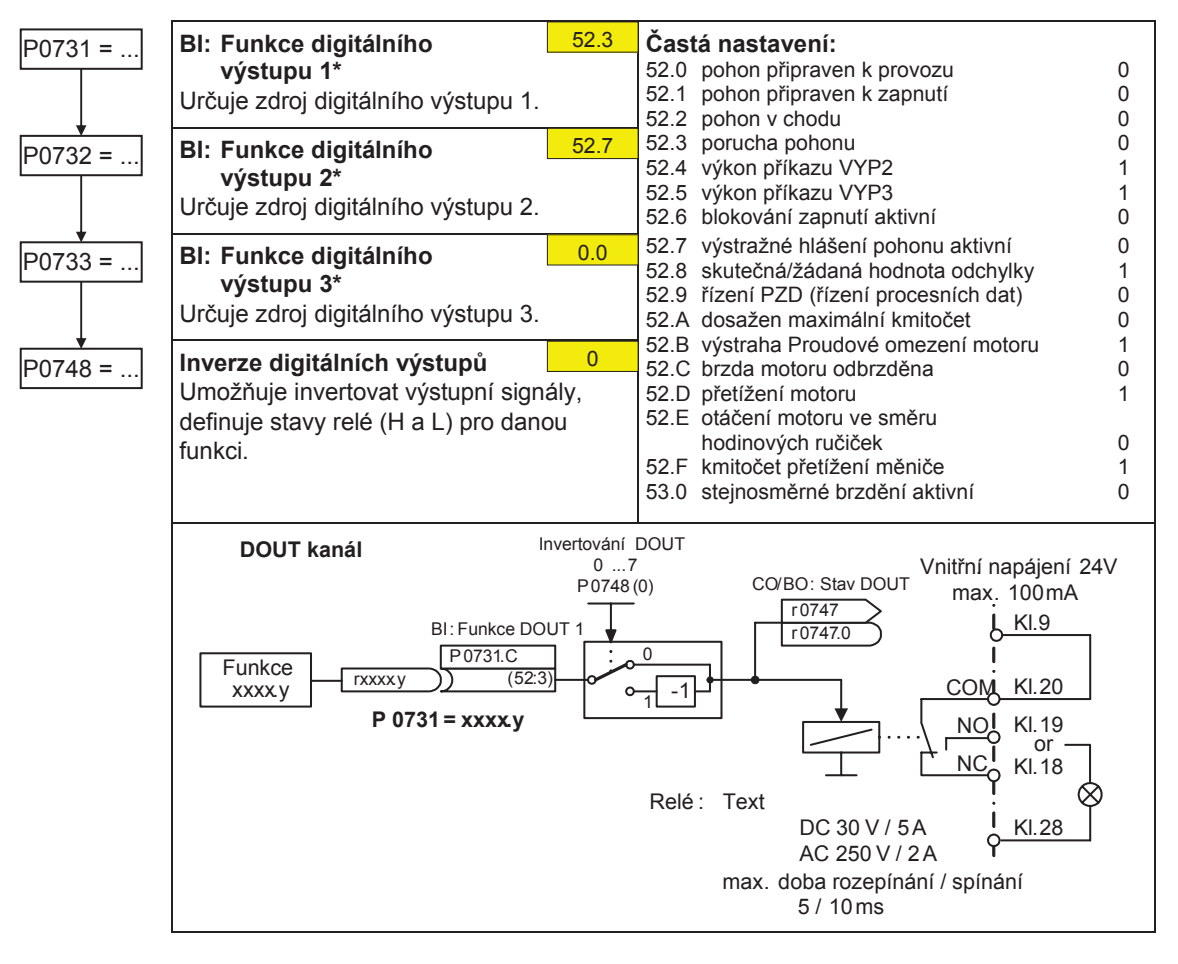

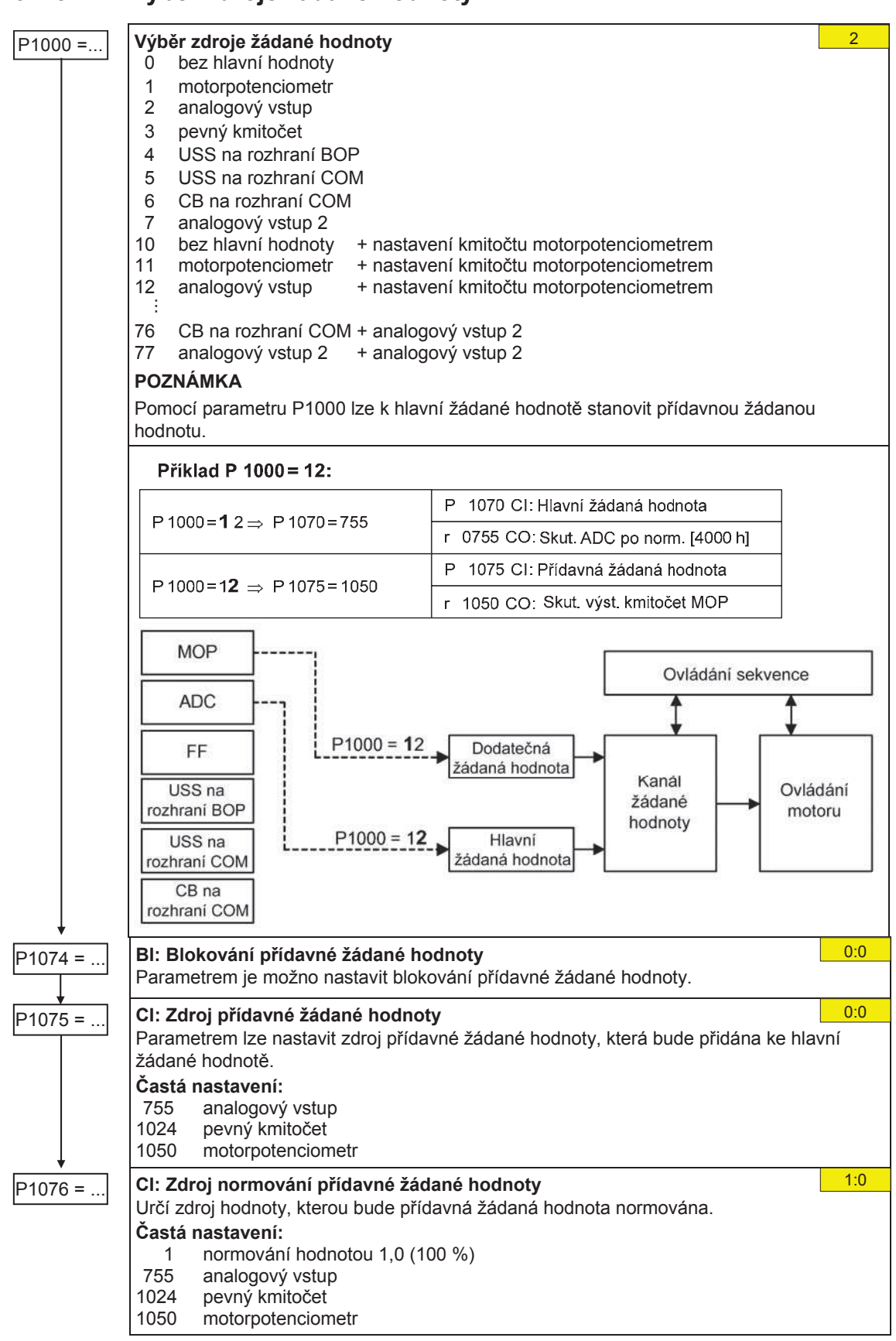

#### **6.4.5 VýbČr zdroje žádané hodnoty**

## **6.4.6 Analogový vstup (ADC)**

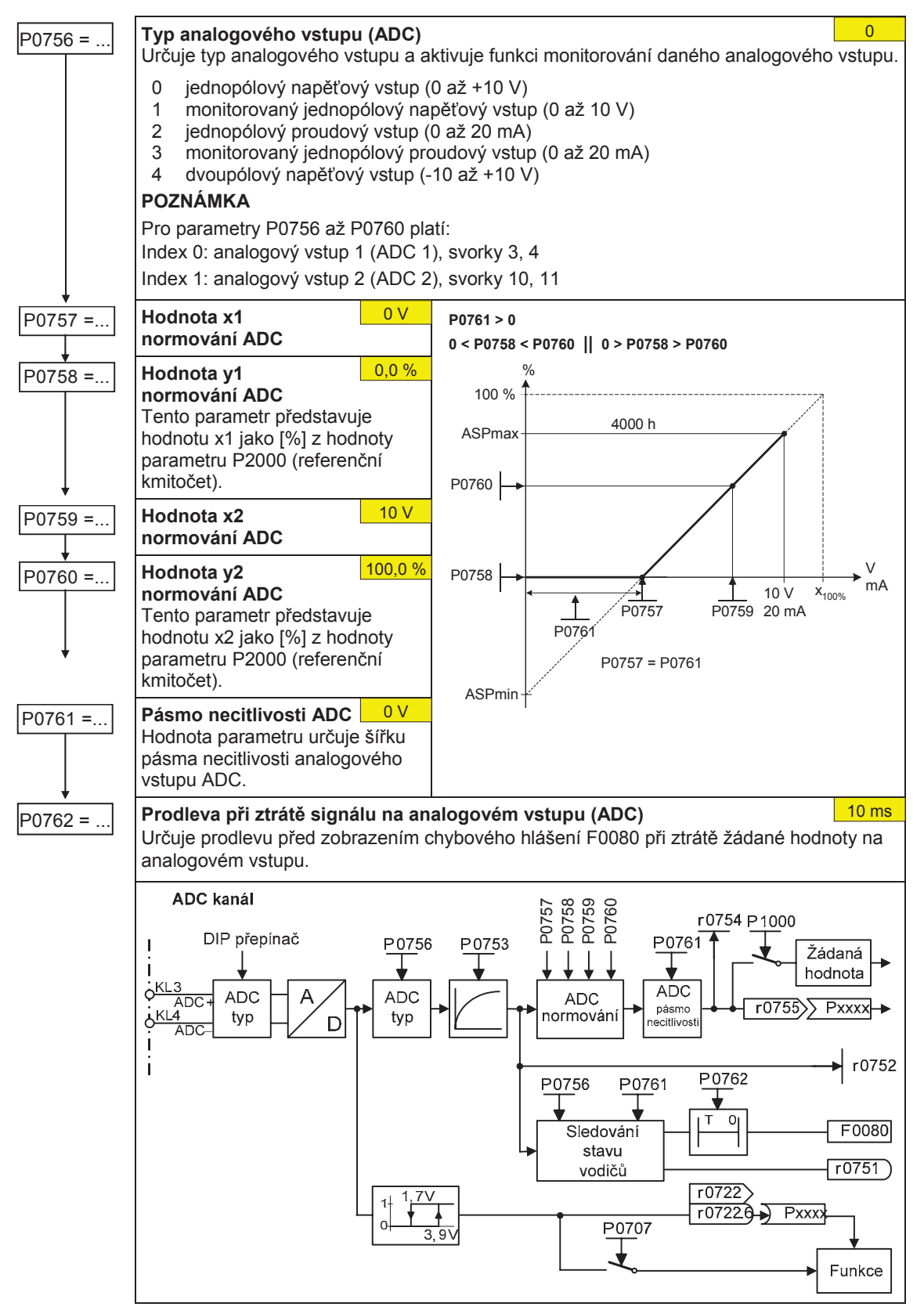

## **6.4.7 Analogový výstup (DAC)**

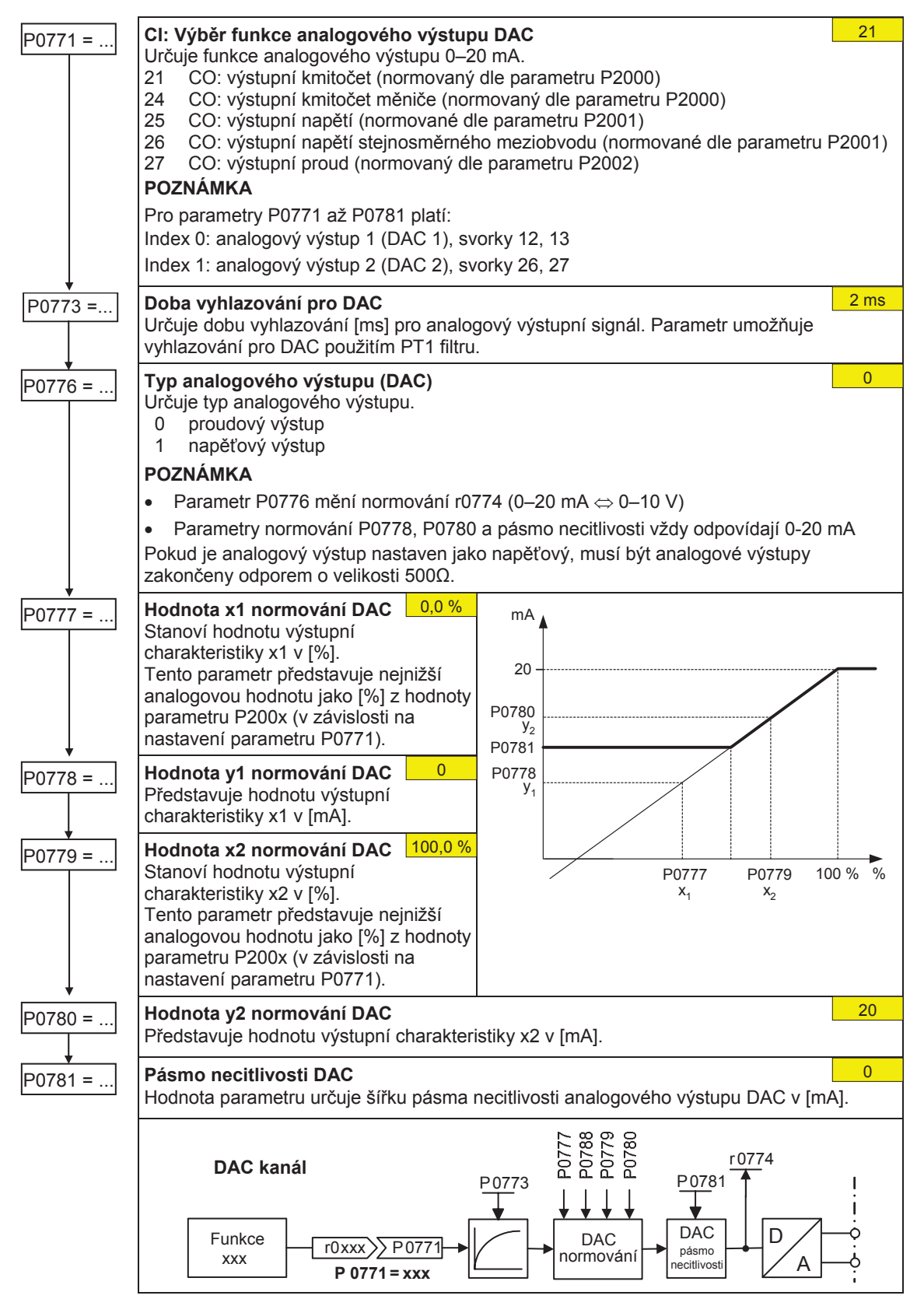

## **6.4.8 Motorpotenciometr (MOP)**

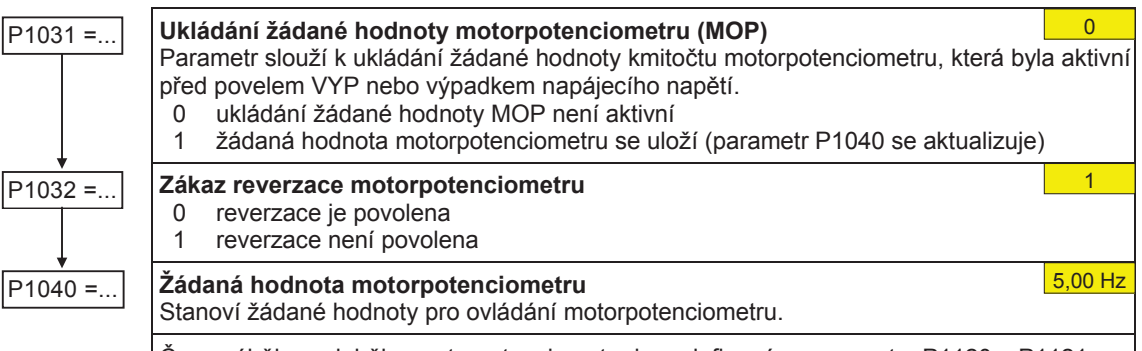

Časy náběhu a doběhu motorpotenciometru jsou definovány parametry P1120 a P1121.

#### Možnosti nastavení parametrů pro funkci Motorpotenciometr (MOP)

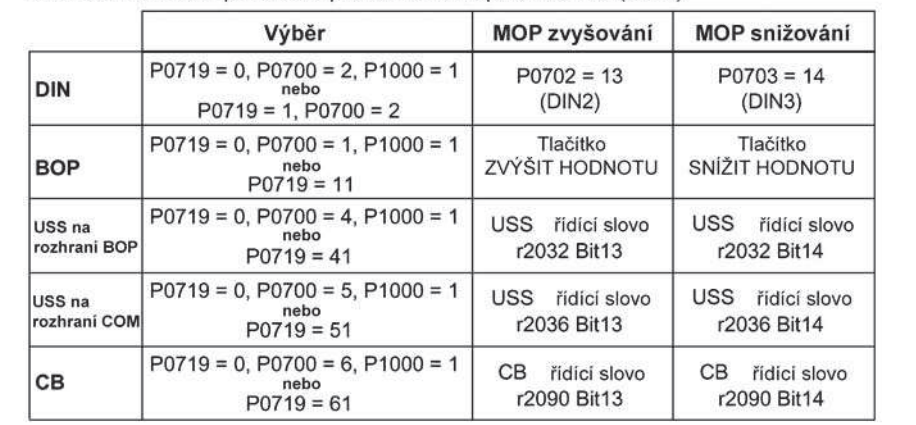

## 6.4.9 Pevný kmitočet (FF)

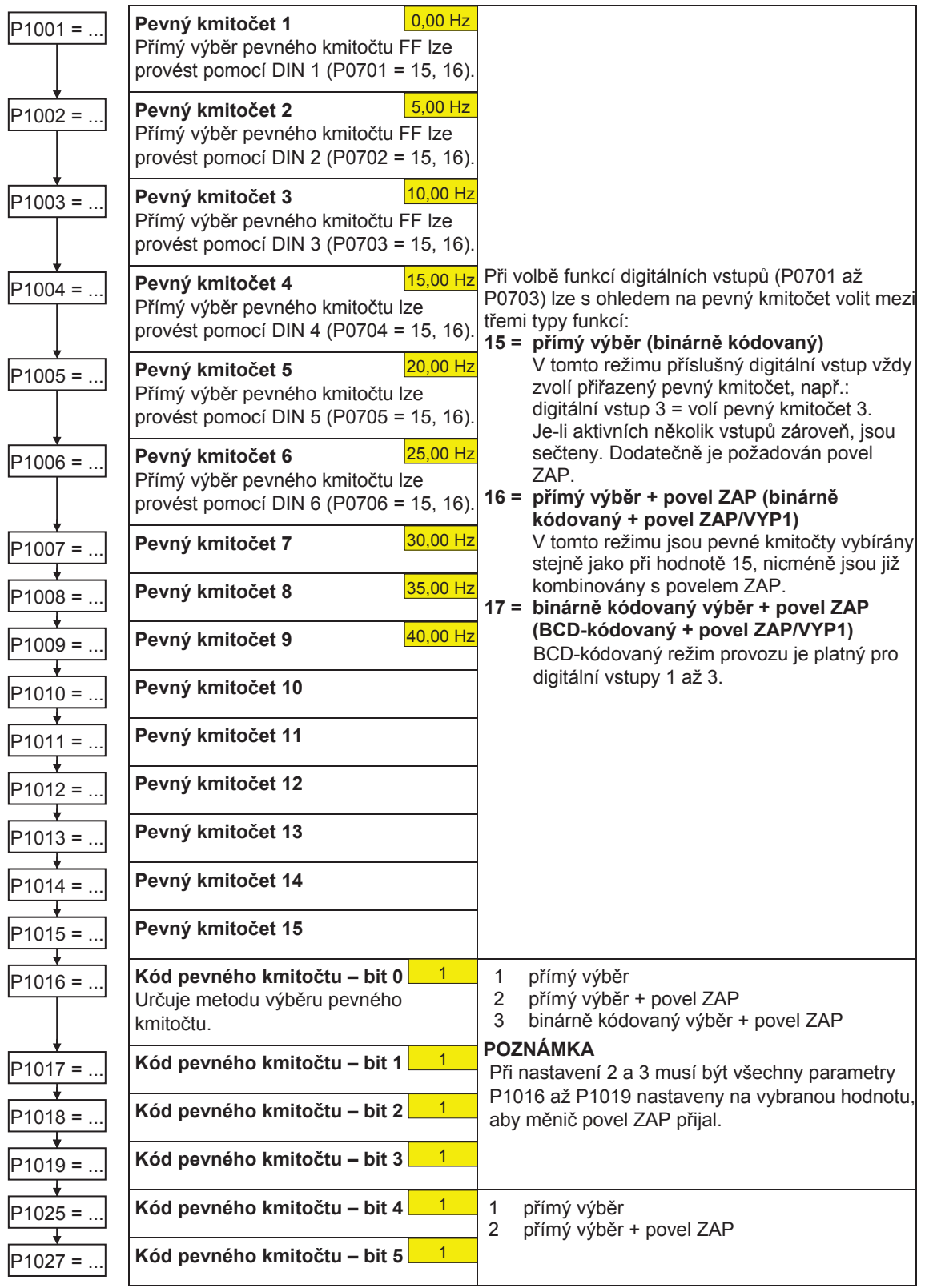

#### **6.4.10 Krokování**

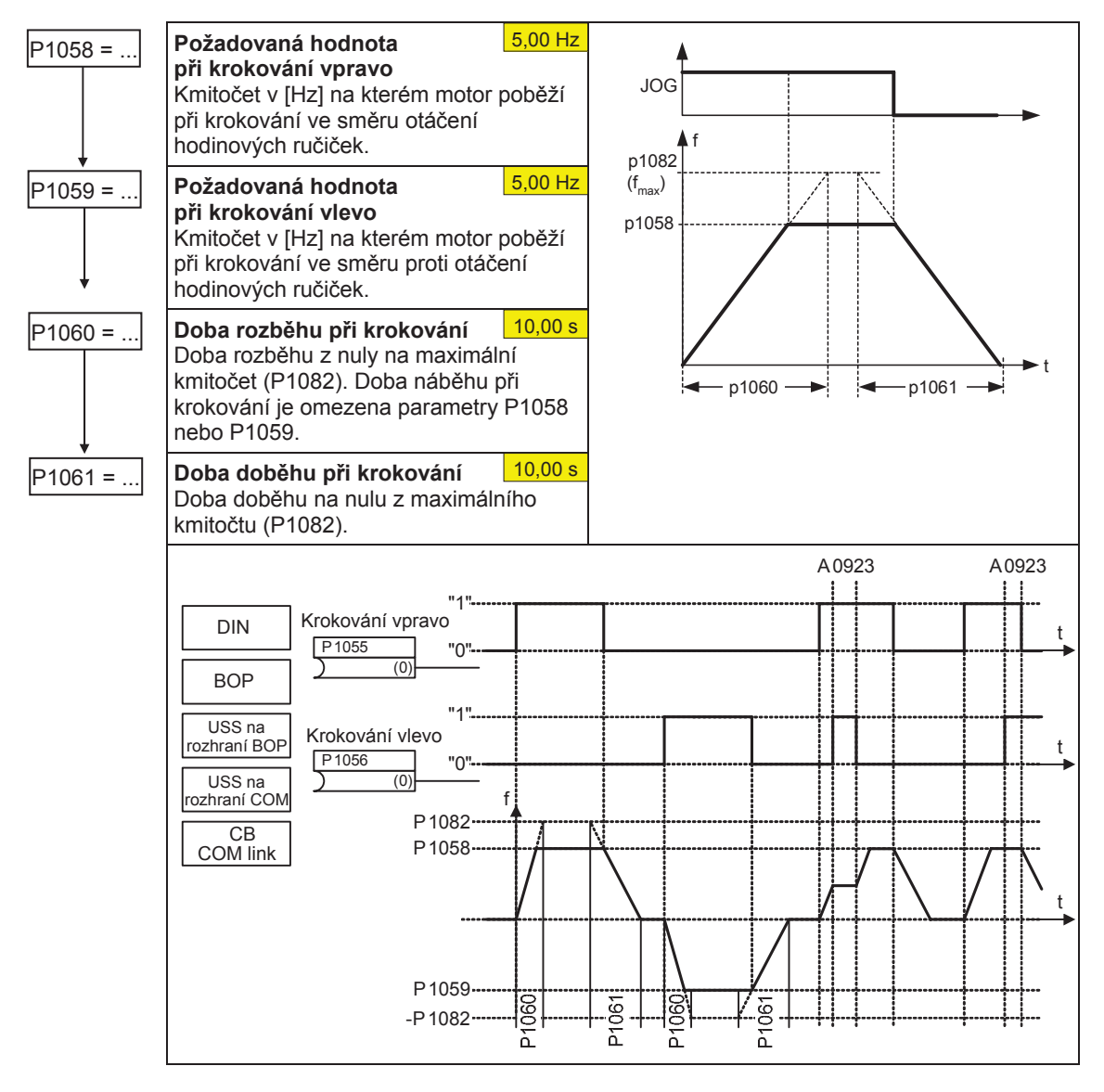

#### **6.4.11 Rezonanþní kmitoþet motoru**

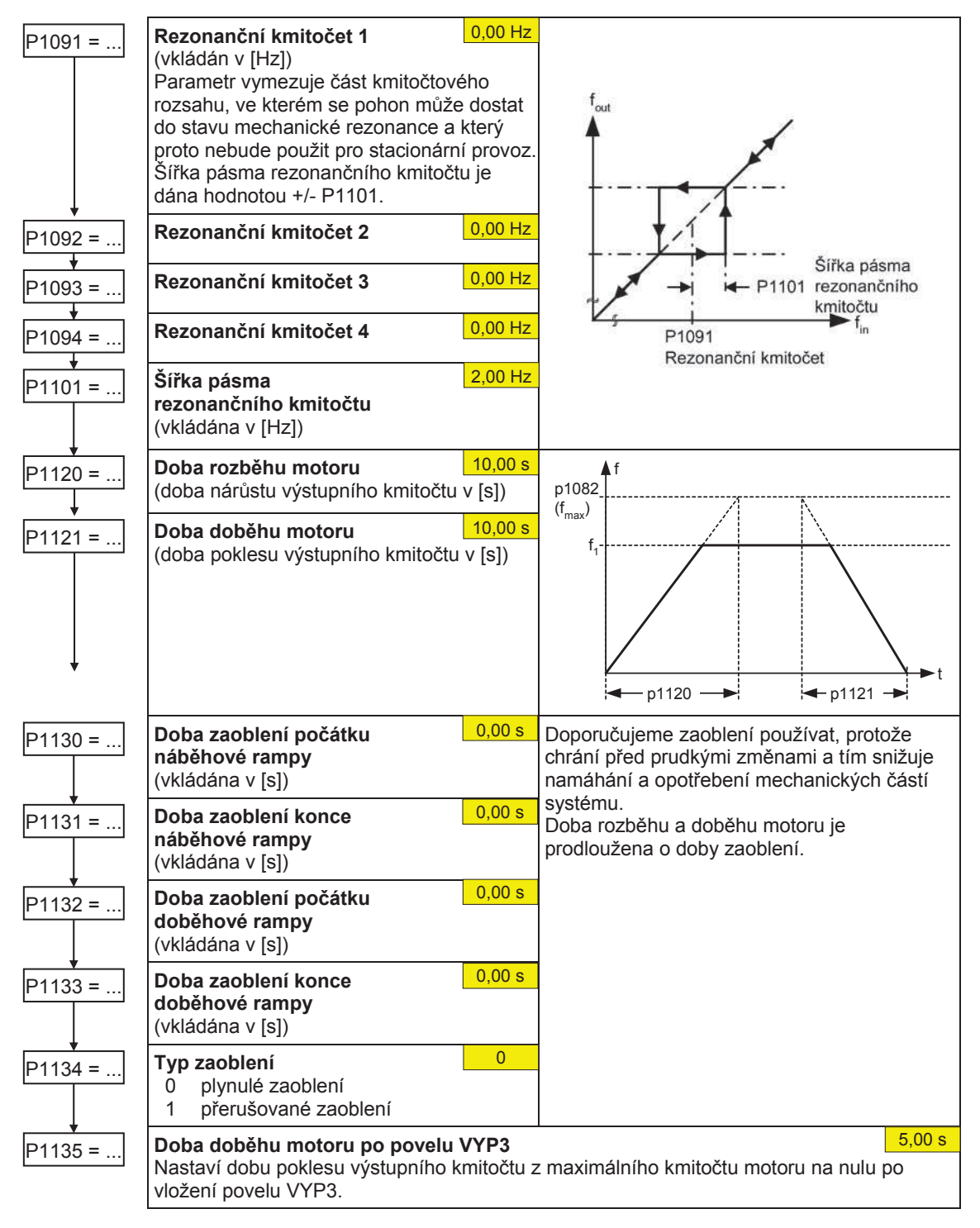

## **6.4.12 Referenþní / mezní kmitoþty**

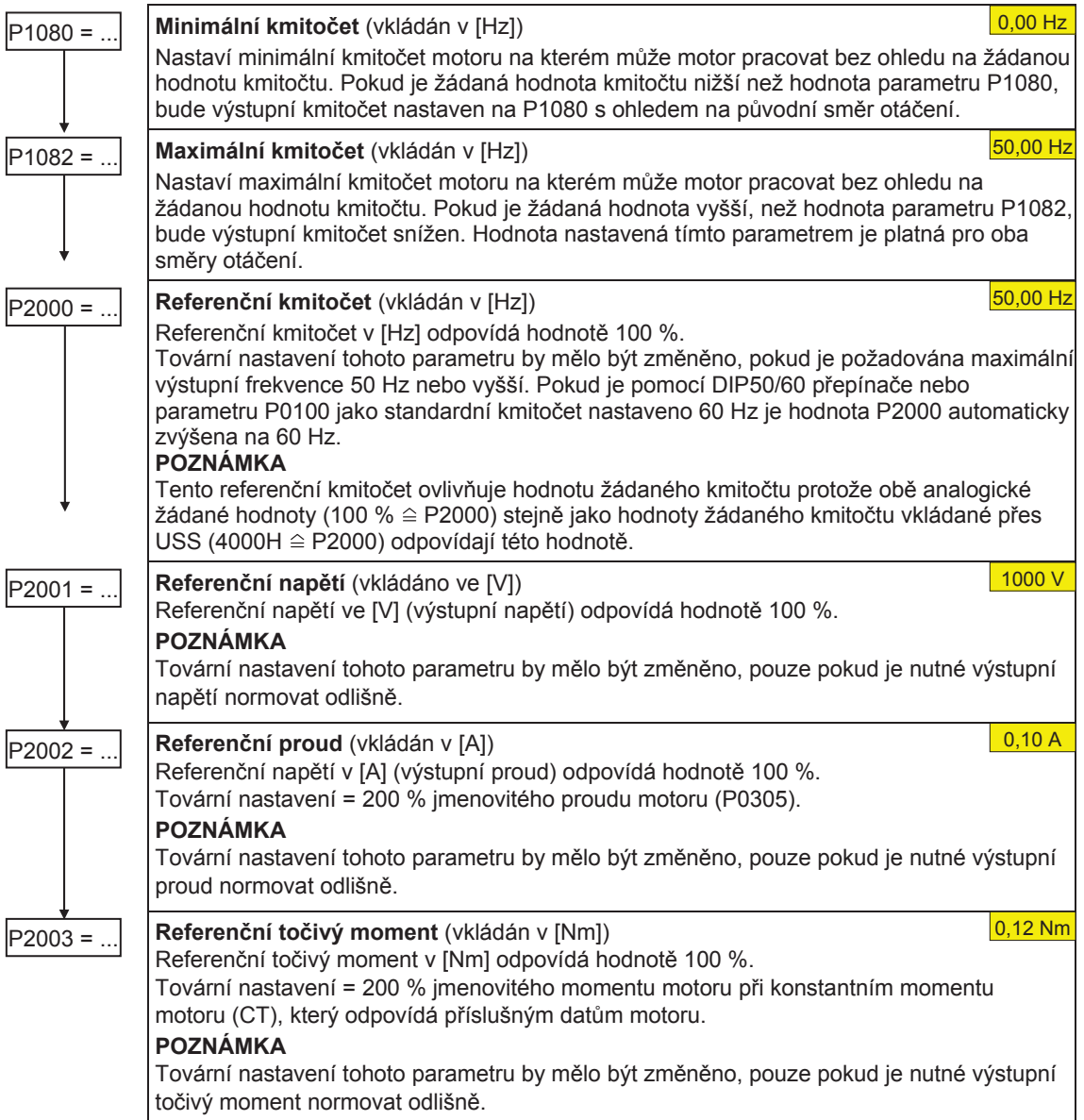

## **6.4.13 Ochrana mČniþe**

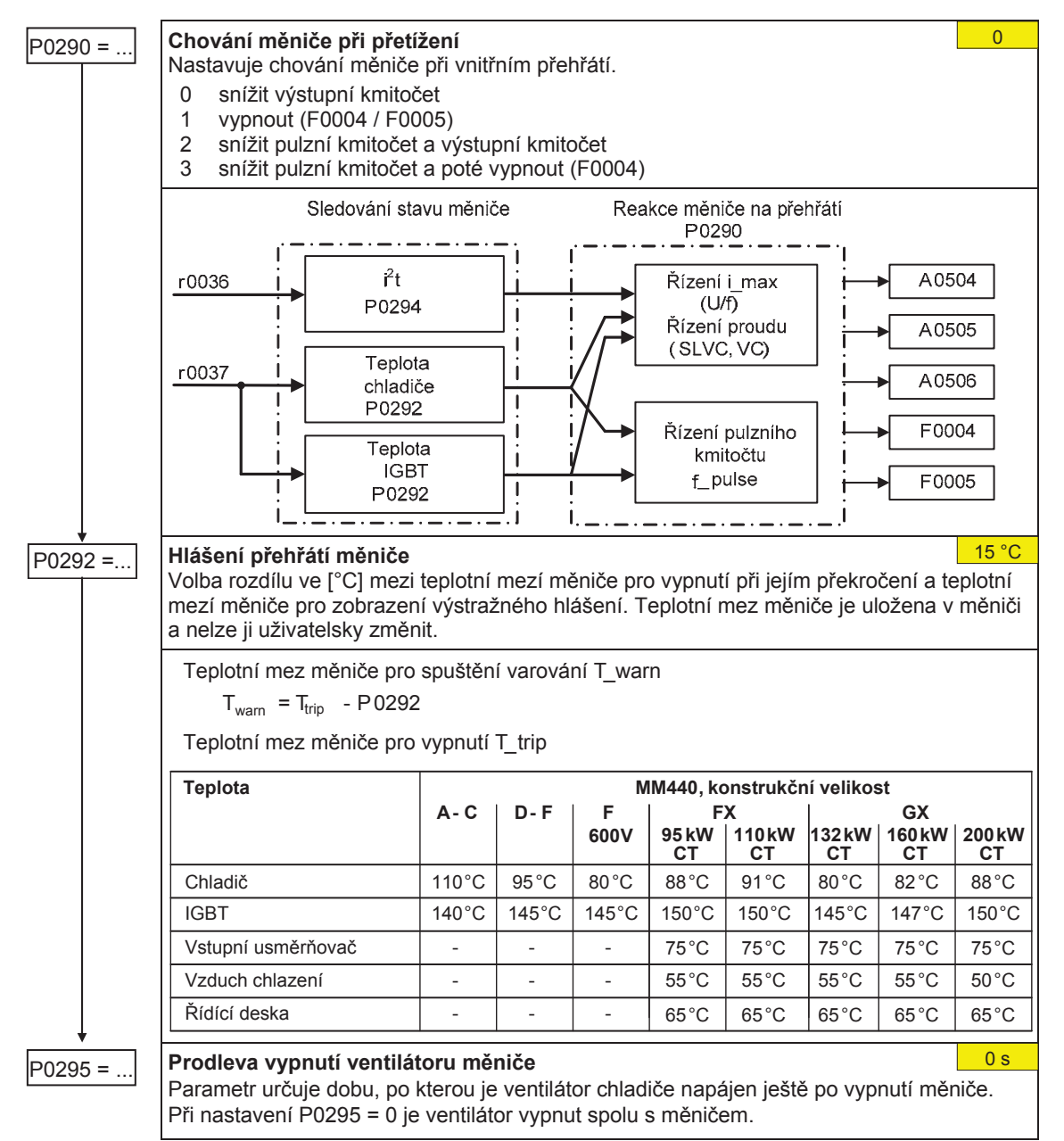

#### **6.4.14 Ochrana motoru**

Kromě ochrany motoru proti přehřátí patří teplota motoru mezi data, která mohou vyvolat změnu v zapojení motoru dle příslušného schématu. Především v případě vysokého tepelného zatížení motoru má tato korekce silný vliv na stupeň stability vektorového řízení s uzavřenou smyčkou. V případě měniče MM440 lze teplotu motoru měřit pouze pomocí teplotního senzoru KTY84. Při nastaveních parametru P0601 = 0 nebo 1 je teplota motoru vypočtena/odhadnuta na základě tepelného modelu motoru.

Pokud je měnič permanentně napájen zdrojem s napětím 24 V, je teplota motoru také sledována/korigována pomocí tepelné časové konstanty motoru – i ve chvíli, kdy je síťové napájení vypnuto.

V případech, kdy tepelné zatížení motoru dosahuje vysokého stupně a kdy dochází k častým výpadkům a následného obnovení síťového napájení, je pro vektorové řízení s uzavřenou smyčkou nutné, aby:

- byl použit teplotní senzor KTY84, nebo
- bylo připojeno externí napájení 24 V.

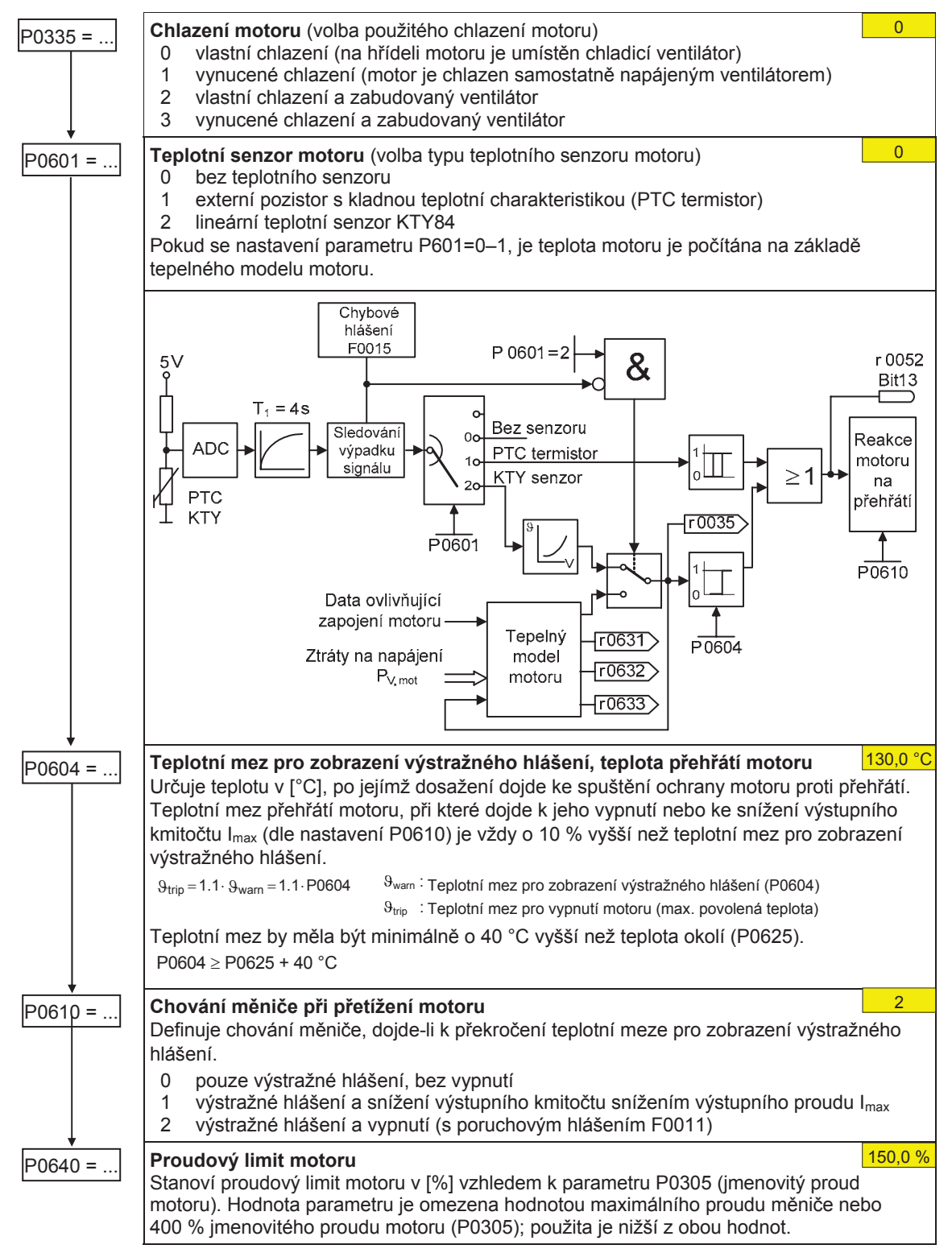

## **6.4.15 Snímaþ otáþek**

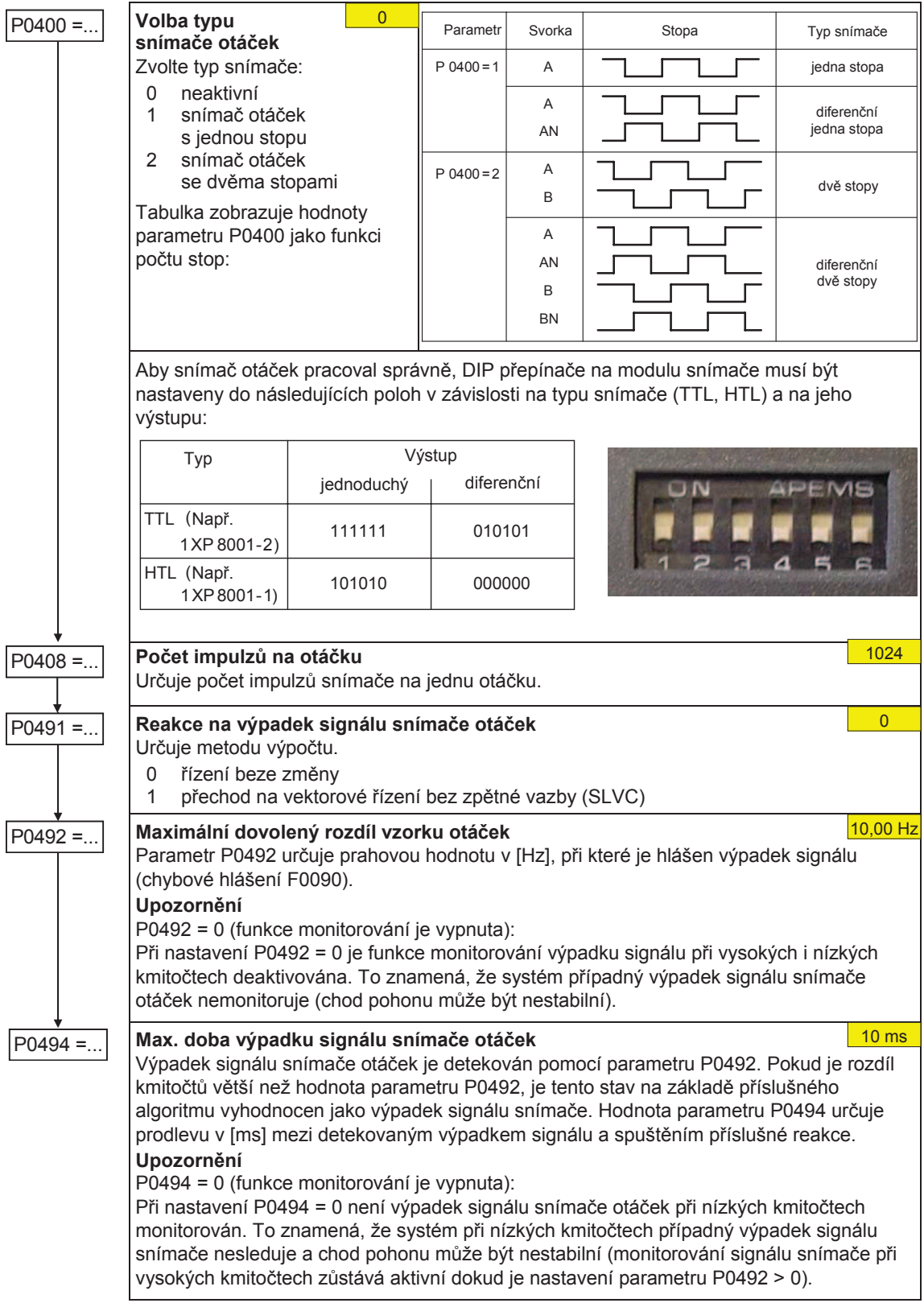

## **6.4.16 Režimy Ĝízení U/f**

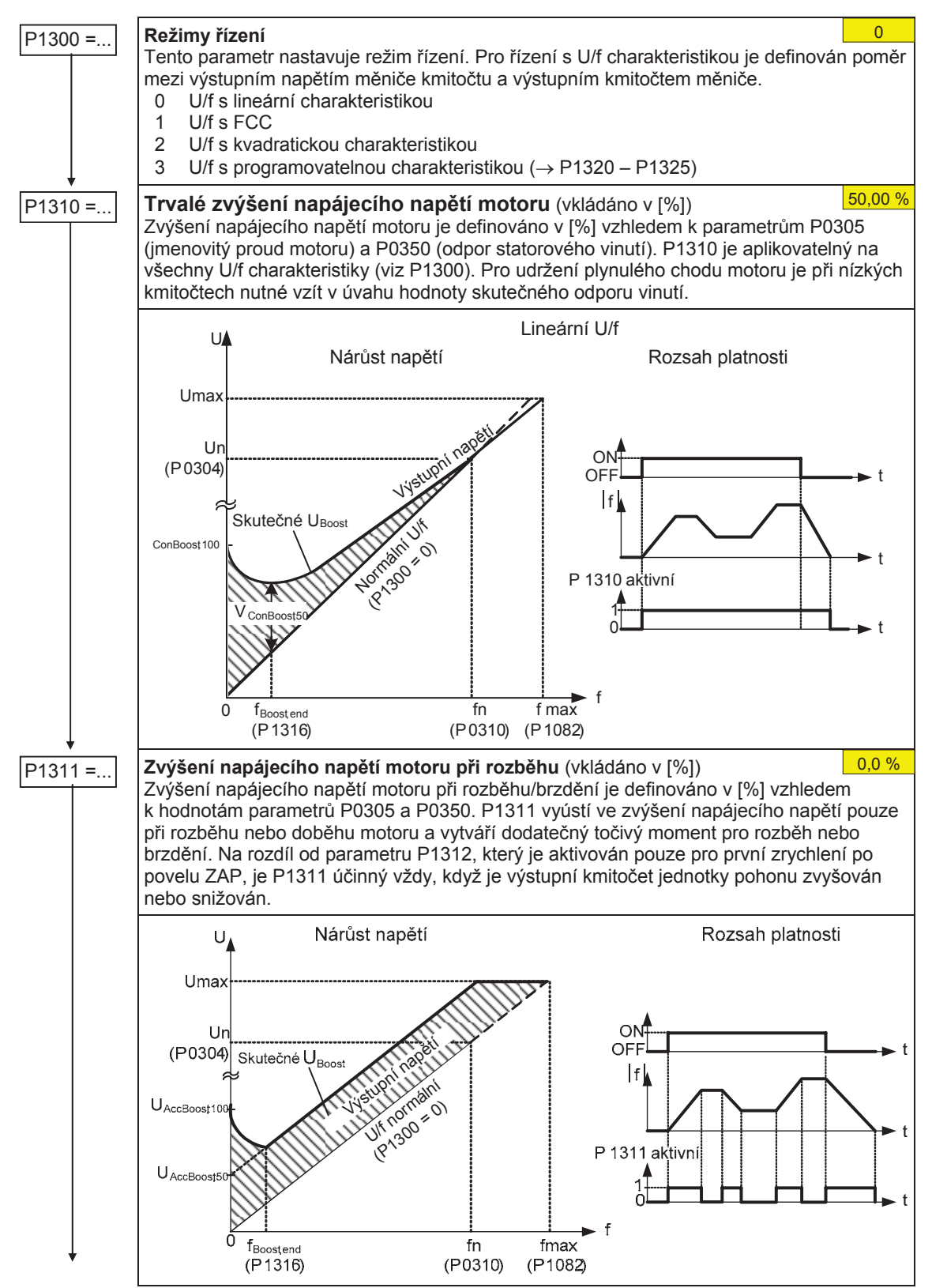

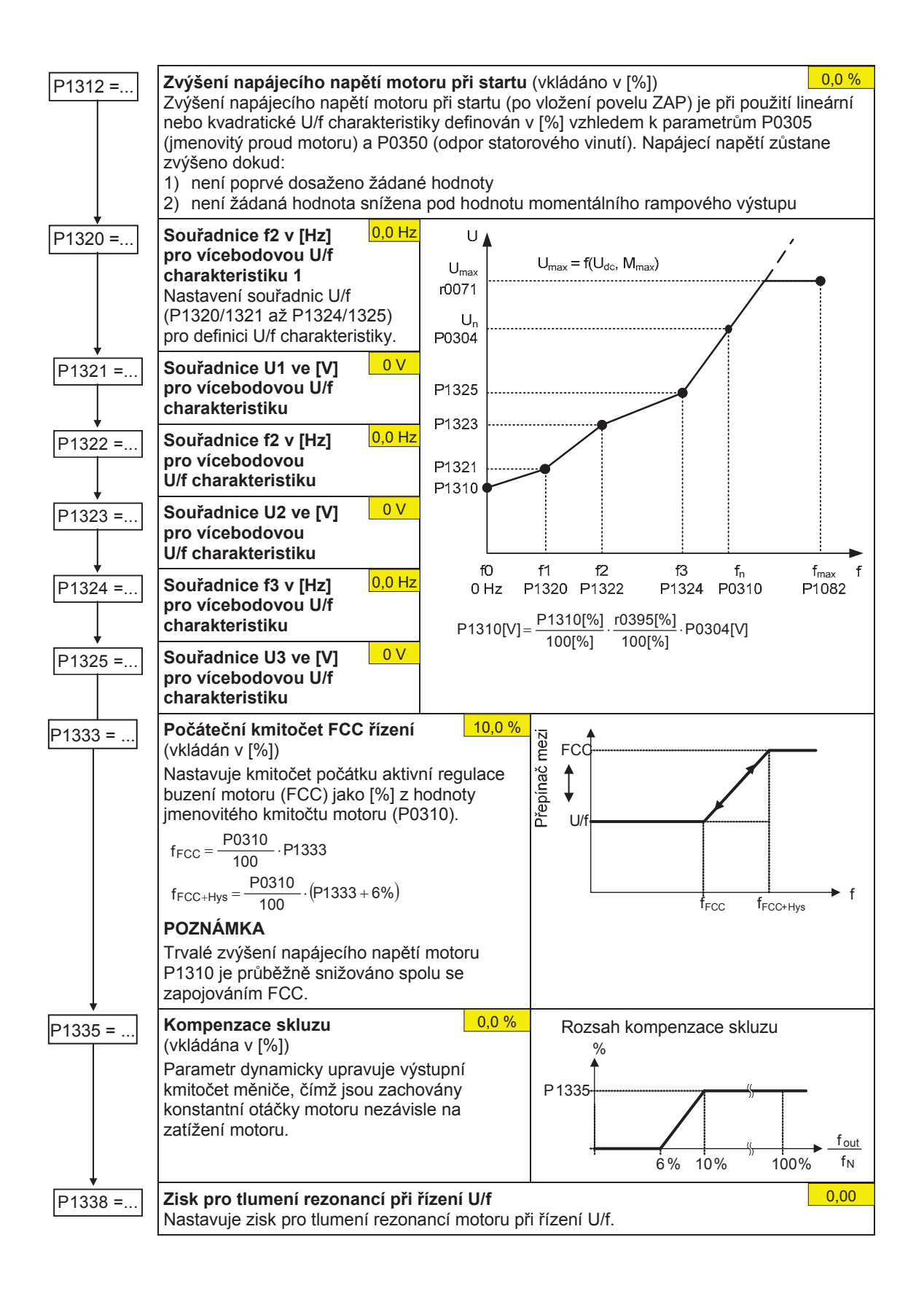

#### **6.4.17 Vektorové Ĝízení**

**Omezení** 

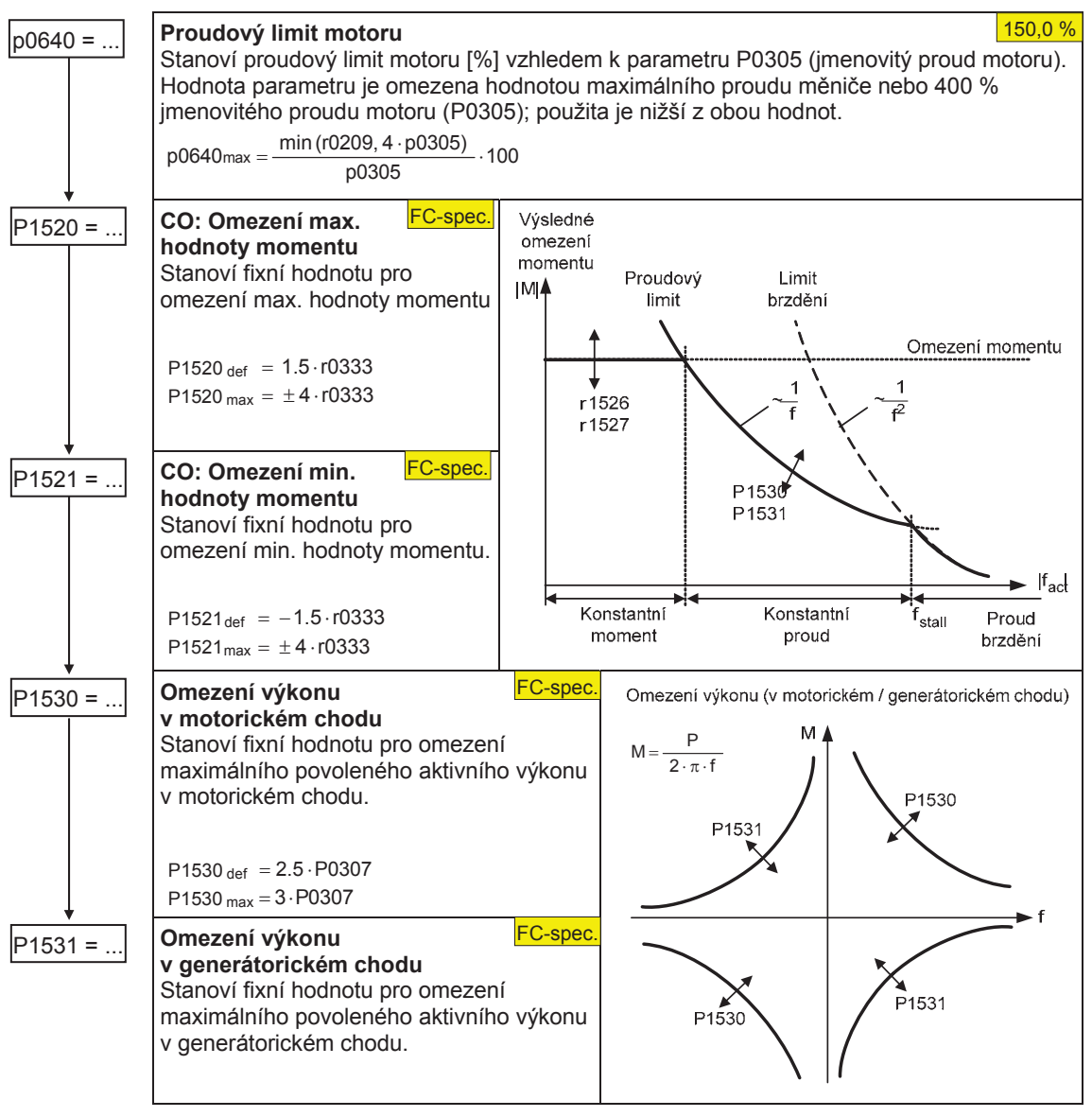

#### **6.4.17.1 Vektorové Ĝízení bez zpČtné vazby (SLVC)**

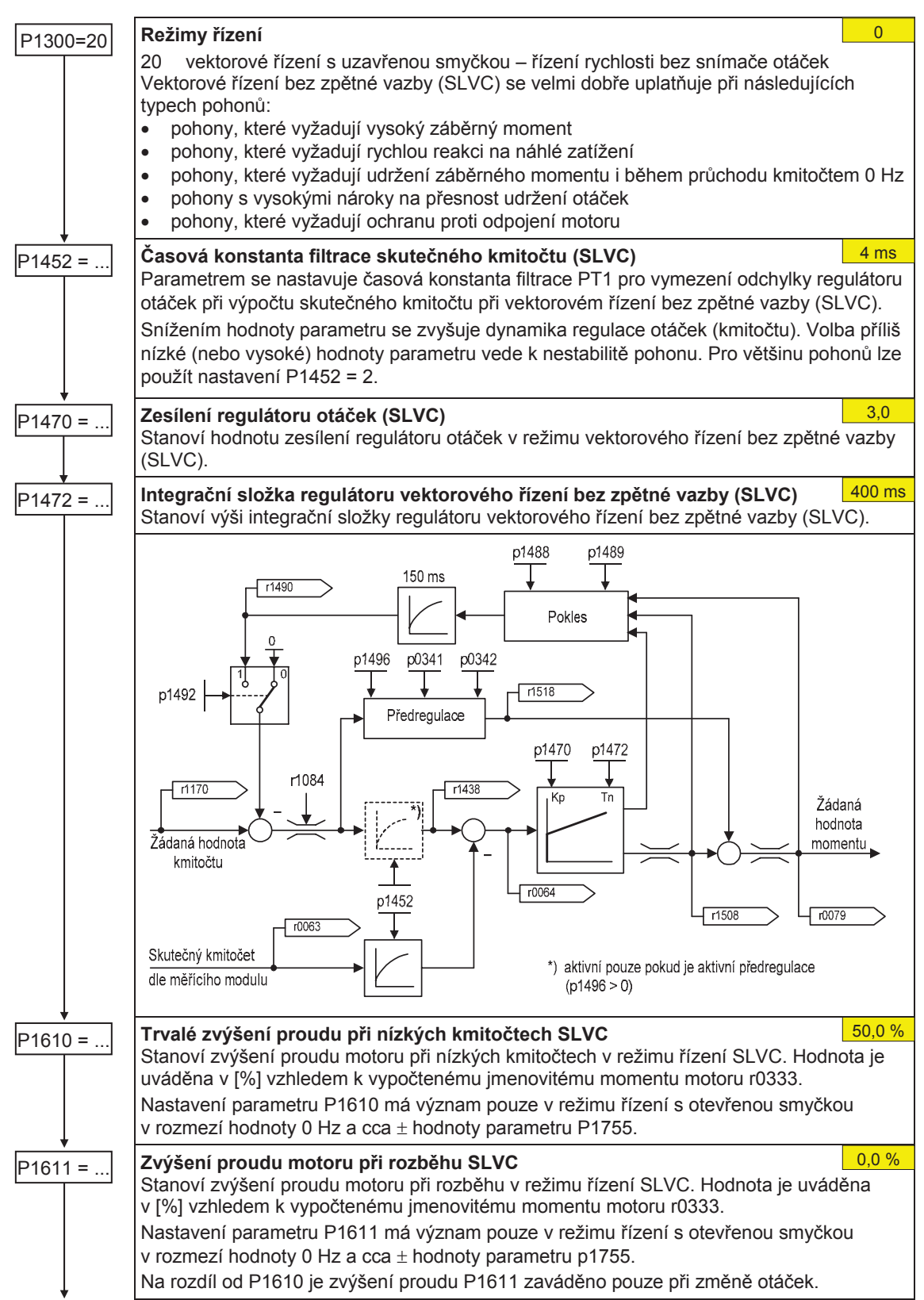

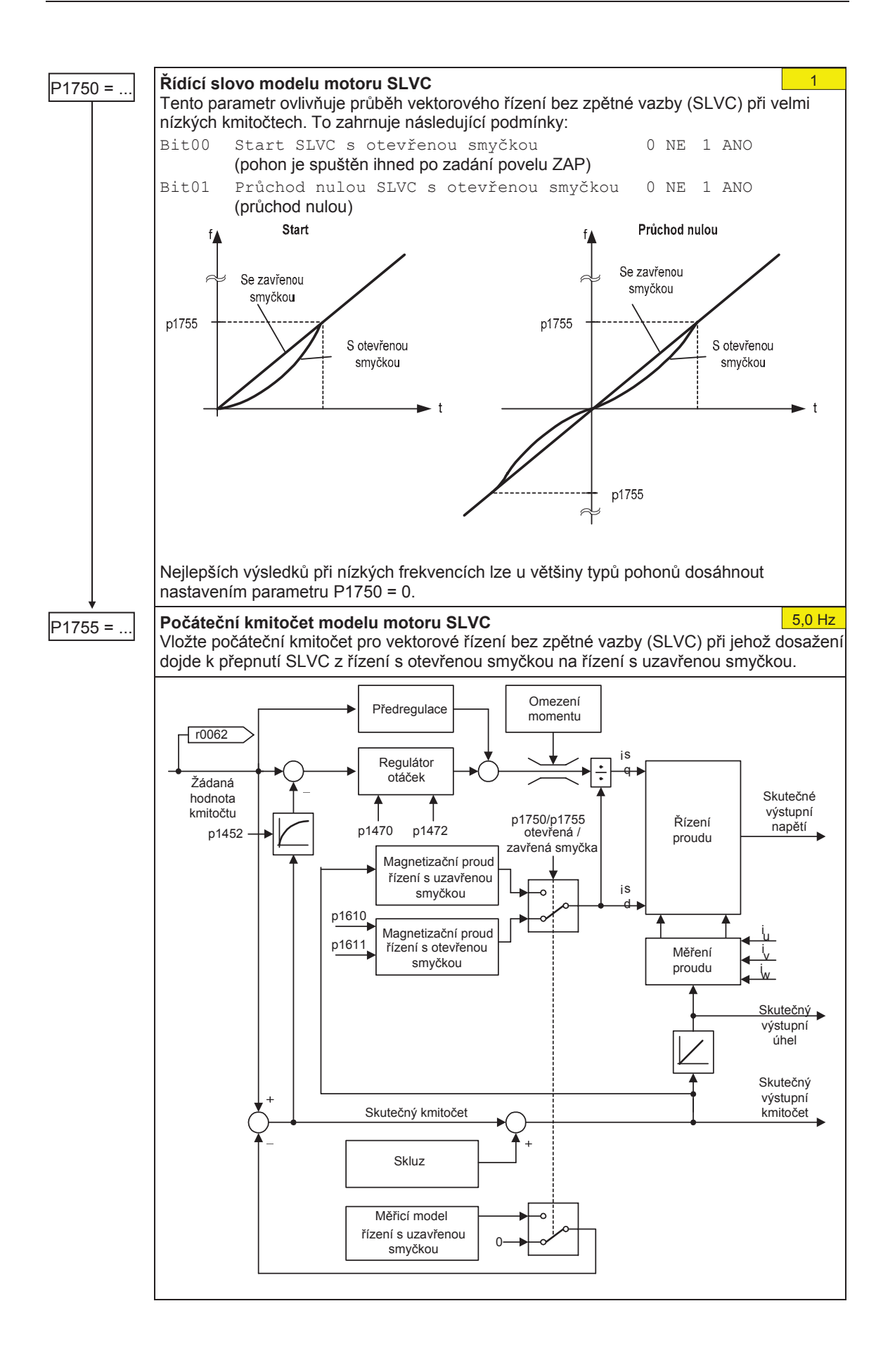

#### **6.4.17.2 Vektorové Ĝízení s snímaþem otáþek (VC)**

- $\triangleright$  Nejprve proveďte nastavení snímače otáček (viz Část 6.4.15).
- ≻ Při uvádění vektorového řízení se snímačem otáček (VC) je třeba nejprve nastavit pohon na U/f řízení (voz P1300). Spusťte pohon a porovnejte hodnotu r0061 s hodnotou r0021, měly by si navzájem odpovídat:
	- znaménkem
	- hodnotou (s odchylkou pouze několika procent)

Pokud jsou oba požadavky splněny, změňte nastavení parametru p1300 na vektorové řízení se snímačem otáček (VC) (P1300 = 21/23).

- ▶ Pokud je moment regulován externě, je monitorování výpadku signálu snímače otáček je nutno deaktivovat (P0492 = 0), např. při:
	- řízení navíječe s uzavřenou smyčkou
	- traverzování / posunu k pevné zarážce
	- při použití mechanické externí brzdy

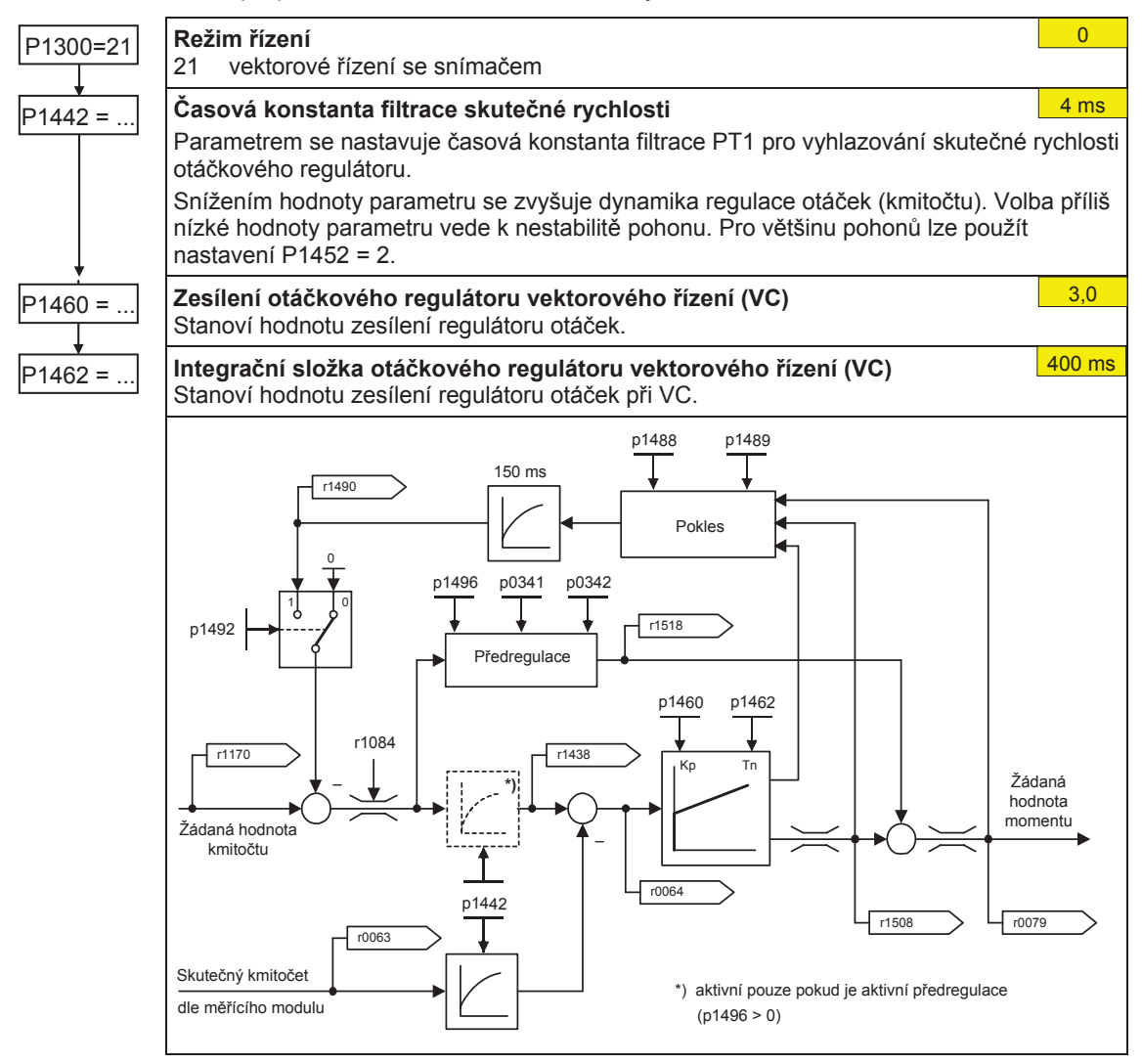

#### **PĜídavná žádaná hodnota momentu**

- $\triangleright$  V režimech vektorového řízení se snímačem / bez snímače otáček lze otáčkový regulátor podřídit přídavnému konstantnímu nebo proměnnému kroutícímu momentu.
- → Přídavná žádaná hodnota může být výhodně použita u zdvihacích zařízení s nízkým vnitřním třením při spouštění ve vertikálním směru. Přídavná žádaná hodnota momentu musí být vždy aplikována ve směru zdvihu (pozor na znaménko!). Výsledkem aplikace přídavného momentu, a to i při spouštění, je okamžité vyrovnání skluzu, což má na řízení s uzavřenou smyčkou stabilizační účinek (nedochází k žádnému významnému poklesu zatížení).
- $\triangleright$  Znaménko přídavné žádané hodnoty lze s příslušnou péčí stanovit během fáze uvádění do provozu za pomoci následujícího postupu, přičemž je nutné vzít v úvahu všechna bezpečnostní opatření: Aktivujte zdvihací zařízení s minimální zátěží a odečtěte znaménko pomocí parametru r0079 (znaménko parametru r0079 odpovídá znaménku přídavné žádané hodnoty).
- $\geq$  Z testování vyplývá, že přibl. 40 % z hodnoty jmenovitého momentu motoru r0333 poskytuje dobré výsledky pro současná zdvihací zařízení (pozor na znaménko!).

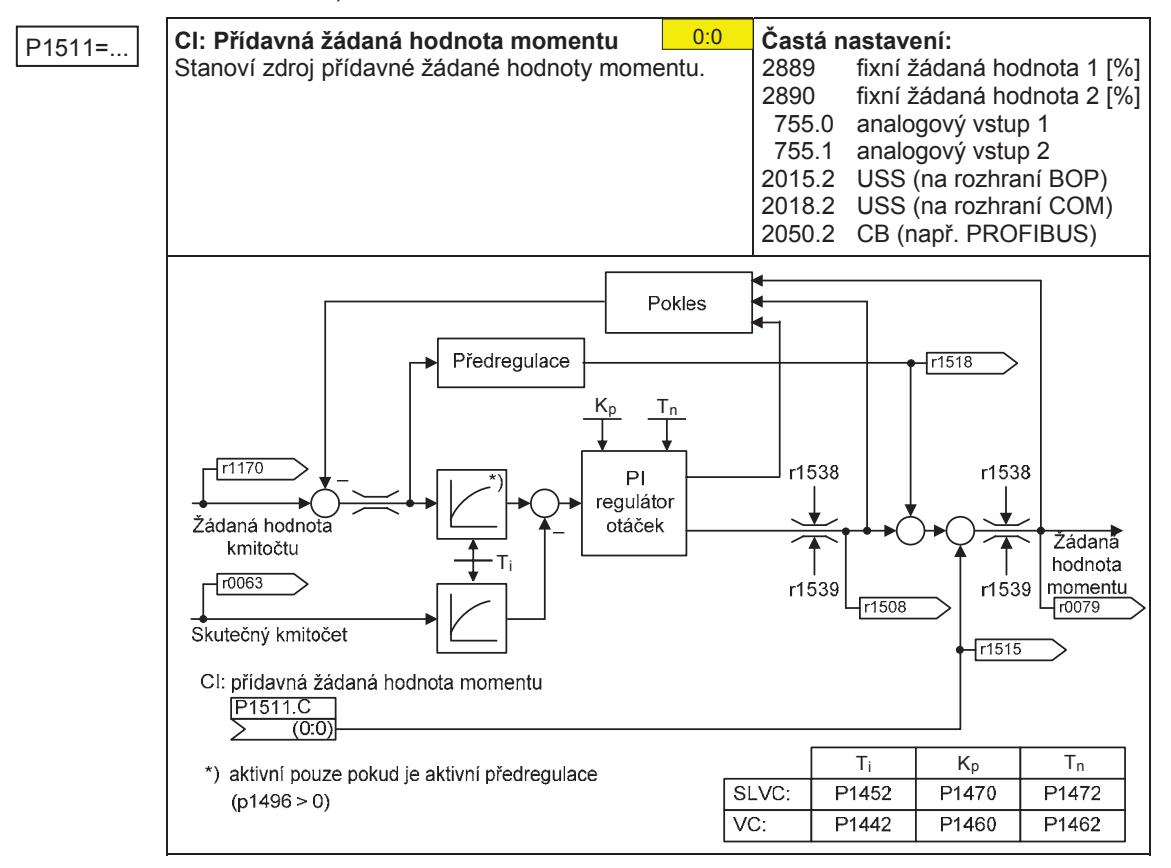

## **6.4.18 Zvláštní funkce mČniþe**

#### **6.4.18.1 Synchronizace na otáþející se motor (letmé spínání)**

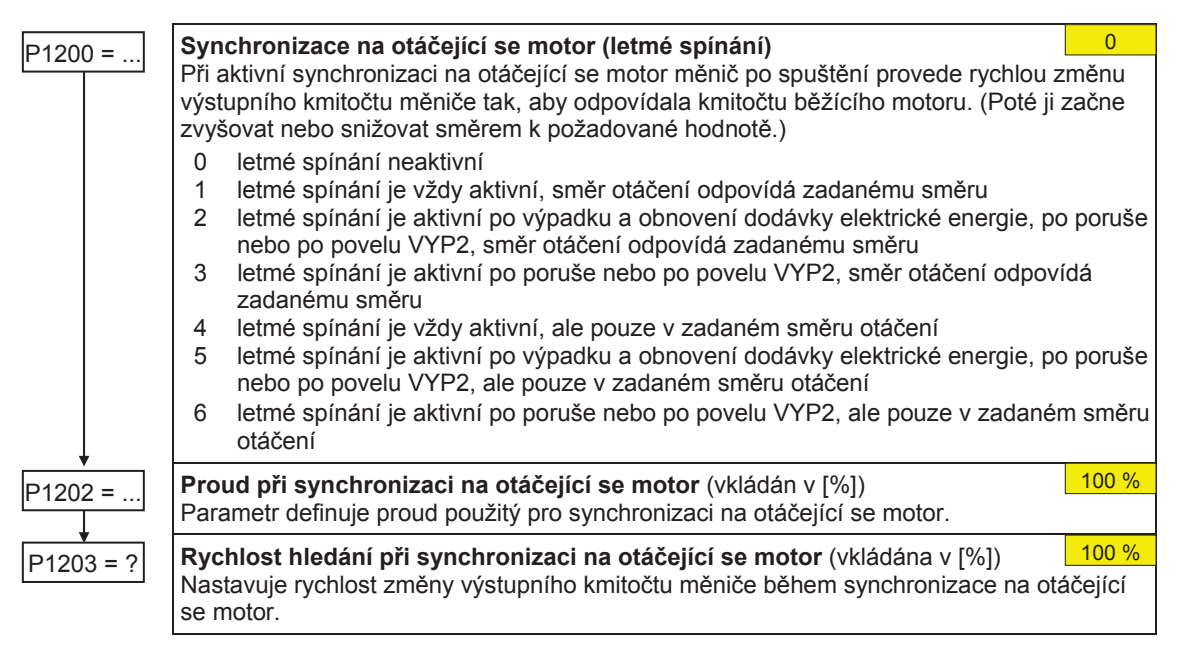

#### **6.4.18.2 Automatický restart pohonu**

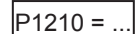

## P1210 = ... **Automatický restart pohonu**

Nastavení automatického restartu pohonu.

- 0 střídání deaktivováno
- 1 výmaz poruchového hlášení po úplném přerušení napájení (měnič se nespustí do zadání povelu ZAP)
- 2 automatický restart po výpadku elektrické sítě
- 3 automatický restart po snížení napětí nebo poruše v elektrické síti
- 4 automatický restart po snížení napětí v elektrické síti
- 5 automatický restart po snížení napětí a poruše v elektrické síti
- 6 automatický restart po snížení napětí, výpadku nebo poruše v elektrické síti

#### **6.4.18.3 Externí brzda**

- → Uvádění / sériové uvádění měničů do provozu v případě využití v oblasti manipulace s nebezpečnými náklady
	- spusťte náklad k podlaze
	- při výměně měniče kmitočtu deaktivujte ovládání externí mechanické brzdy (MHB) měničem
	- zajistČte náklad nebo deaktivujte ovládání externí mechanické brzdy motoru (takže s brzdou nebude možné manipulovat) a poté – pouze poté – spusťte proceduru rychlého uvádění do provozu/stažení parametrů z počítače (např. program STARTER, panel AOP)
- ▶ Nastavte parametry vyrovnání zatížení zdvihacího zařízení
	- $-$  doba magnetizace motoru P0346 > 0
	- minimální kmitočet P1080 by měl přibližně odpovídat jmenovitému skluzu motoru r0330 (P1080  $\approx$  r0330)
	- přizpůsobte zvýšení napájecího napětí zatížení
		- a) v případě vektorového řízení se zpětnou vazbou U/f (P1300 = 0  $\dots$ 3) parametry: P1310, P1311
		- b) v případě vektorového řízení bez zpětné vazby SLVC (P1300 =20) parametry: P1610, P1611
- ▶ Nestačí pouze zvolit bit 12 stavového signálu r0052 "brzda motoru odbrzděna" v nastavení parametrů P0731–P0733. Pro aktivaci (odbrzdění) externí brzdy motoru je nutné navíc nastavit hodnotu parametru P1215 = 1.
- ¾ Externí mechanická brzda nesmí být používána jako provozní brzda. Externí mechanická brzda je konstruována/navržena pouze pro omezený počet brzdění (v naléhavých případech).
- ▶ Trvání dob spínání / vypínání brzdy lze najít v příslušném návodu. Následující typické hodnoty jsou převzaty z Katalogu motorů M11 2003/2004:

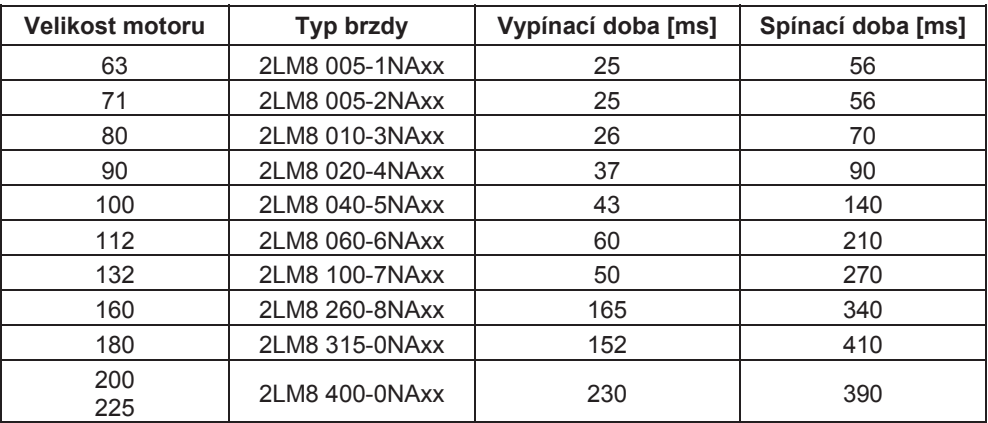

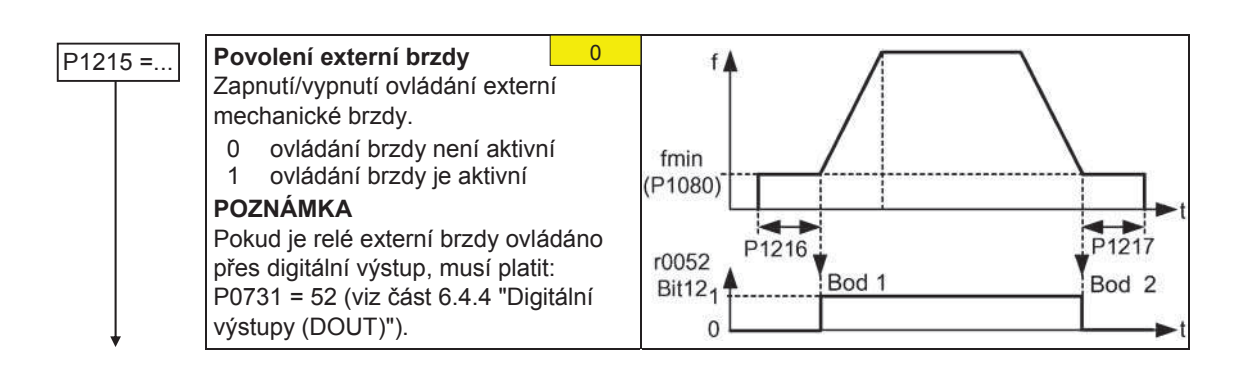

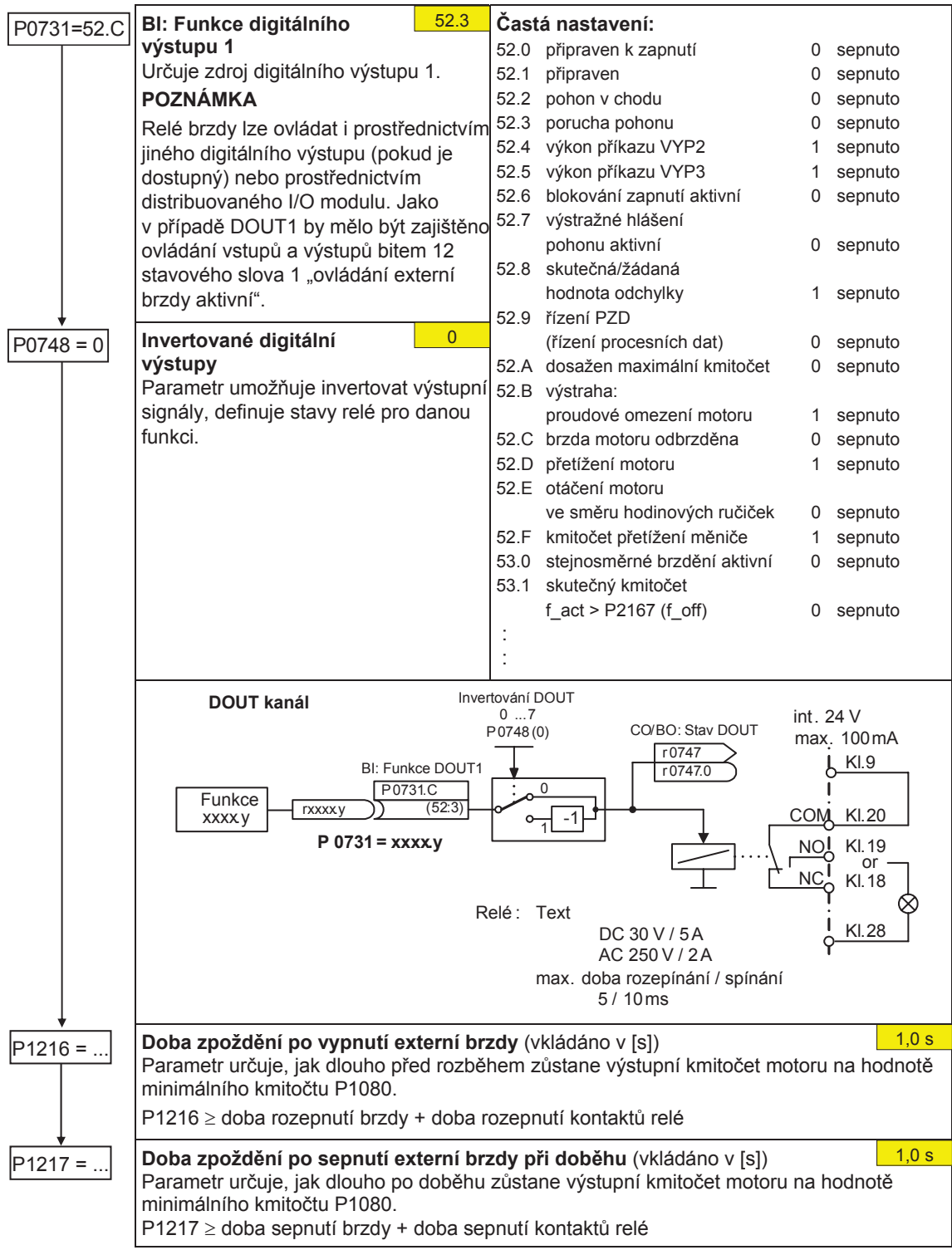

#### **6.4.18.4 StejnosmČrné brzdČní**

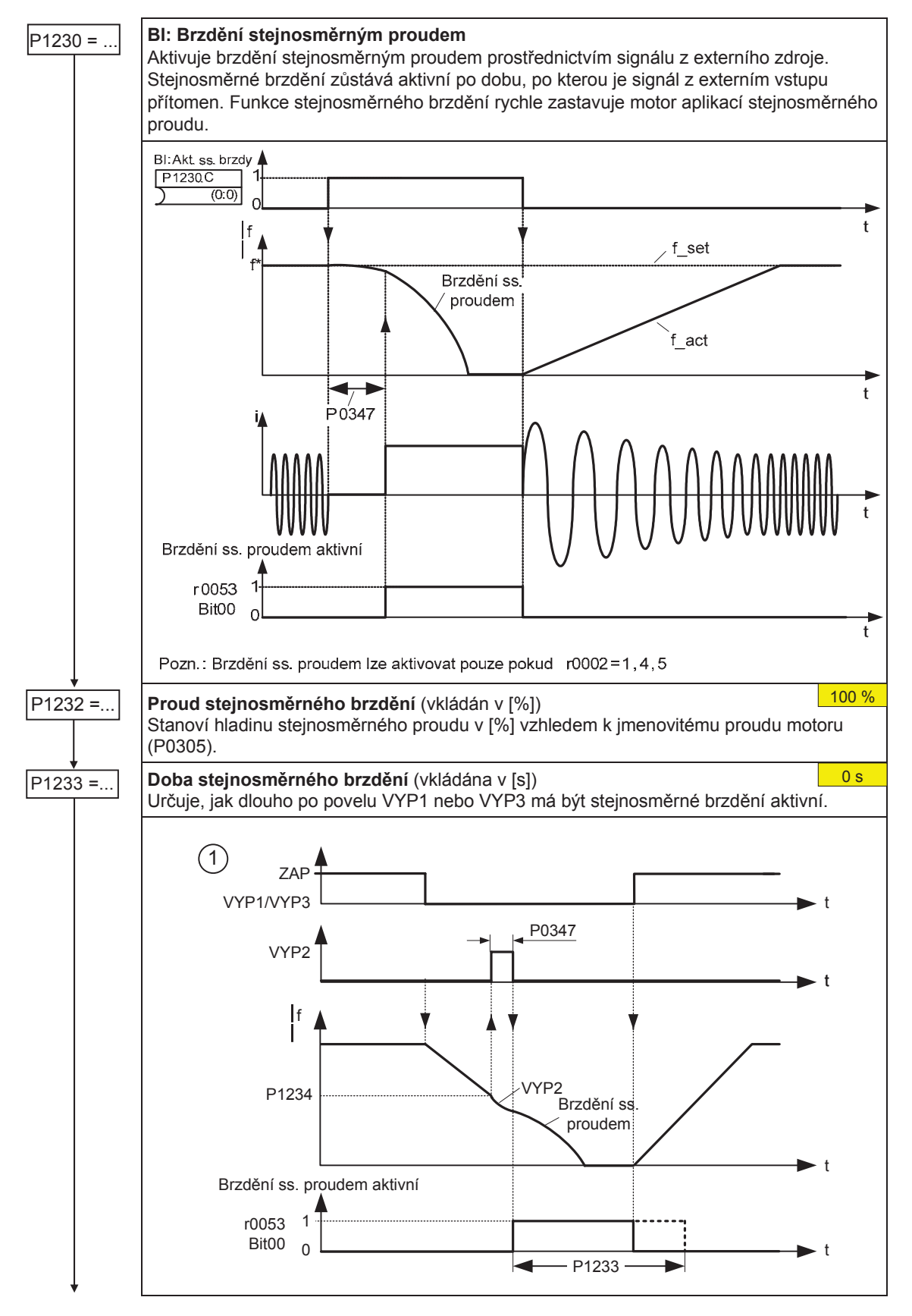

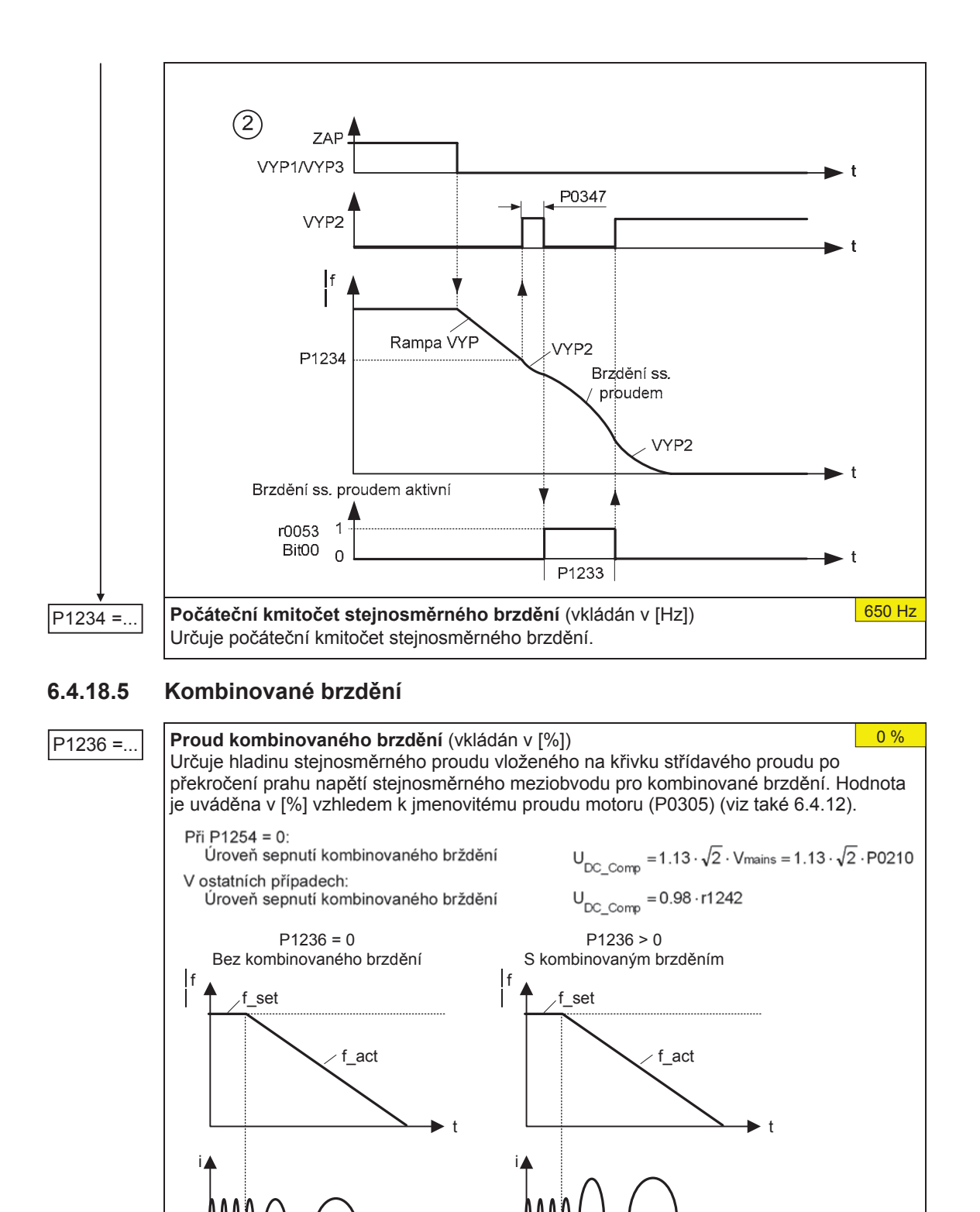

t

 $U_{\text{DC-link}}$  u

t

 $U_{\text{DC\_Co}}$ 

u

t

 $\blacktriangleright$  t

#### **6.4.18.6 Dynamické brzdČní**

#### **Dynamické brzdČní**

Dynamické brzdění je aktivováno parametrem P1237, přičemž jmenovitý pracovní cyklus a doba po kterou je brzdný odporník aktivní jsou taktéž definovány. P1237 = ... Dynamické brzdění procesor procesor procesor procesor procesor procesor procesor procesor procesor

- 0 neaktivní
- 1 pracovní cyklus 5 % zatížení<br>2 pracovní cyklus 10 % zatížení
- 2 pracovní cyklus 10 % zatížení<br>3 pracovní cyklus 20 % zatížení
- 3 pracovní cyklus 20 % zatížení<br>4 pracovní cyklus 50 % zatížení
- 4 pracovní cyklus 50 % zatížení<br>5 pracovní cyklus 100 % zatížení 5 pracovní cyklus 100 % zatížení

Při použití dynamické brzdy je energie kladné zpětné vazby převedena prostřednictvím střídače (brzdný střídač) na externí brzdný odporník, kde se změní v tepelnou energii

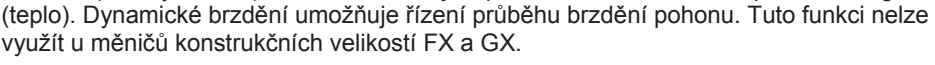

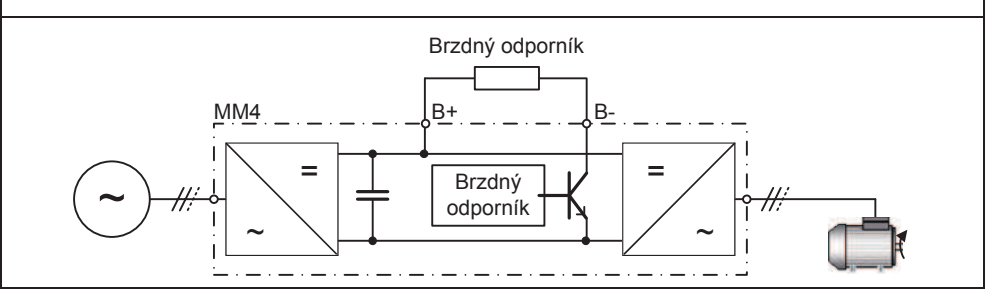

#### **6.4.18.7 Regulátor stejnosmČrného napČtí (Vdc)**

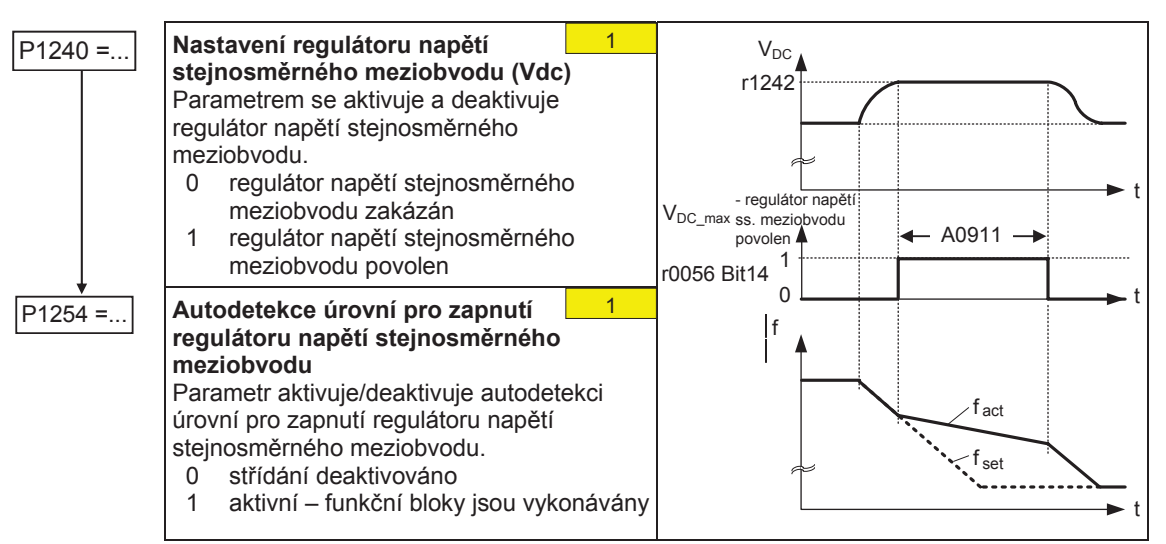

#### **6.4.18.8 Regulátor PID**

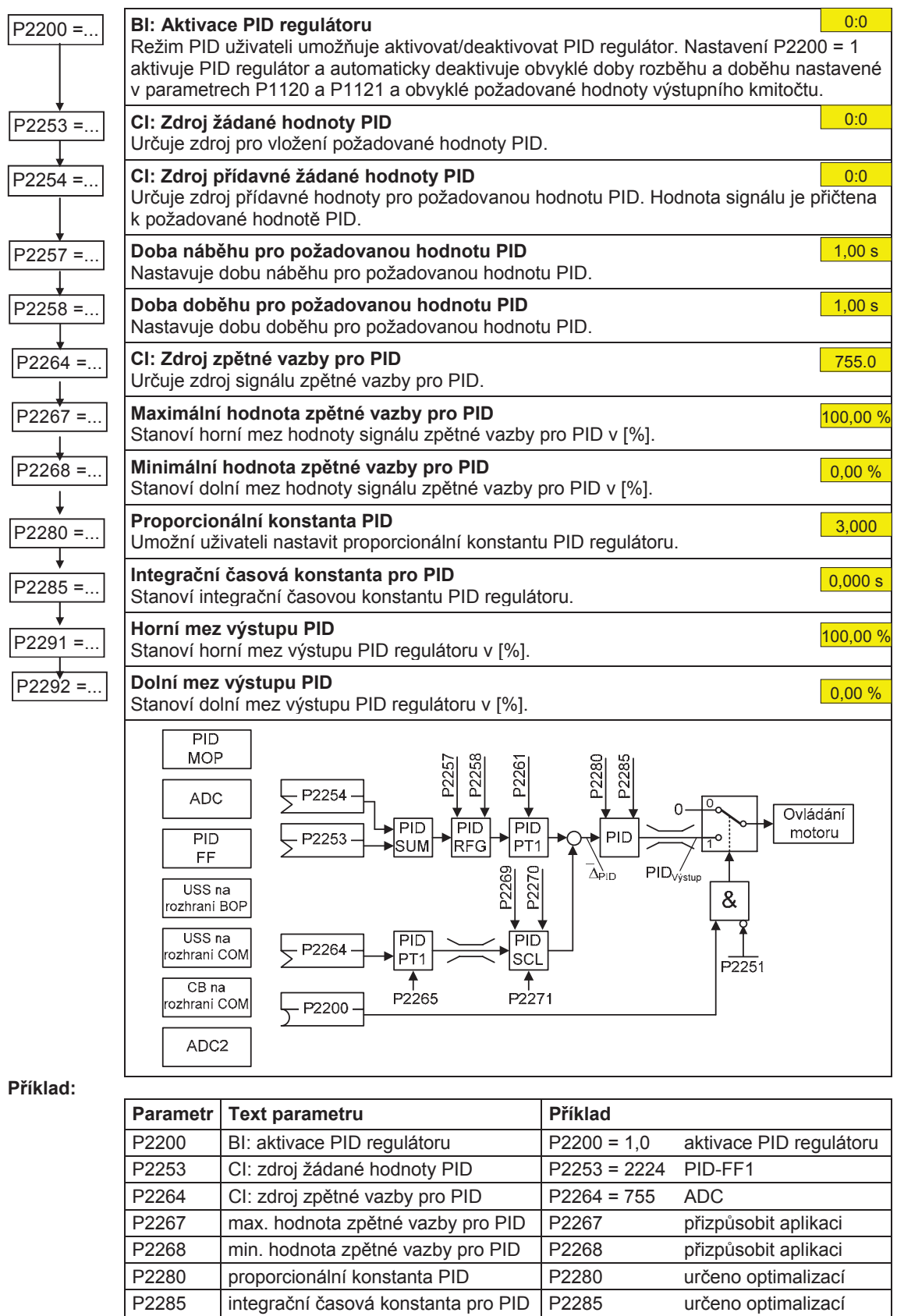

P2291 horní mez výstupu PID P2291 přizpůsobit aplikaci P2292 dolní mez výstupu PID P2292 přizpůsobit aplikaci

#### **6.4.18.9 Volné funkþní bloky (FFB)**

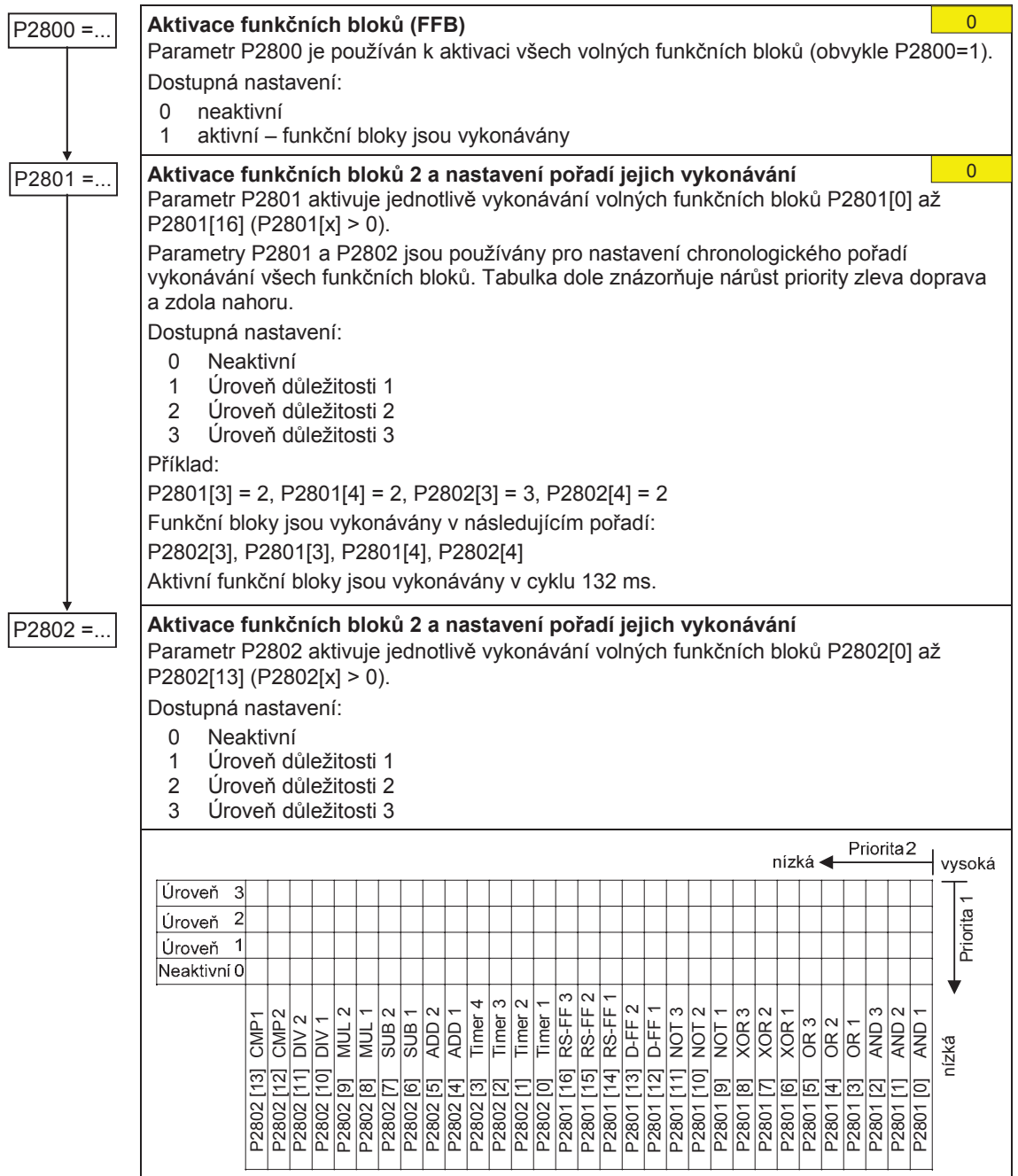

## **6.4.19** Sada dat pohonu a řízení

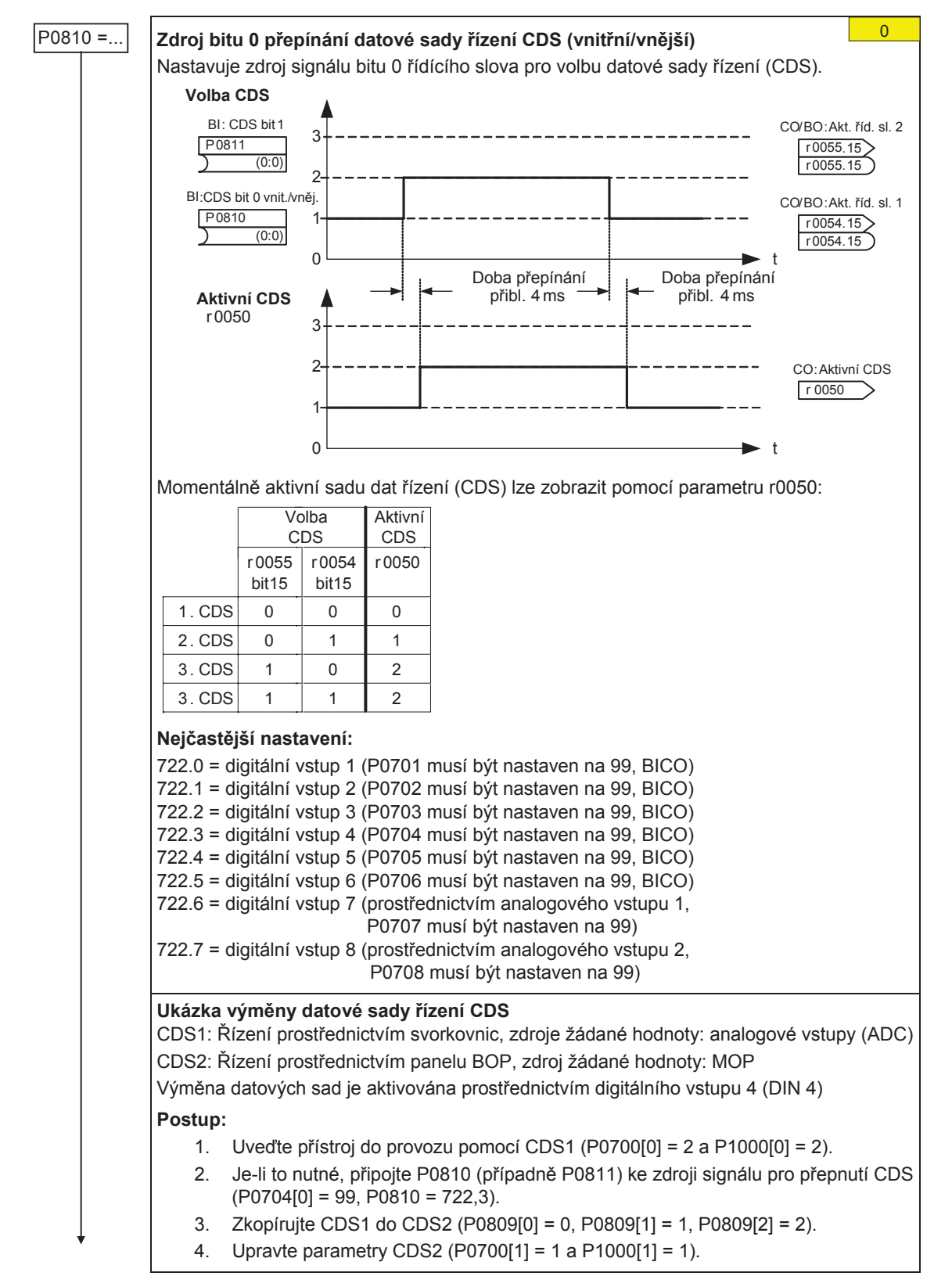

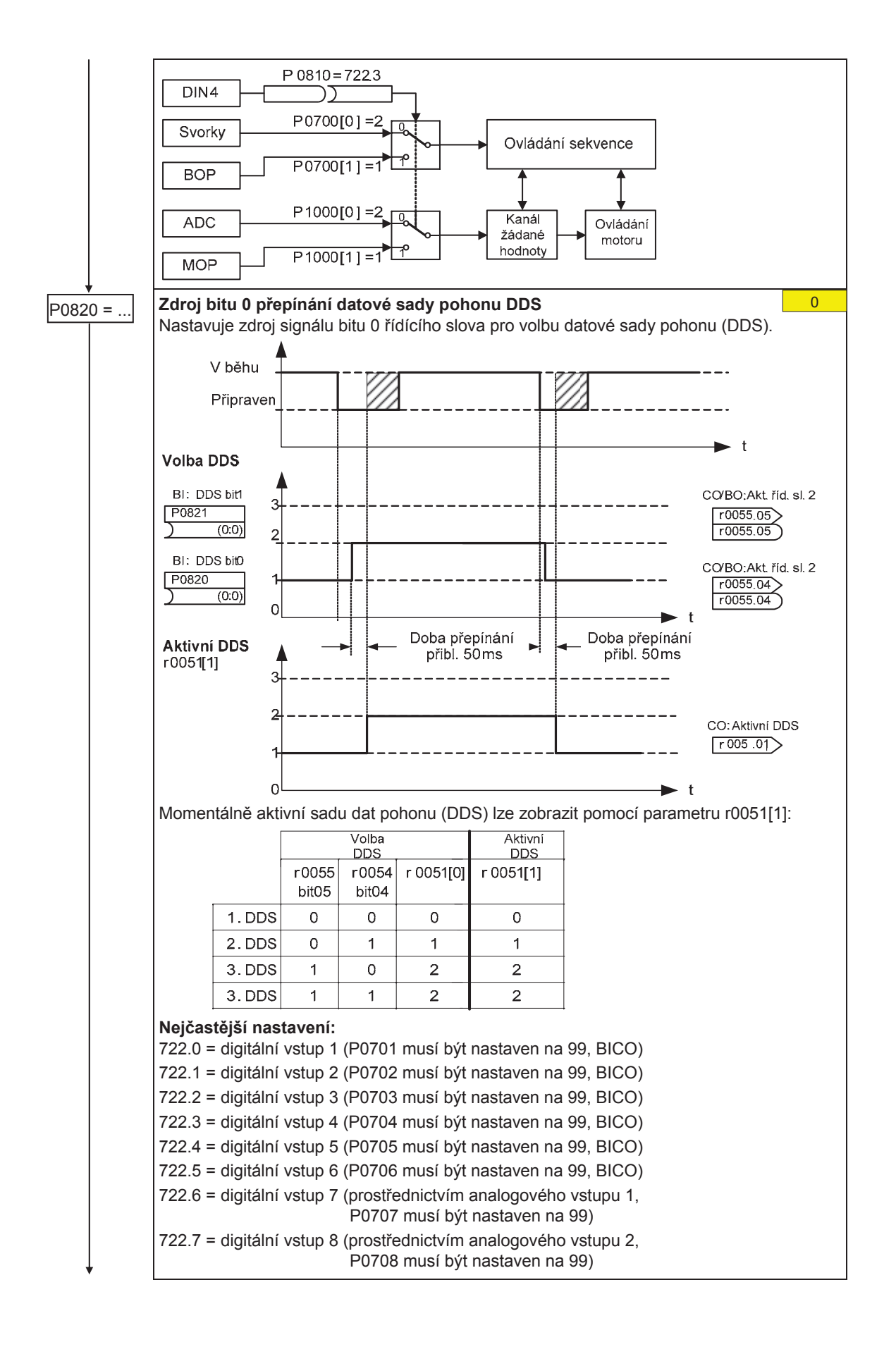

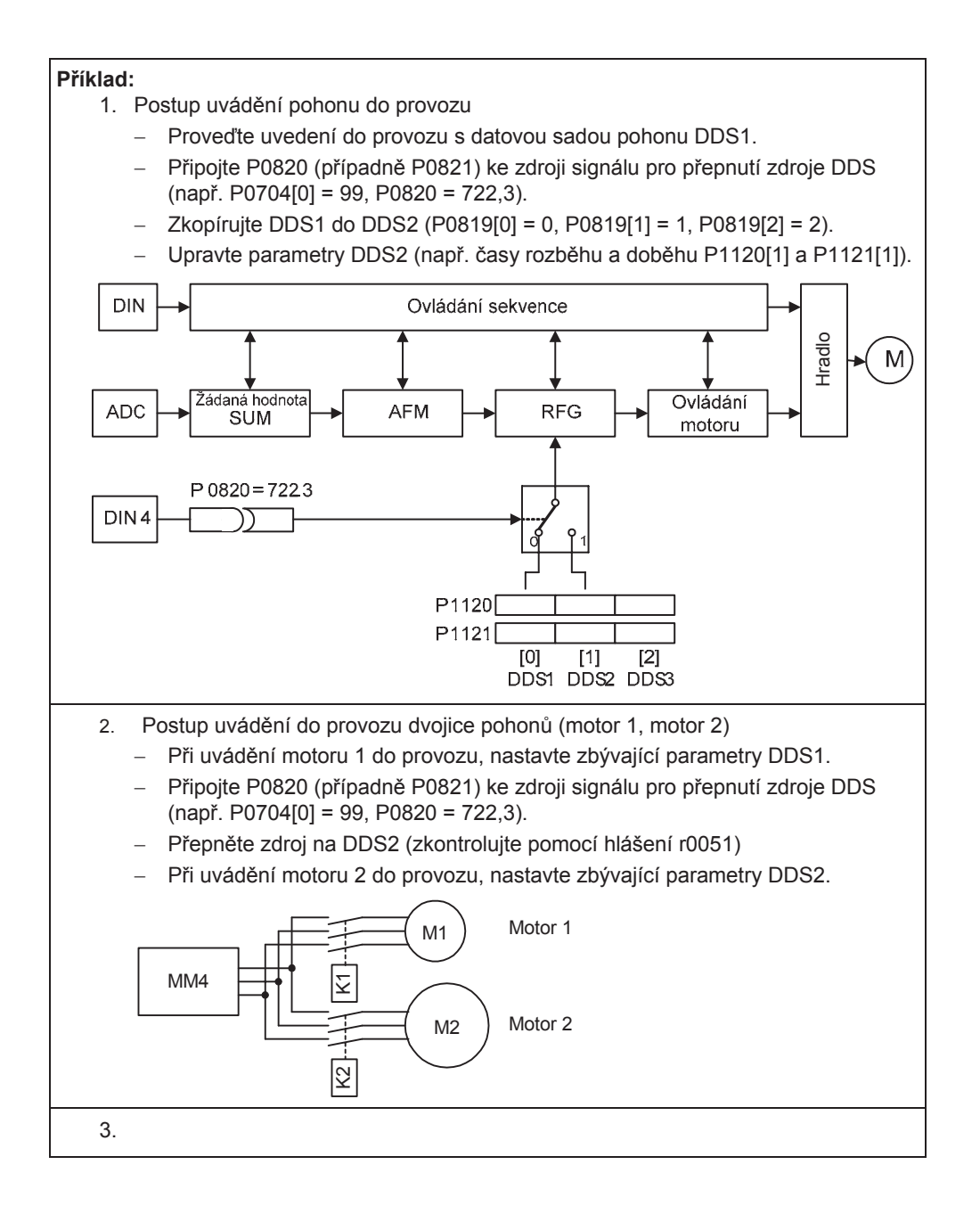

#### **6.4.20 Parametry pro diagnostiku**

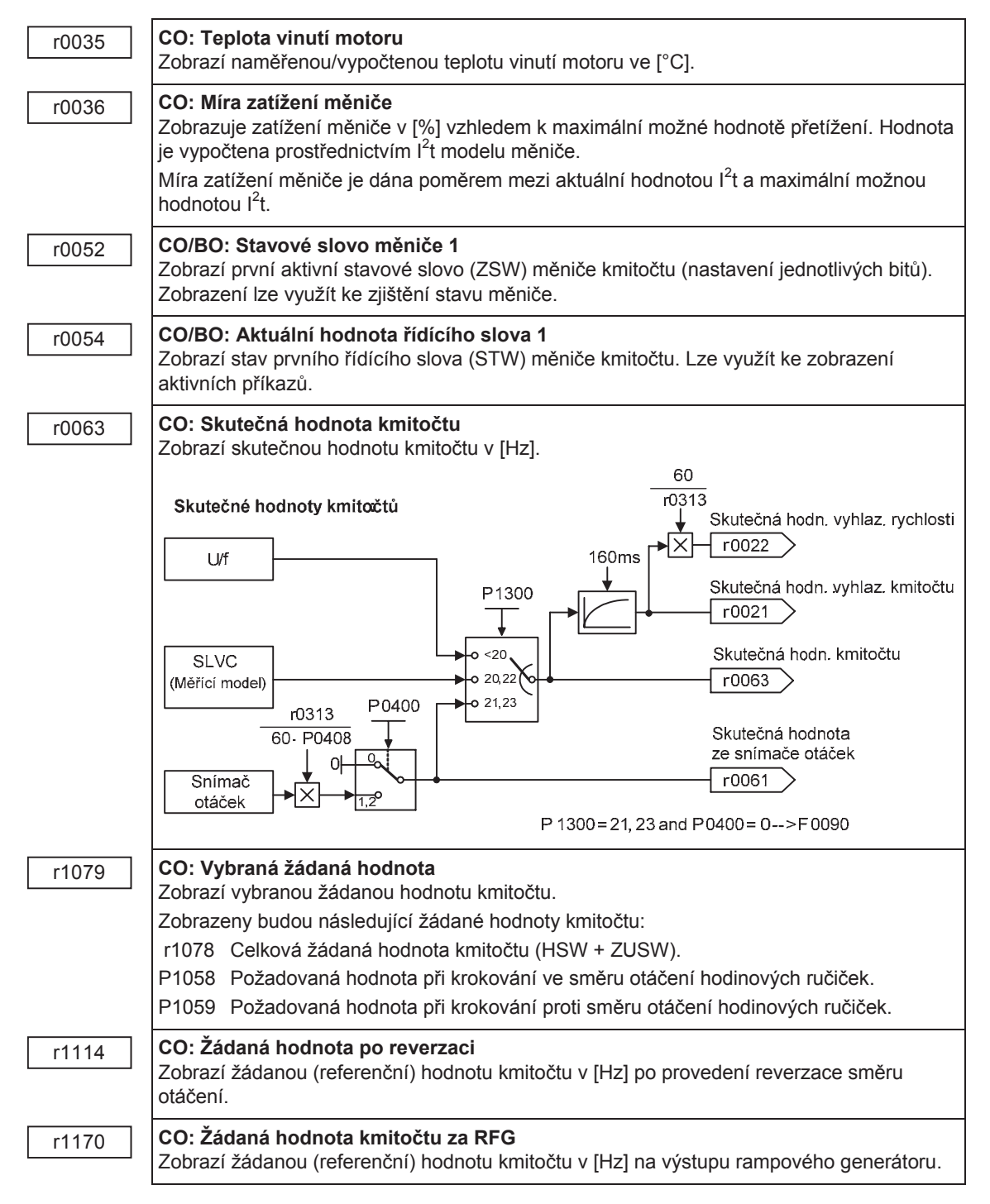

## **6.5 Sériové uvádČní do provozu**

Připravenou sadu parametrů je do dalšího měniče kmitočtu MICROMASTER 440 možné přenést pomocí programu STARTER nebo DriveMonitor (viz Část 4.1 "Nastavení spojení mezi měničem MICROMASTER 440 a programem STARTER").

Typickým využitím sériového uvádění do provozu jsou případy:

- 1. kdy je třeba uvést do provozu několik stejně nakonfigurovaných jednotek se stejnými funkcemi. Nejprve je nutné uvést do provozu první jednotku (pomocí rychlého uvedení do provozu/prvotního nastavení). Hodnoty parametrů pak lze přenést na ostatní jednotky.
- 2. kdy je nutné vyměnit měnič MICROMASTER 440 za jiný kus.

## **6.6** Návrat k továrnímu nastavení parametrů

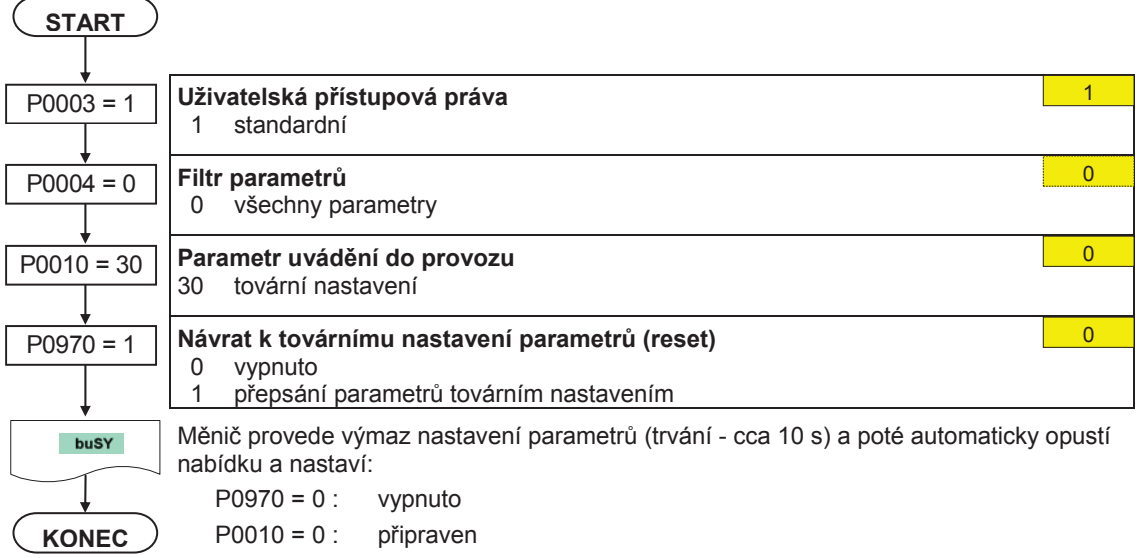

# **7 Displeje a hlášení**

## **7.1 Stavový LED displej**

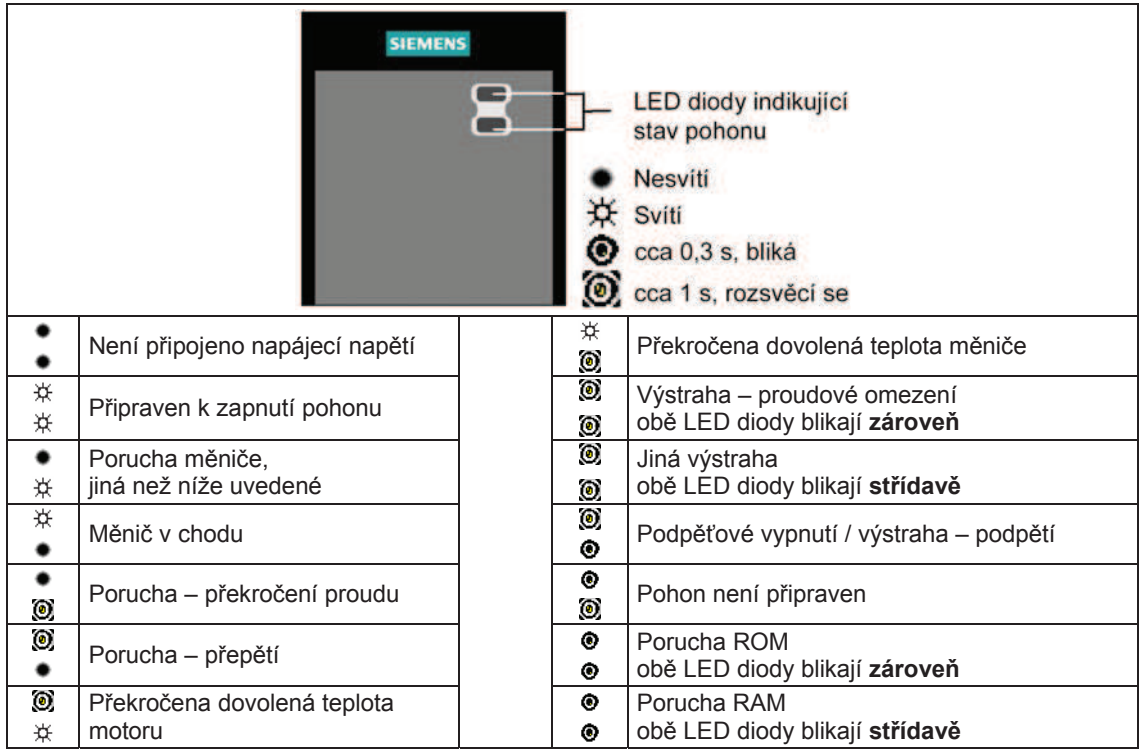

# **7.2 Poruchová a výstražná hlášení**

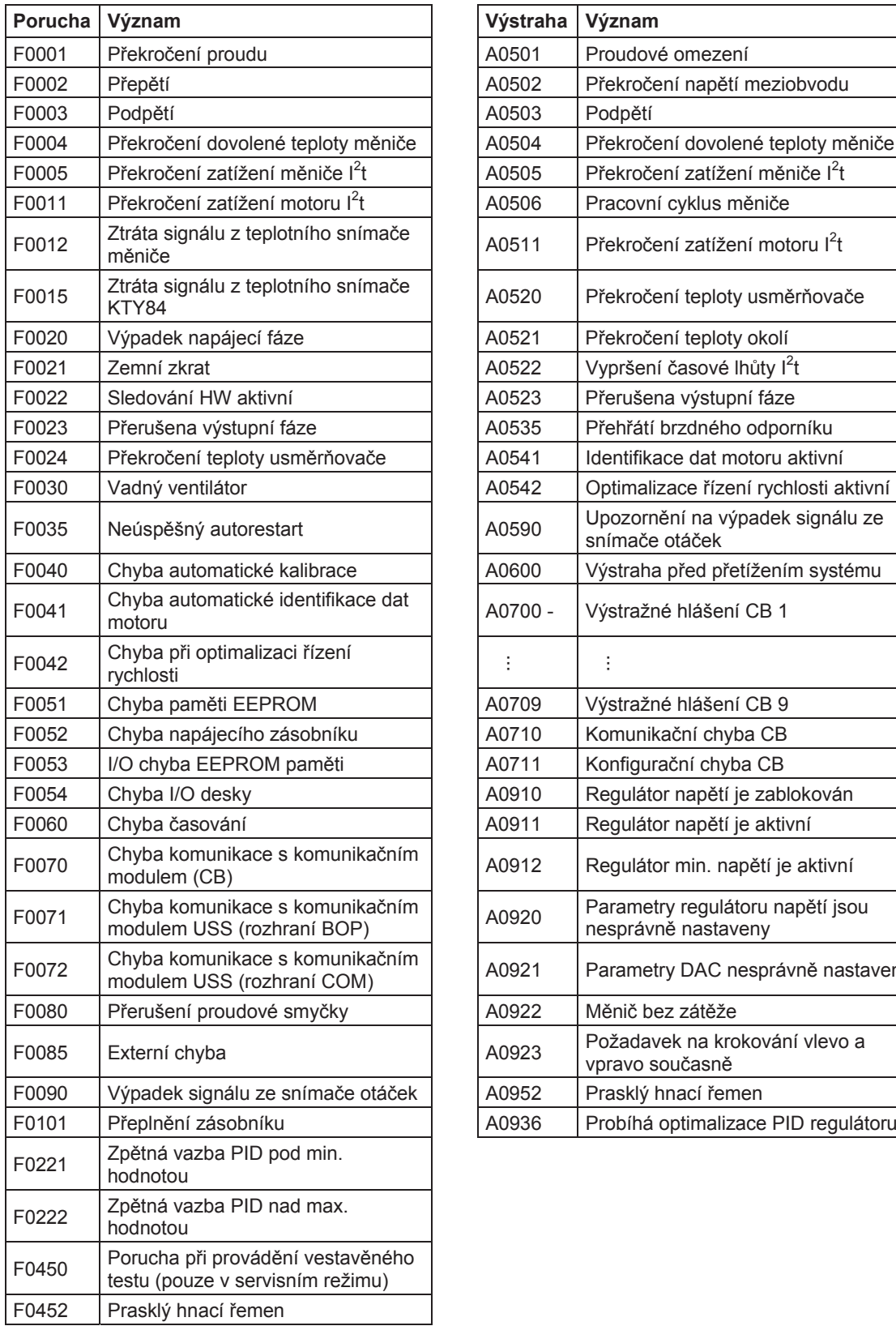

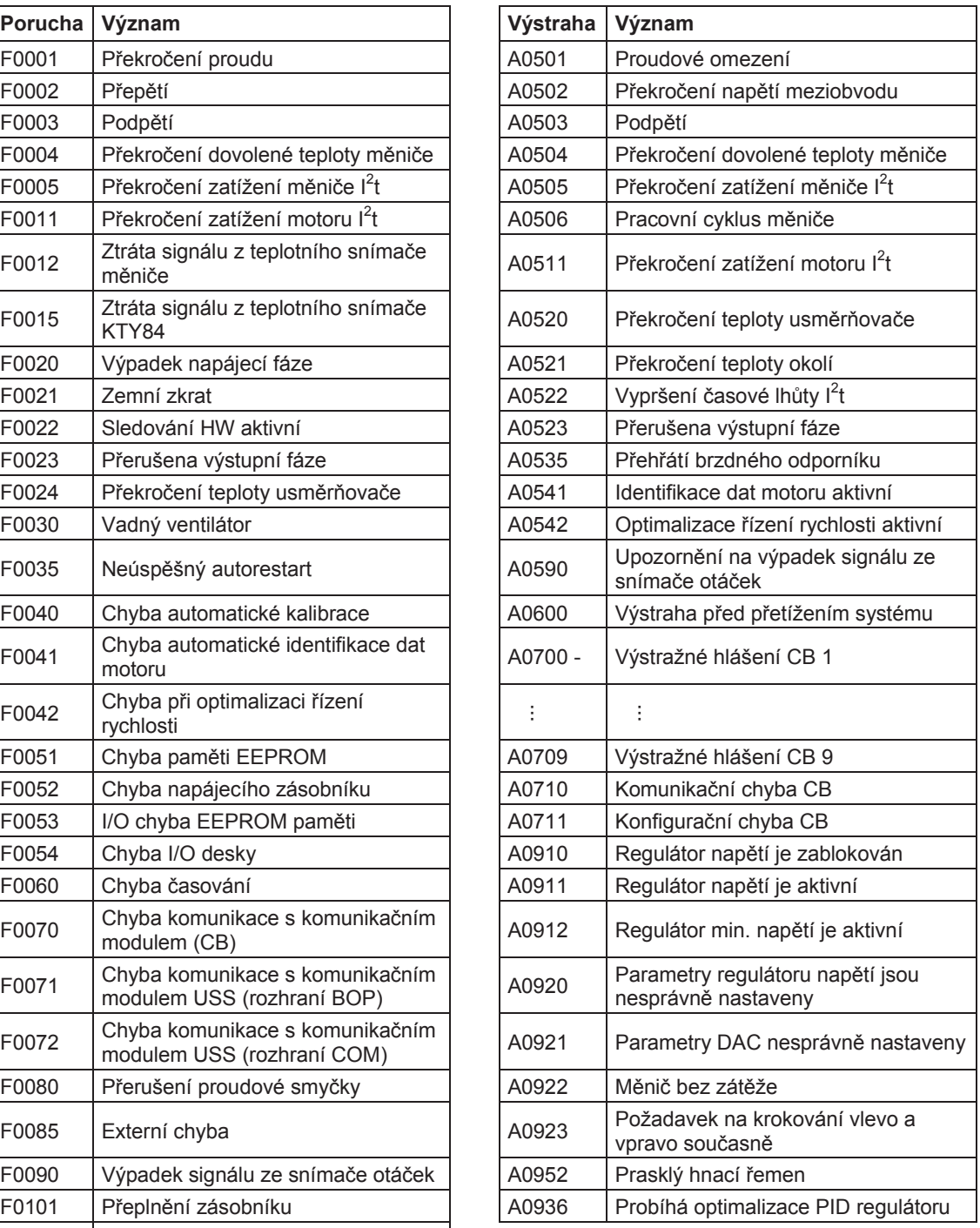

Kde získáte další informace o měniči MICROMASTER 440:

**Oblastní kontakty – ýeská republika**  Technická podpora: **Servis:** Servis: tel: 800 122 552 tel: 326 713 888

adsupport.cz@siemens.com adservis.cz@siemens.com

#### **Email pro Vaše komentáře a podněty:**

pohony.cz@siemens.com

#### **Obchodní zastoupení:**

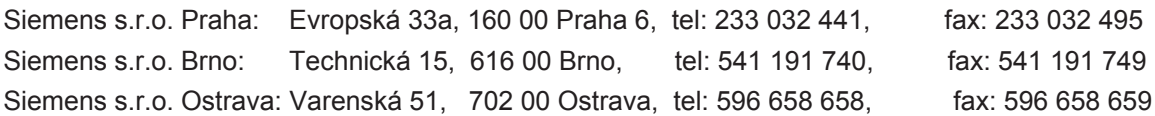

#### **ýeské weby:**

www.siemens.cz/pohony www.siemens.cz/ad-online http://mall.ad.siemens.com/cz

#### **Centrální technická podpora**

Odborná poradenská služba pro řešení technických problémů s širokou řadou služeb vytvářených na základě požadavků zákazníka ke všem produktům a systémům společnosti Siemens.

#### **Evropa / Afrika**

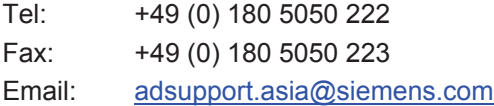

#### **Amerika**

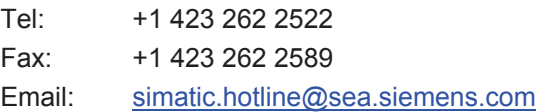

#### **Asie / Tichomoří**

Tel: +86 1064 757 575 Fax: +86 1064 747 474 Email: adsupport.asia@siemens.com

#### **Služby & podpora online**

Srozumitelný informační systém dostupný kdykoli pomocí internetu zahrnující Podporu pro výrobky, Služby & Podporu a Nástroje podpory v obchodě. http://www.siemens.com/automation/service&support

#### **Internetová adresa**

Zákazníci mohou získat technické a obecné informace na adrese: http://www.siemens.com/micromaster

Siemens AG Bereich Automation and Drives (A&D) Geschäftsgebiet Standard Drives (SD) Postfach 3269, D-91050 Erlangen Bundesrepublik Deutschland

© Siemens AG, 2005 Änderungen vorbehalten

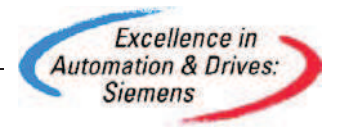